# API Specifications **Merchant Management**

Version 1.4 | February 2024

## **Contents**

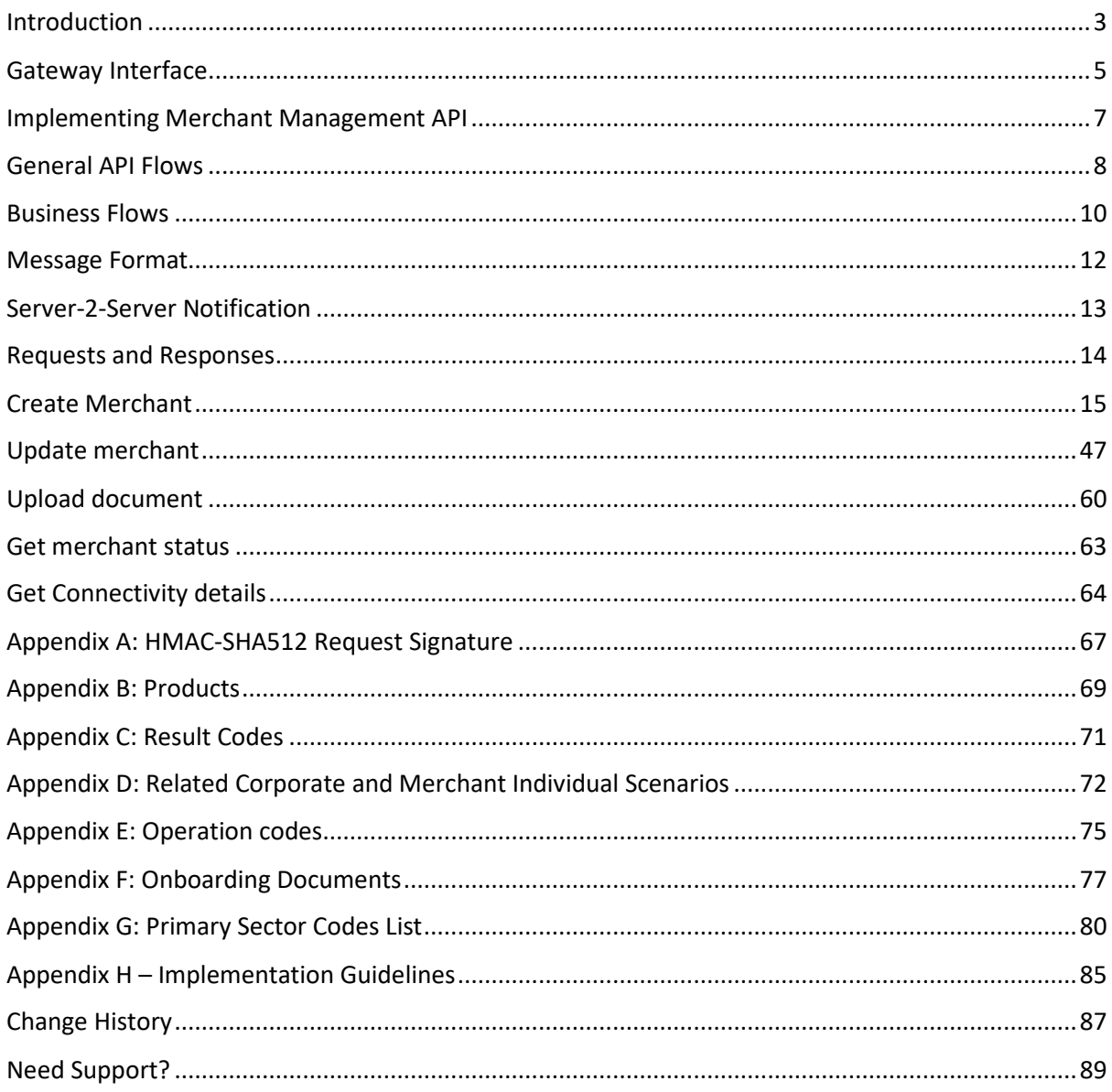

## $SHIFT(4)$

### <span id="page-2-0"></span>**Introduction**

The purpose of this document is to provide an in-depth description of the Shift4 Merchant Management API. Shift4 Merchant Management API is a proprietary platform for partners to onboard and manage merchants

The Merchant Management API is a simple-to-use RESTful API. The API operates as a basic requestresponse service where the partner instructs the gateway to perform an operation and the platform replies with the request's acknowledgement. Once the merchant creation or update process is completed, the partner receives a notification with the merchant creation status.

#### *Audience*

The intended audience includes Shift4 partners who wish to onboard their merchants via API.

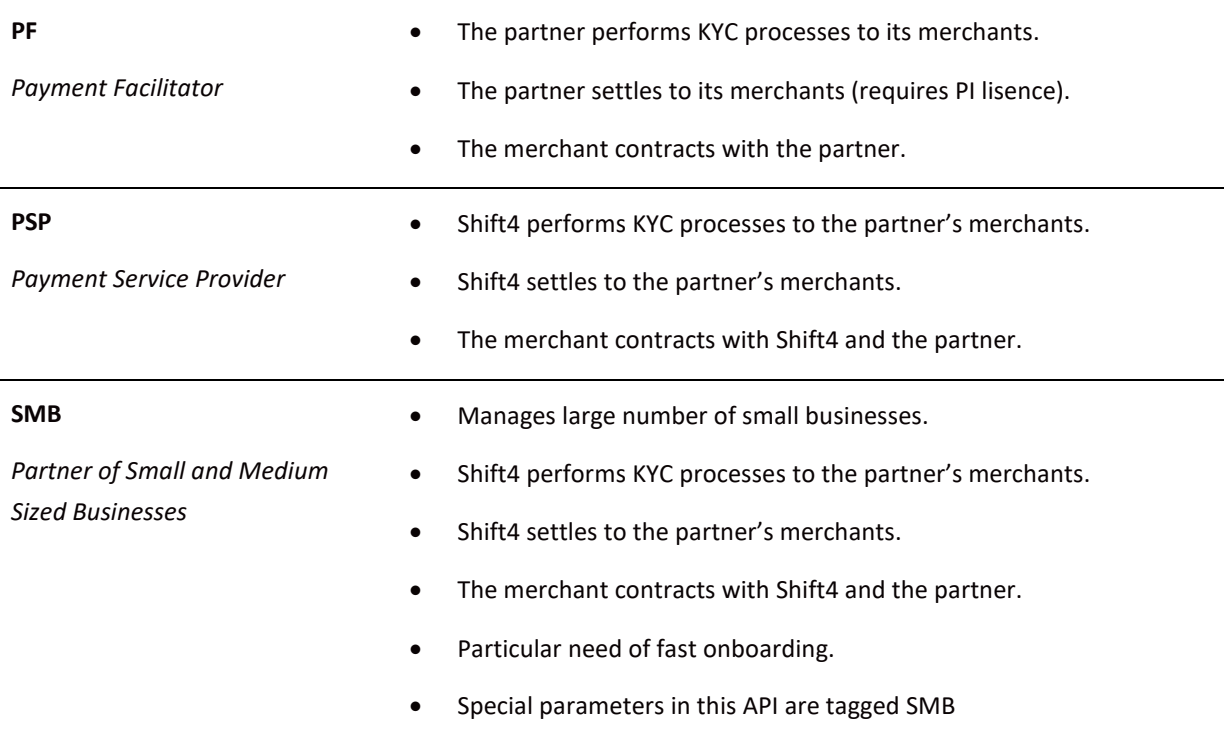

#### *API Version Control*

The information provided in this document is accurate and reliable for standard processing as of its publication date. Any new implementations should thus avoid using previous versions of the API specification.

The API version number is a sequence-based identifier. Changes to the first part indicate major specification updates, while changes to the second part indicate minor updates.

The revision number reflects smaller specification changes, the correction of typing errors, or corrections that do not affect the API protocol itself.

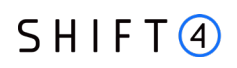

### *Certification*

All new implementations must go through a certification process in order to ensure the quality of their integrations and the integrity of merchant data.

An additional certification process will be required if new features are introduced.

#### <span id="page-3-0"></span>*Glossary*

The following terms are used throughout the document.

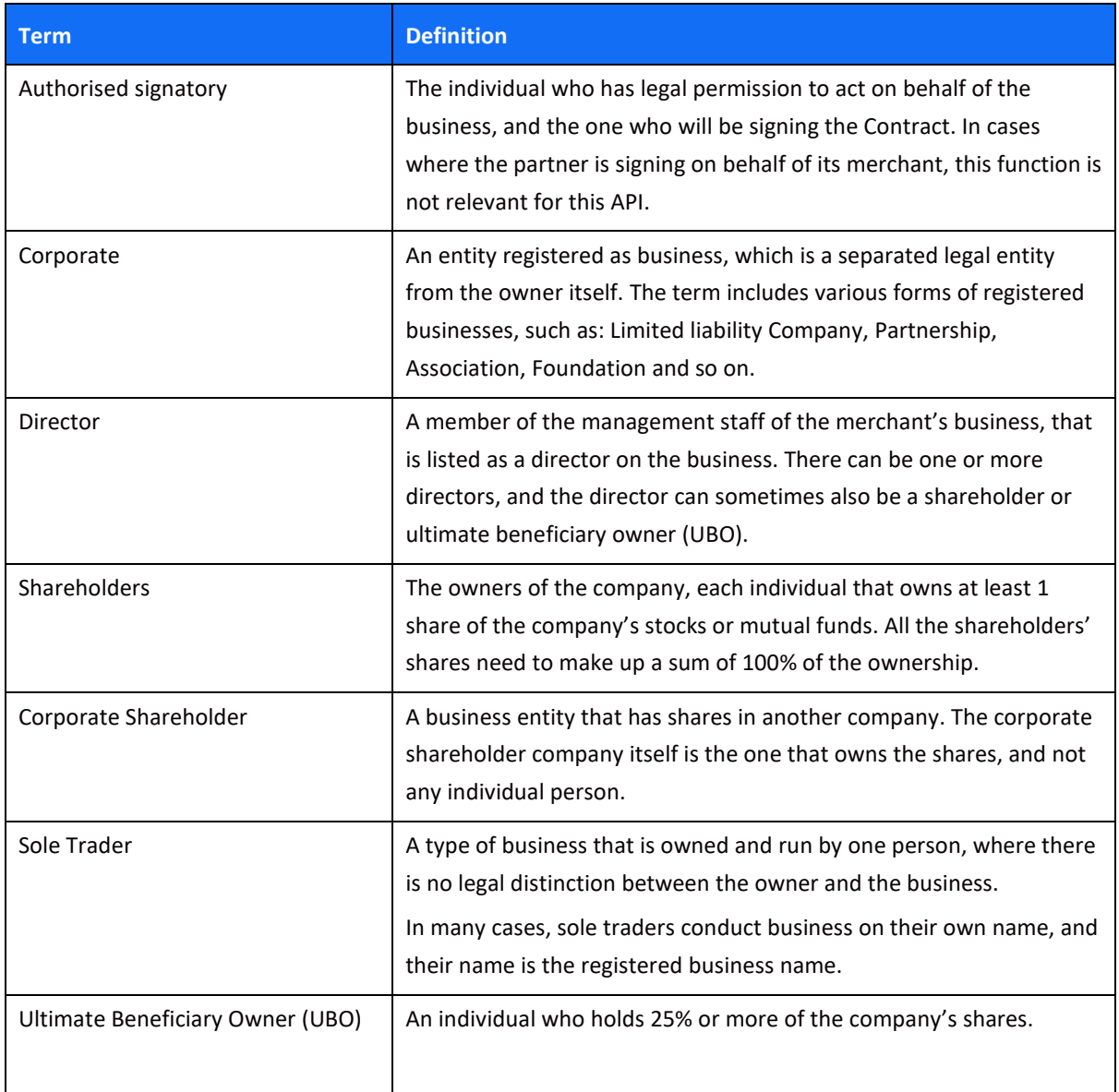

#### *Implementation Guidelines*

To ensure frictionless onboarding and underwriting processes, refer to Appendix  $H -$ [Implementation Guidelines,](#page-84-0) that outlines main issues and how to correctly reflect them through the API.

## <span id="page-4-0"></span>**Gateway Interface**

#### *Introduction*

Merchant management requests are sent online and in real-time using the HTTPS (Hypertext Transfer Protocol - Secure) protocol. The platform protocol, in turn, exposes multiple request types, including Create, Update, Get, and Upload.

### *Uniform Resource Locator (URL) Addresses*

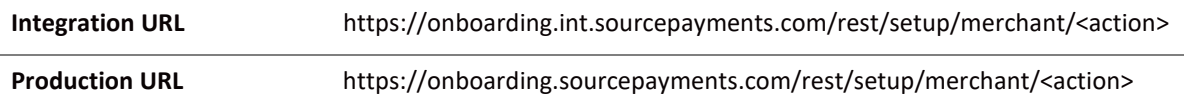

### *Security/Authentication*

All HTTP requests must be sent over a secure TLS (Transport Layer Security) 2.0 channel. The merchant management platform does not authenticate the TLS/SSL (Secure Sockets Layer) session using a client-based certificate, and thus does not employ a regular type of session authentication. Instead, the client is first authenticated by its source IP alongside a secondary authentication check that employs a cipher sent in the request header and used for pre-processing verifications. See [Appendix A: HMAC-SHA512 Request Signature](#page-66-0) for further details.

#### *Health Checks*

The health of the *Shift4* Merchant Management production and integration environments can be checked by accessing the following URLs:

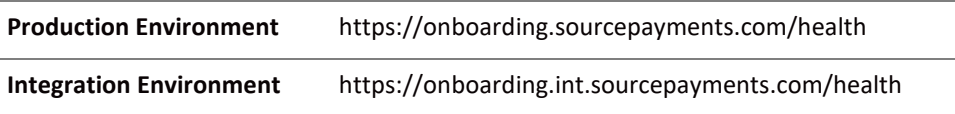

The service will then respond with a JavaScript Object Notation (JSON) message.

One of the following responses will be provided:

- {"health":"OK"}
- {"health":"FAIL"}

Follow these guidelines when using health checks:

- A **maximum** of one health check is permitted every 10 seconds
- If no response is received within 20 seconds, consider the request timed out
- The *Shift4* Merchant Management service should be considered unavailable after 3 consecutive service failures

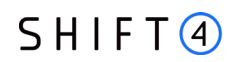

• In any event of unexpected service interruption contact the Shift4 Support Team immediately [support.europe@shift4.com.](mailto:support.europe@shift4.com)

### *Timeout Handling*

If a request takes too long to return a response, a timeout is initiated by the Gateway application and a result code "007" is returned. If many timeout result codes are received, please contact our support at [support.europe@shift4.com](mailto:support.europe@shift4.com)

### <span id="page-6-0"></span>**Implementing Merchant Management API**

To integrate to Shift4's Merchant management API, the partner will go through the following steps:

- 1. **Sign-up for the service:** contact your Shift4 Solution Architect and request to start using the Merchant Management API service
- 2. **API review and preparation:** 
	- a. Review the API specifications listed in this document and plan your development process
	- b. Whitelist IPs and URLs required for the service
- 3. **Integration & certification**:
	- a. You will receive credentials for the integration environment (a partner ID and a secret key)
	- b. Develop and test the API in integration environment
	- c. Run through the certification process to ensure everything works before you go live
- 4. **Go-live:** You will receive credentials for production environment, and you are ready to go live!

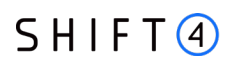

### <span id="page-7-0"></span>**General API Flows**

The Merchant Management API supports two types of flows: a 3-legged flow and a 2-legged flow

#### *3-Legged Flows*

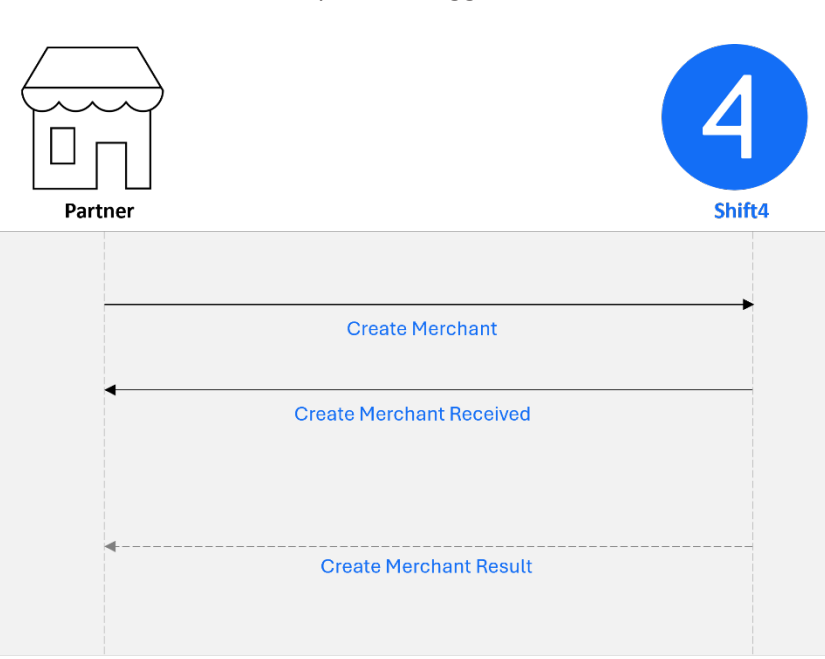

*Example 1 - 3-Legged Flow*

This flow is used for Create Merchant, Update Merchant and Upload Documents.

The partner sends a request to the Shift4 merchant management platform.

Shift4 instantly responds with an acknowledgment that the request was received successfully. In case the request was not received successfully in this step (due to validation errors such as incorrect format in parameters, API structure etc.) the partner will receive a sync detailed response.

Once the request handling process is complete, the partner receives a notification with the request status. The notification is sent from Shift4 notification engine. For more details about the Shift4 notification engine please refer to the Data Open API Specifications guide on the Shift4 [Developer](https://epower.credorax.com/)  [Portal.](https://epower.credorax.com/)

### *2-Legged Flows*

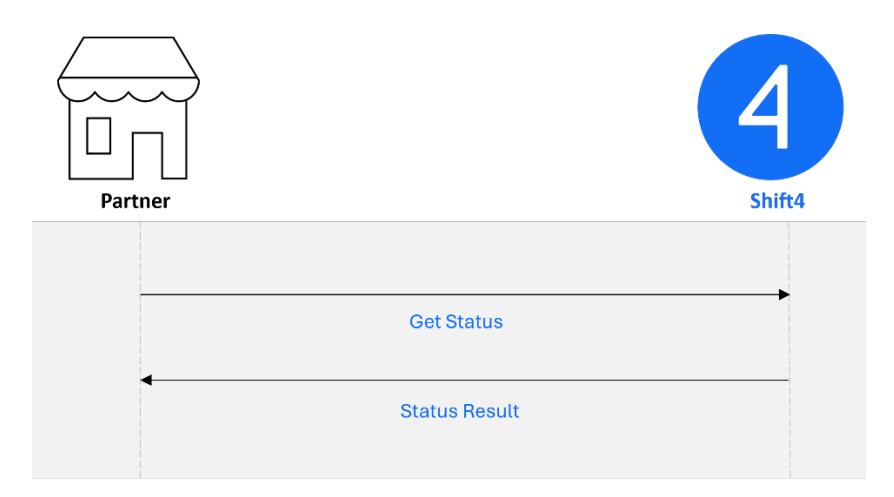

This flow is used for Get Status and Get Connectivity Details.

- 1. The partner sends a request to the Shift4 merchant management platform.
- 2. Shift4 instantly responds with a synchronous response with the information requested

### <span id="page-9-0"></span>**Business Flows**

The Merchant Management API supports the following business flows:

#### *Main Business Flows*

#### **Create Merchant**

A Create Merchant request creates a new merchant on Shift4's system. The merchant is automatically related to the requesting partner.

#### **Update Merchant**

The Update Merchant request enables you to request an update of an existing merchant's details and settings, as described below:

- ο Update merchant details
- ο Add / cancel a merchant bank account (to which funds from processing are transferred)
- ο Add / cancel / update a merchant contact
- ο Add / Update a merchant individual
- ο Add / deactivate a product
- ο Update product configuration
- ο Update merchant pricing
- ο Add / cancel a merchant requirement
- ο Update the number of Card Present (POS) devices
- ο Update the address of Card Present (POS) devices
- ο Update the address of a related corporate

#### **Upload Document**

The Upload Document request enables a partner to send relevant documents related to the merchant onboarding or update process.

#### **Get Merchant Status**

The Get Merchant Status request retrieves the merchant onboarding status.

## $SHIFT(4)$

#### **Get Connectivity Details**

The Get Connectivity Details request retrieves the merchant connectivity details credentials to start processing after setup is completed. This API call is available only when the onboarding and setup process for the merchant is complete.

### *Additional Flows*

#### **Pricing Management**

Pricing is managed during merchant creation and merchant update

#### *When Creating a Merchant*

When creating a merchant you must assign a pricing to the merchant. The basic pricing assignment is based on pre-defined pricing templates set up for your partner account (sometimes referred to as "fixed pricing" or "partner terms").

- 1. Using the partner\_terms\_id define which fixed pricing template should be used for this merchant
- 2. Assign a unique pricing ID for the merchant you are creating, using the merchant\_terms\_identifier
- 3. Override the fixed terms with unique ones using the pricing functionatliy

#### *When Updating a Merchant*

You can make pricing updates using the pricing object in a merchant update flow. Refer to the [Update Merchant](#page-46-0) chapter for more details.

### <span id="page-11-0"></span>**Message Format**

#### *General*

The Merchant Management API is a JSON-formatted REST API.

Note that the Merchant Management API structure and fields might be updated from time to time without prior notice. Such changes may include the addition of new objects, fields and values.

#### *Headers*

Each request should contain the following headers:

- Target host. Host: onboarding.sourcepayments.com
- Content type Payload content type, for POST requests. Content-Type: application/json
- Content length Payload length, for POST requests. Example: Content-Length: 123
- Date date in RFC-1123 format. Example: Date: Tue, 8 Feb 2022 04:59:40 GMT
- Authorization header: contains the hashed string that signs the request. Se[e Appendix A: HMAC-](#page-66-0)[SHA512 Request Signature](#page-66-0) for more information.
- Partner ID example: CEID-0000200332

#### **Example**

*Host: onboarding.sourcepayments.com Content-Type: application/json Content-Length: 123 Date: Tue, 8 Feb 2022 04:59:40 GMT Authorization: HMAC-SHA512 Credential= partnerID, Signature=f8fa88335f76d3d2673575e3cb4e2c6bfcaf58869074fd9f42cbcd47a3be487626742eae6864 4e8acce565276392bf236353593f1c75926dce98a89d4ccc9ce4*

#### *Body*

Valid JSON message. For more details about the possible objects and fields in a message see the [Requests & Responses chapter.](#page-13-0)

### <span id="page-12-0"></span>**Server-2-Server Notification**

#### *General*

The response from Shift4 regarding merchant creation or merchant update is received after the request was successfully saved by Shift4's system. Shift4 initially returns an acknowledgement with response code 099, indicating that the request was received and is being processed. The full and final response will be returned in a separate notification message, se[e Appendix C: Result Codes](#page-70-0)

The *Shift4* gateway expects to receive a response of "200: OK" status code (without body) in response to the notification it sends.

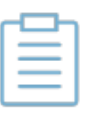

#### **Note:**

To setup the notification service contact your Shift4 Solution Architect to set up the notification URL.

### *Notification Format*

The notification format is based on the response format of each request type (Create Merchant, Update Merchant, and Upload Document).

### *IP Allowlist*

In order to accept notifications allow the following IP on the partner side:

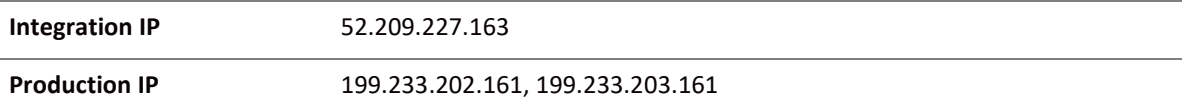

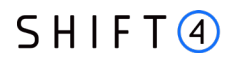

### <span id="page-13-0"></span>**Requests and Responses**

The following chapters describe the required parameters for each type of API request flow.

The tables describe the API parameters and specify whether the field is mandatory (M), conditional (C), optional (O), or not used (-), according to the partner type (Payment Facilitator, PSP/SMB).

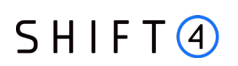

### <span id="page-14-0"></span>**Create Merchant**

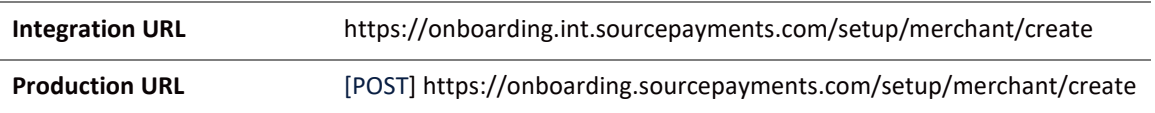

### *Request fields*

The required request fields depend on the type of partner assigned to you by Shift4, PSP or PF (Payment Facilitator).

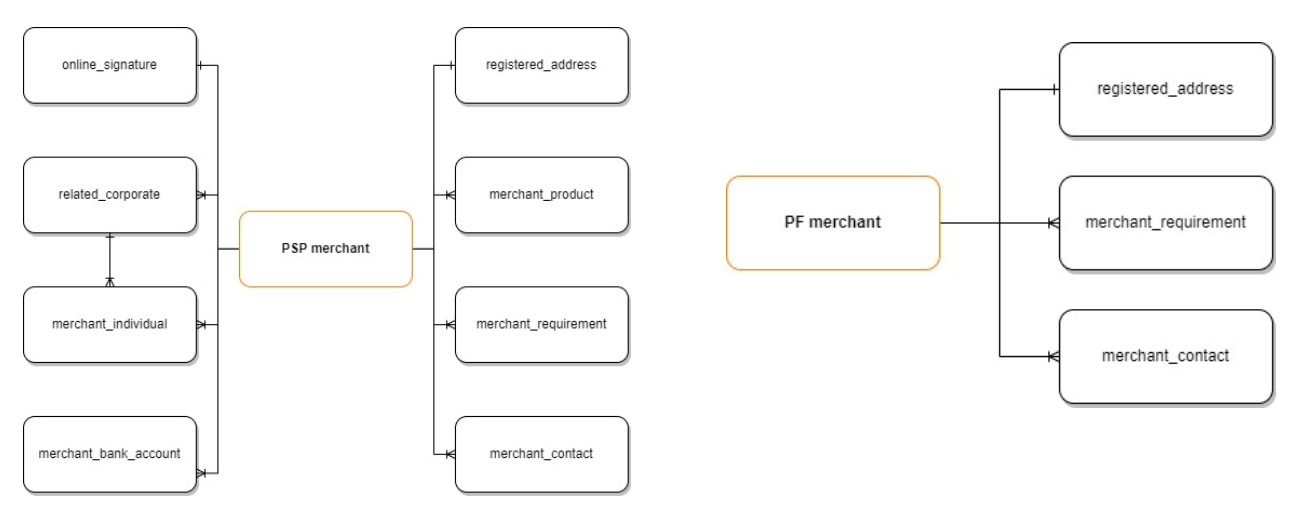

#### *Root level fields and objects*

The following table lists the root level fields and objects. The root level fields are listed in alphabetical order.

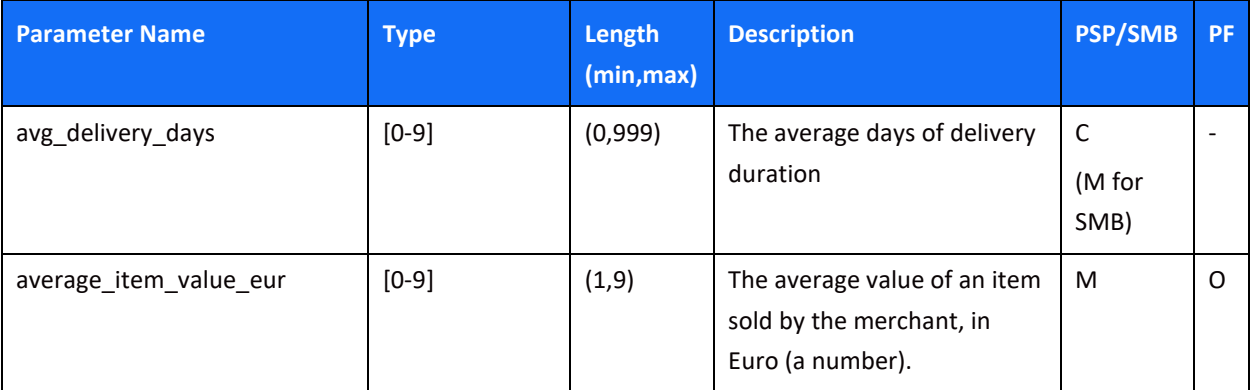

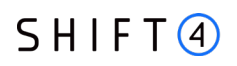

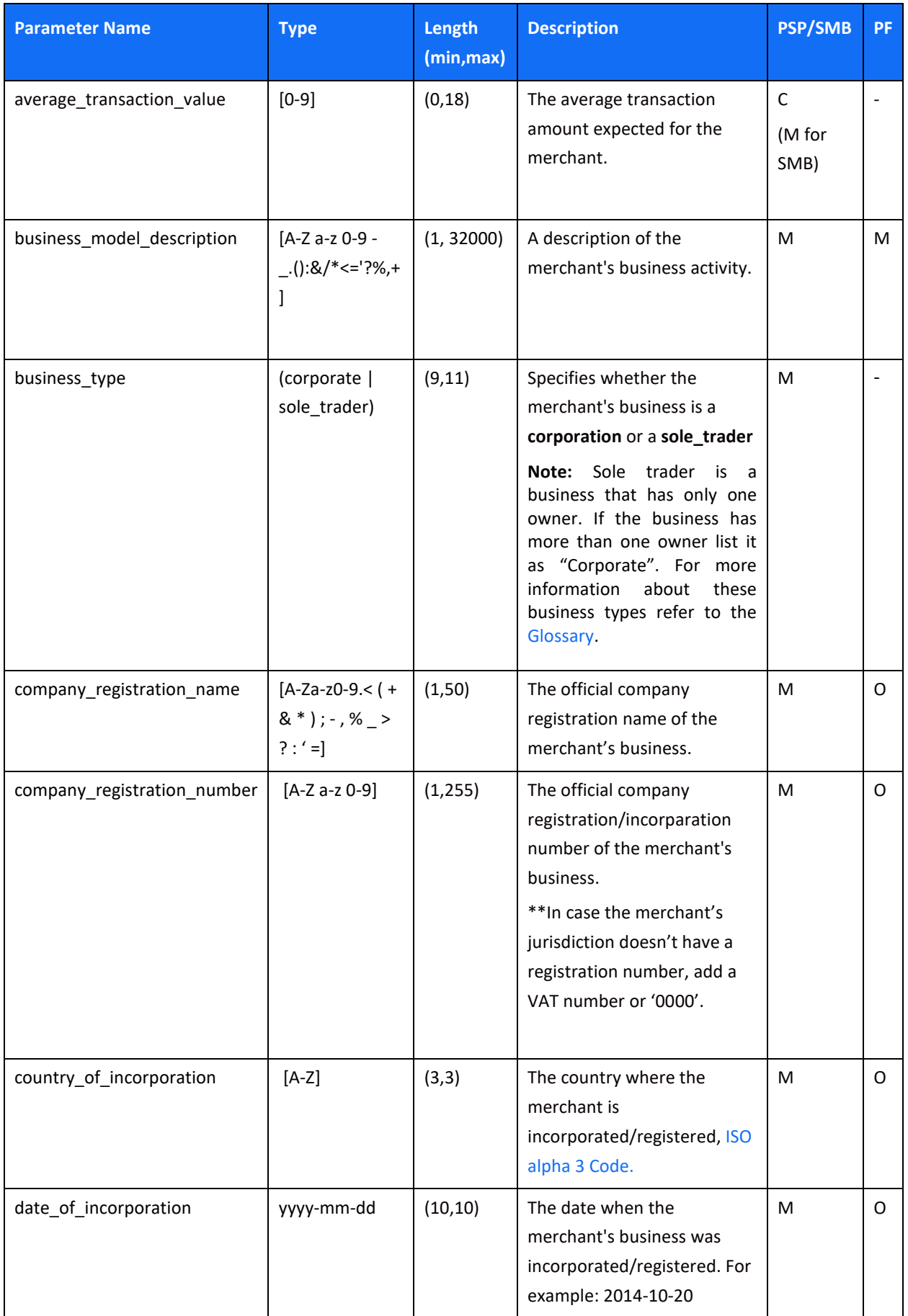

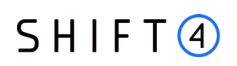

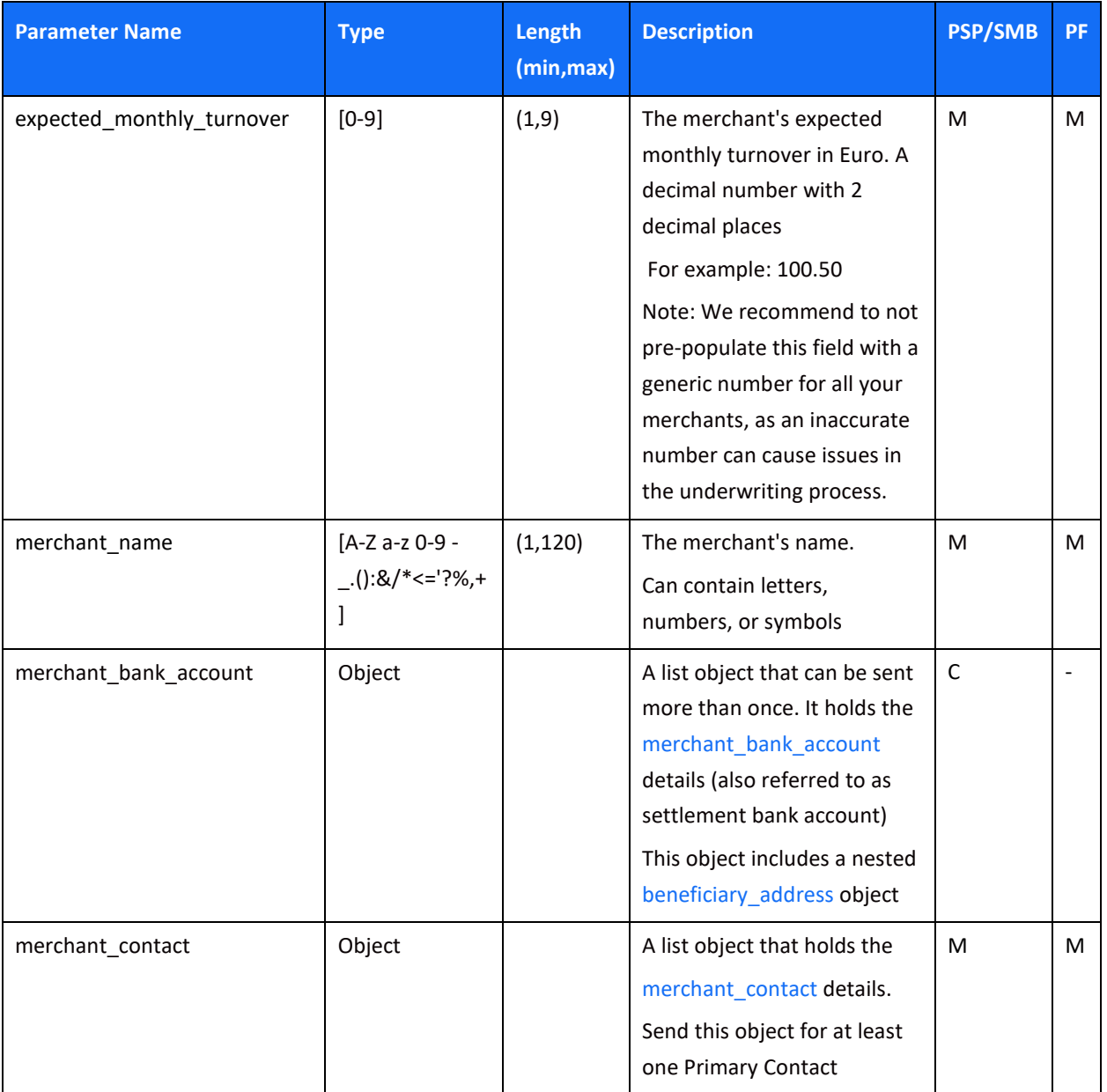

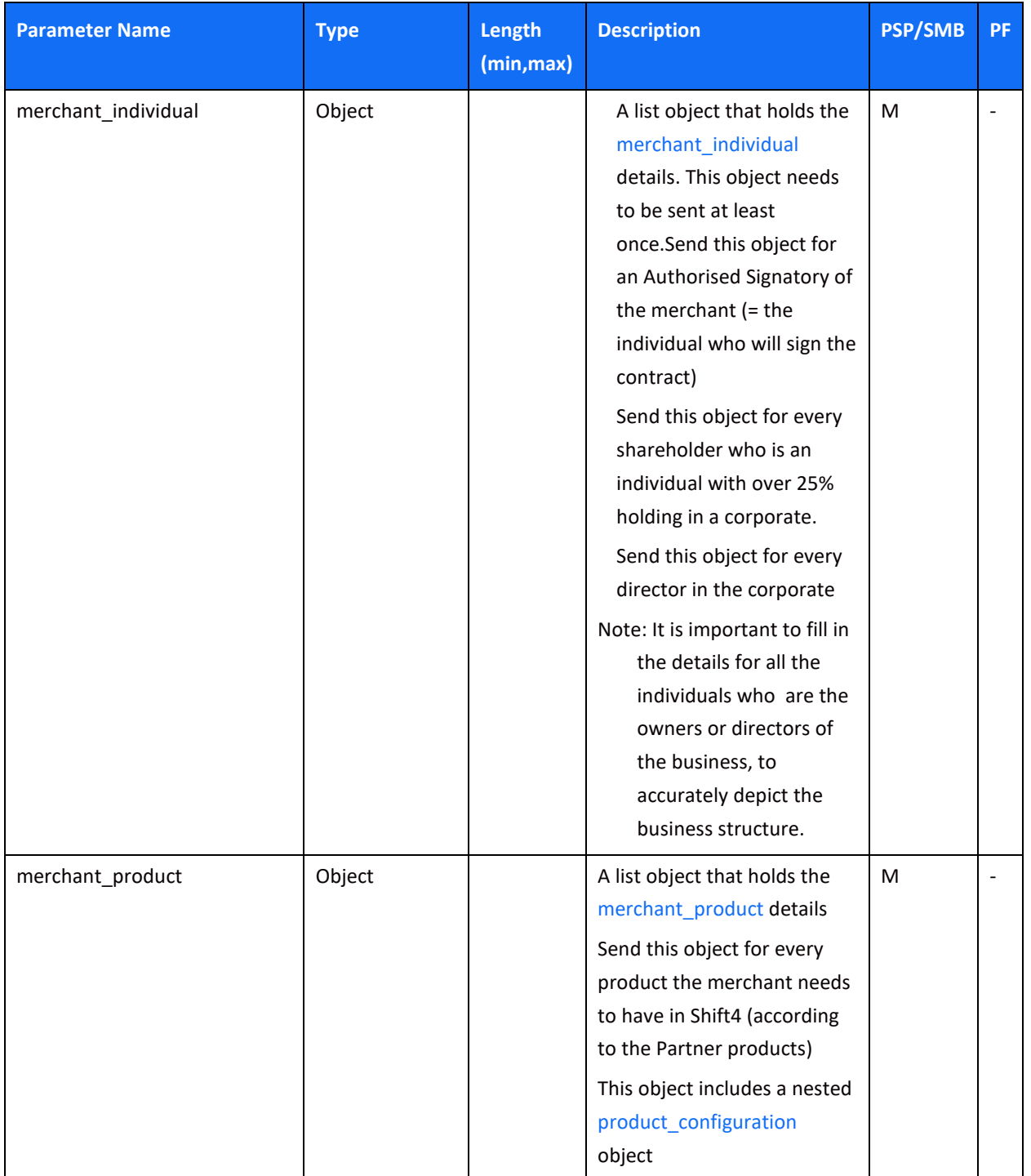

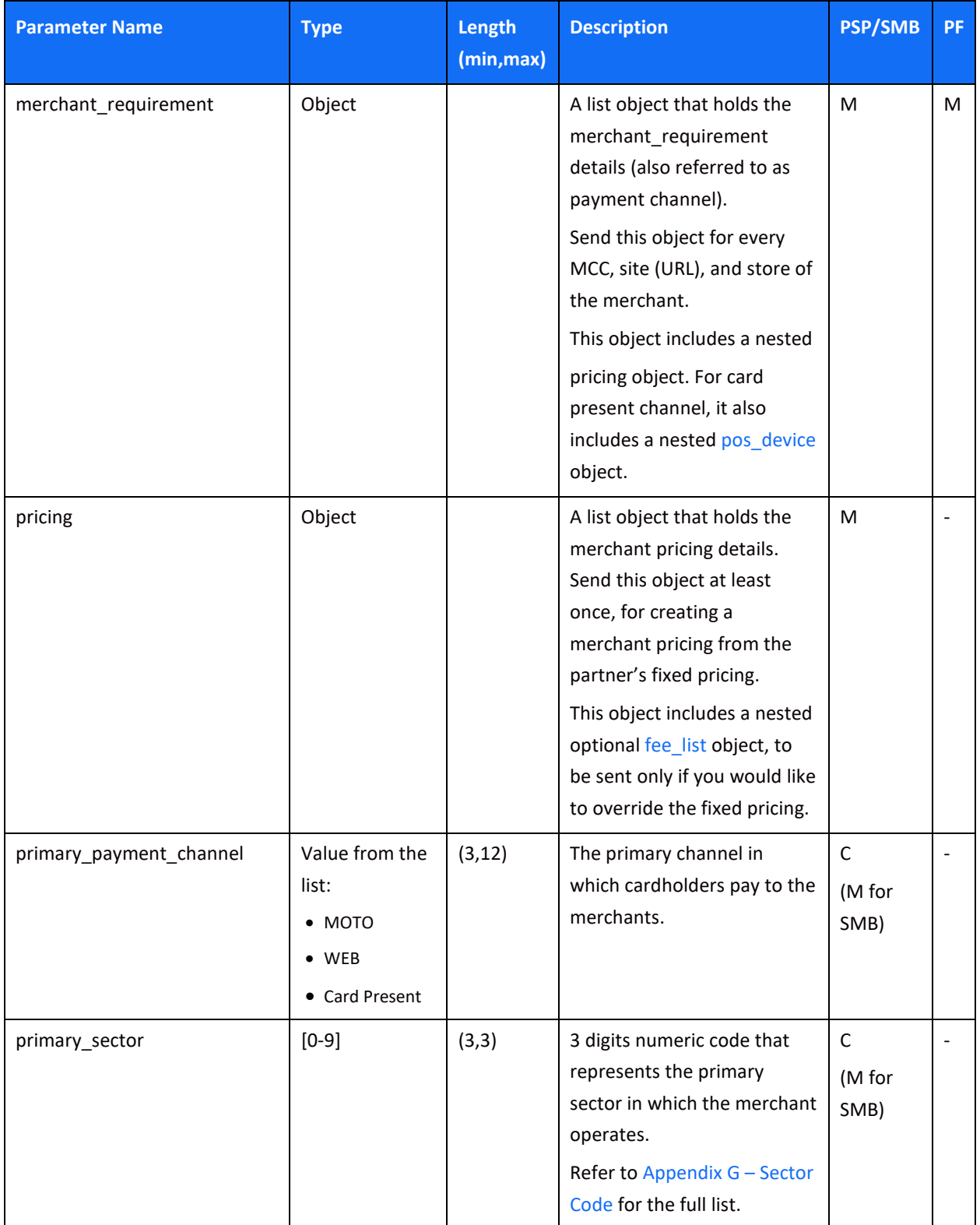

<span id="page-19-0"></span>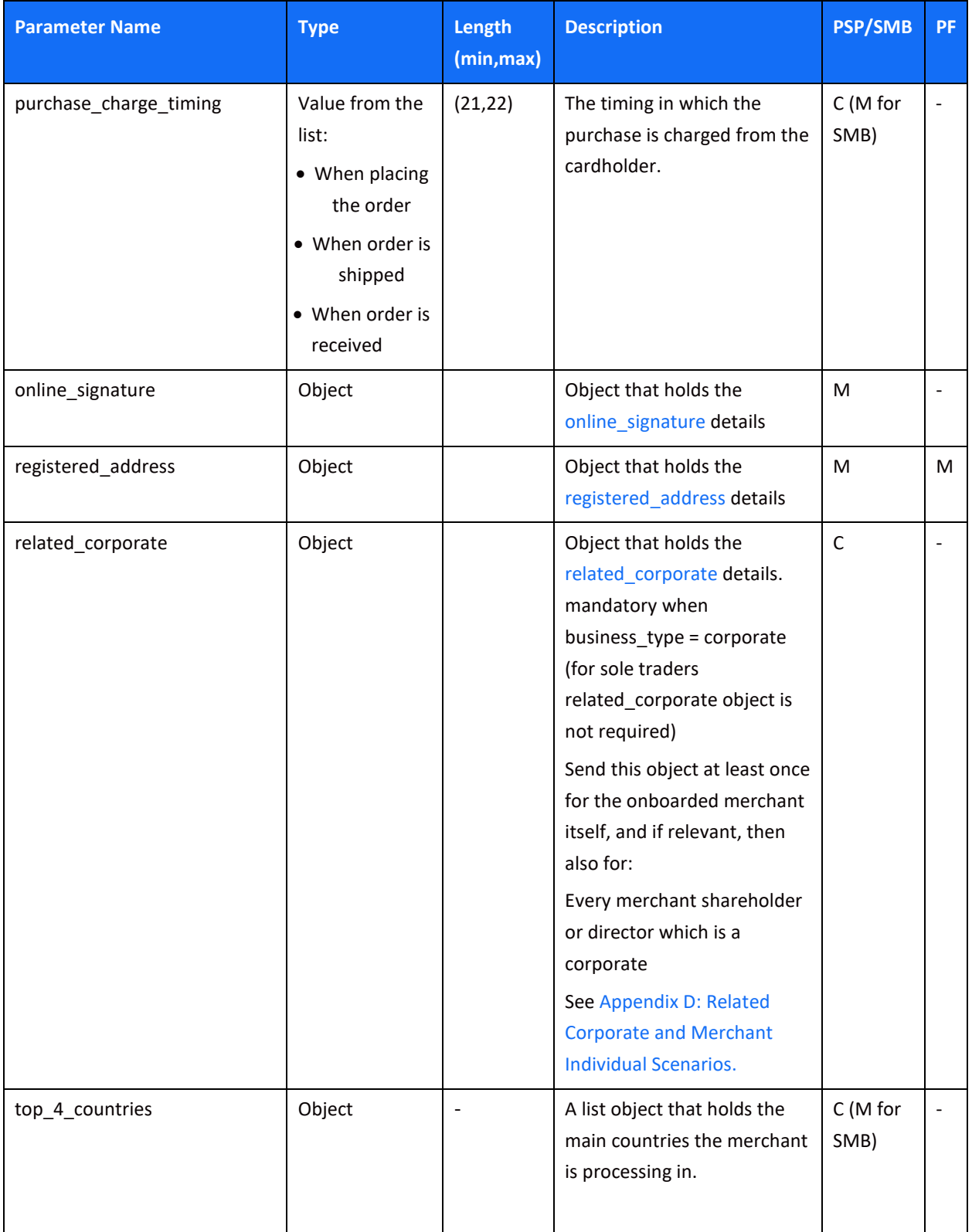

#### *merchant\_bank\_account object*

.

PSP and SMB onboarding merchants must send at least one active bank account per merchant. This is where the funds from the merchant's processing activity are transferred to.

PFs are not require to send this object

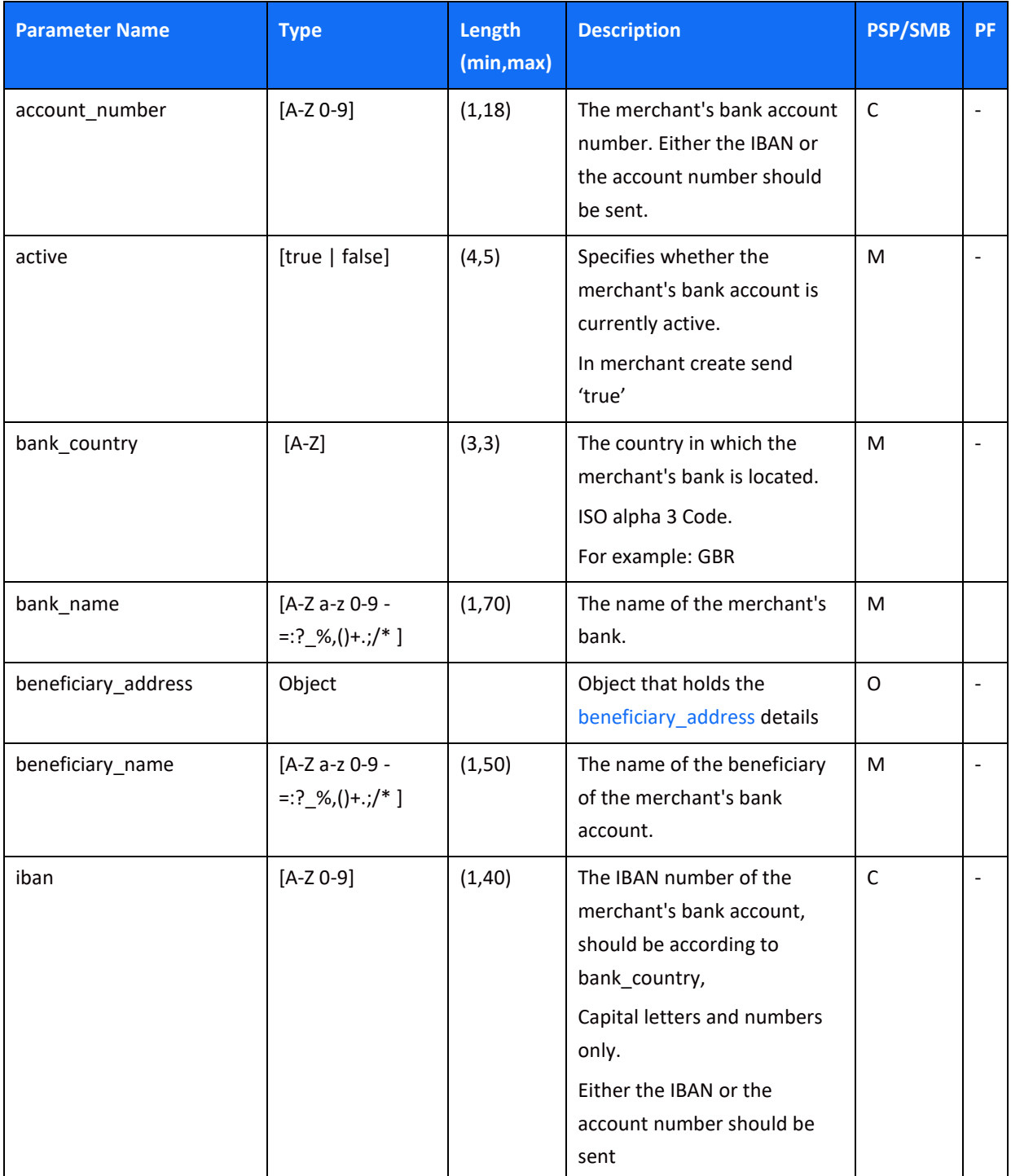

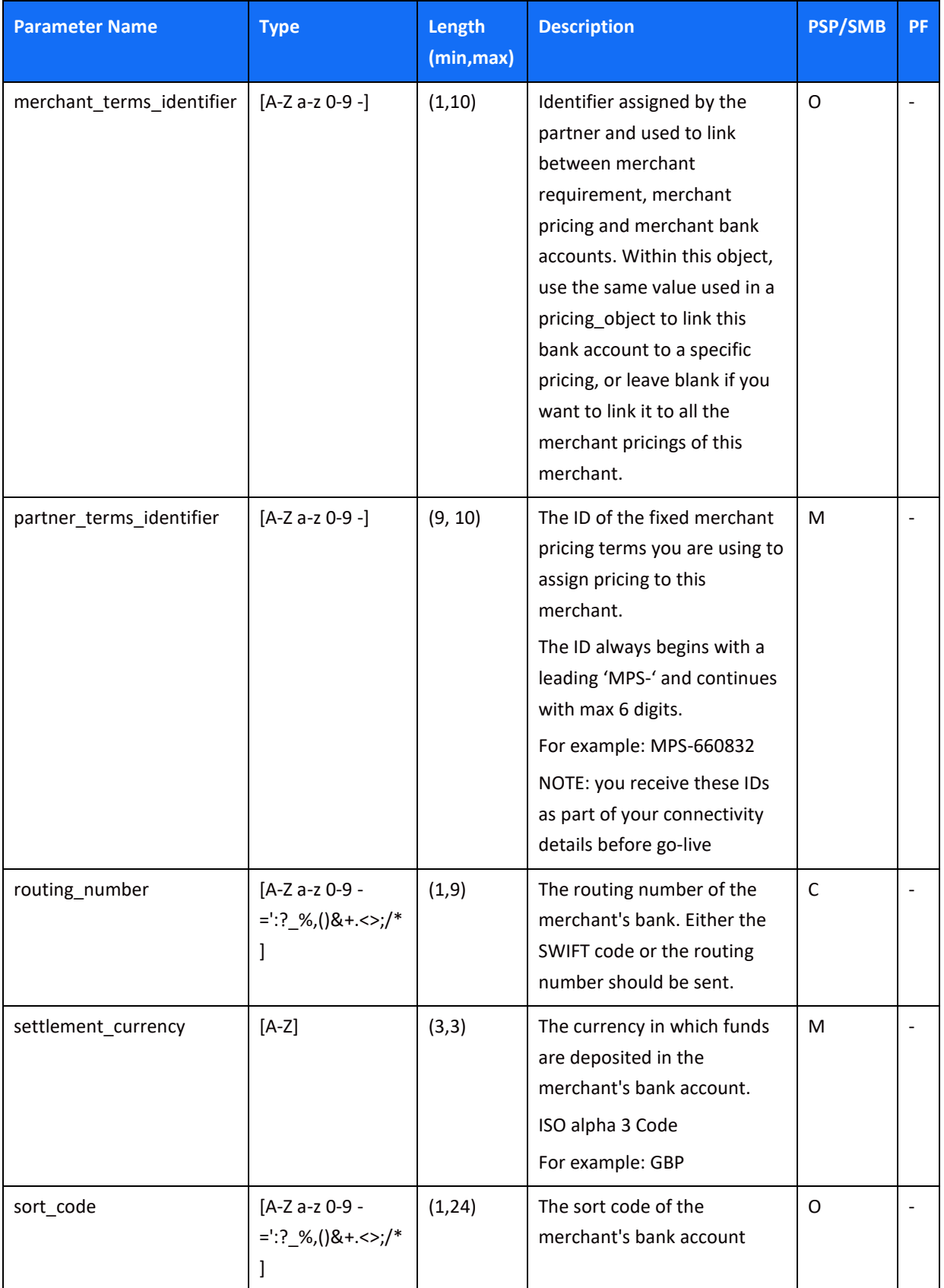

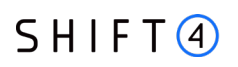

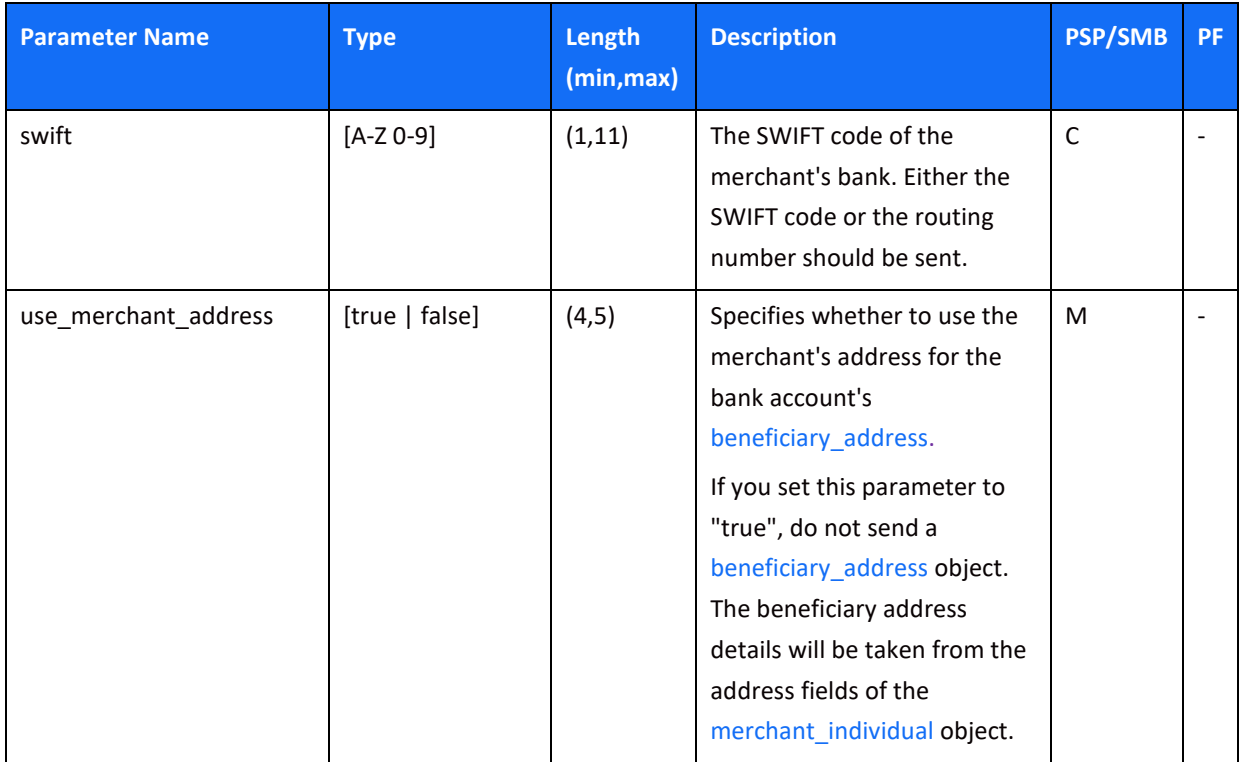

### <span id="page-22-0"></span>*beneficiary\_address object*

This object needs to be sent only if beneficiary's bank account address is different than the merchant address.

<span id="page-22-1"></span>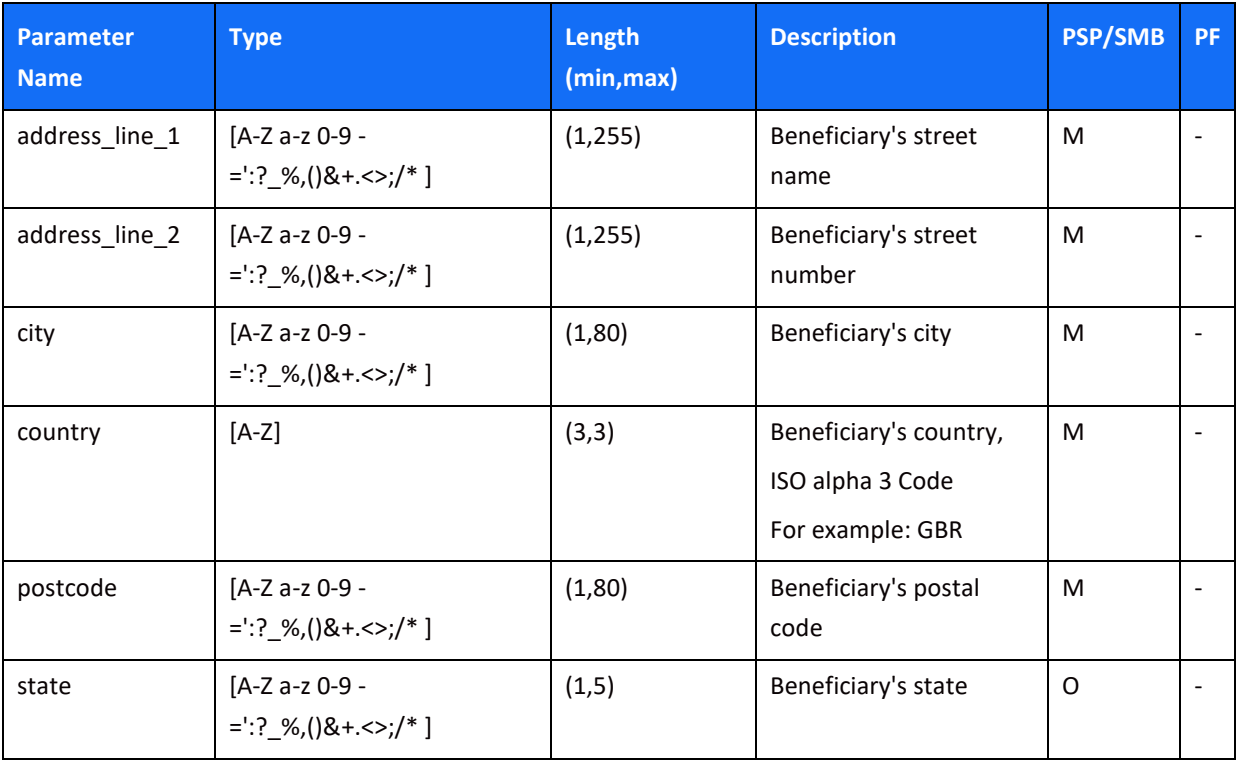

#### *merchant\_contact object*

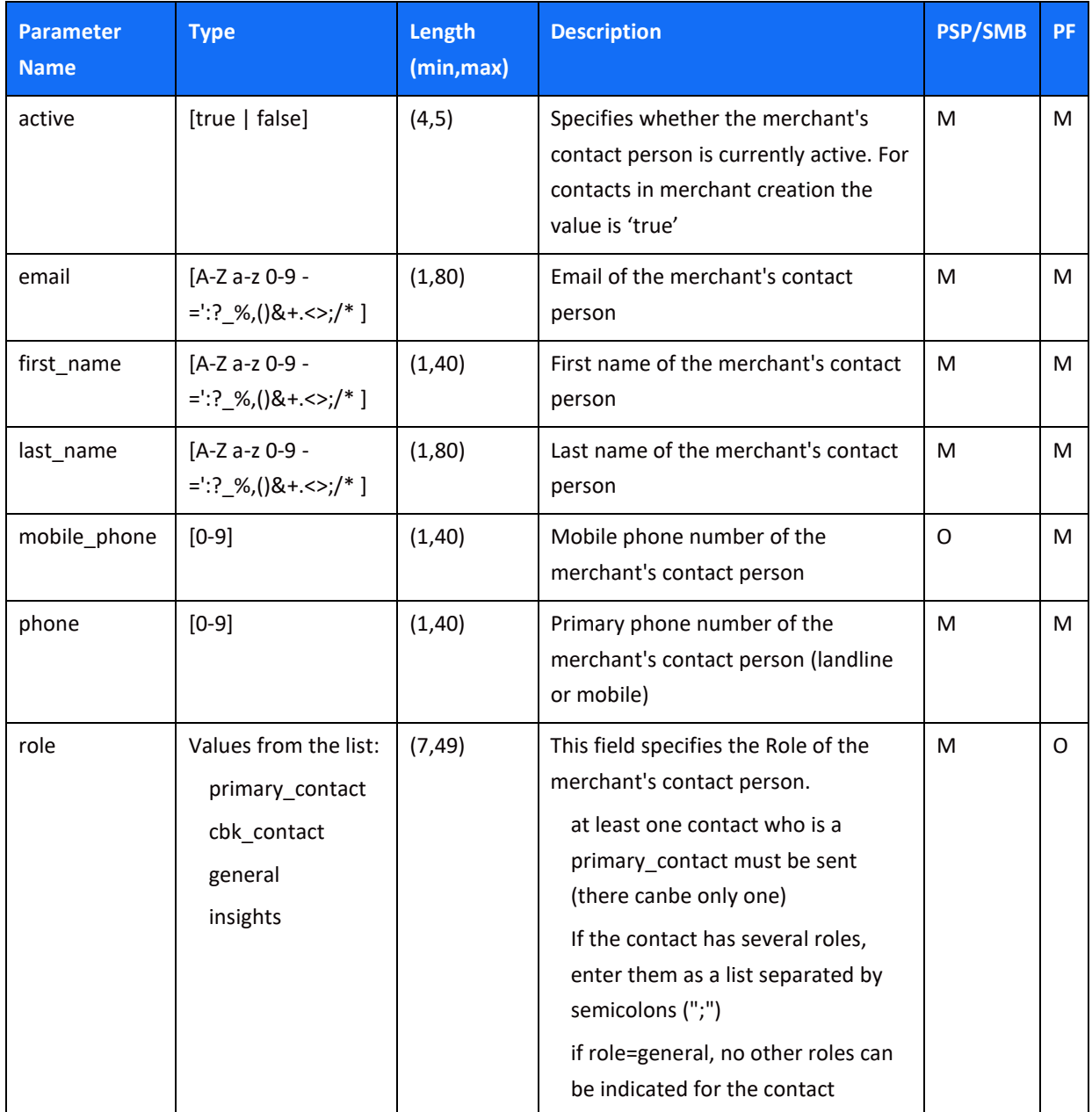

#### <span id="page-23-0"></span>*merchant\_individual object*

PSPs must send this object at least once for either corporate or sole trader merchant types.

For a corporate type of merchant, send the details of the following individuals:

- An individual who is an **authorized signatory** of the merchant (the individual who will sign the contract); and
- For every **UBO shareholder** with over 25% holding in a corporate; and
- For every **director** in the corporate.

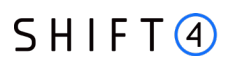

#### **Note:**

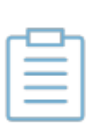

- When the type of merchant = sole trader, only one individual is applicable.
- When the type of merchant = corporate, it is important to fill in the details for all the individuals who are the owners and directors of that this business, to accurately depict the business structure.

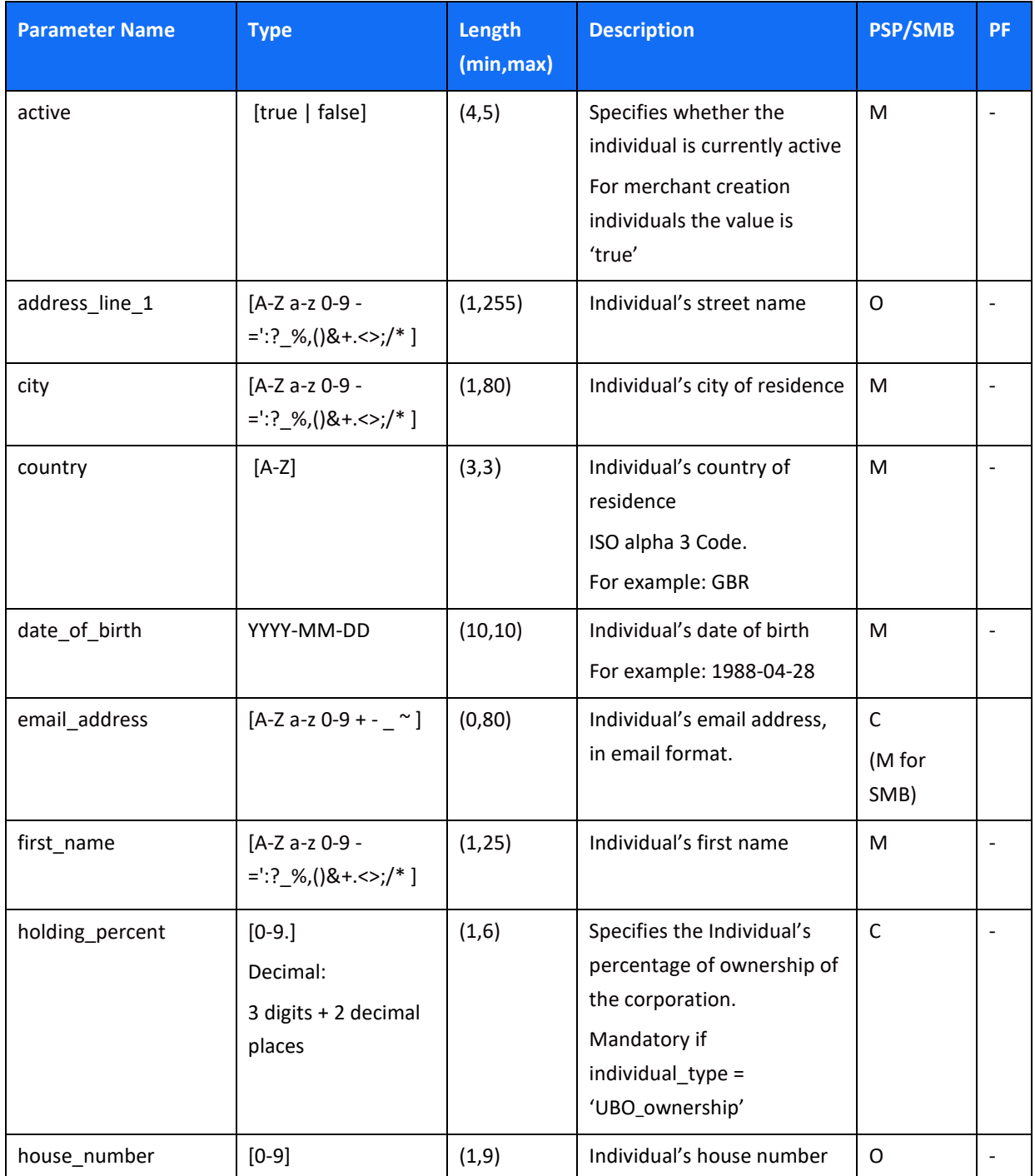

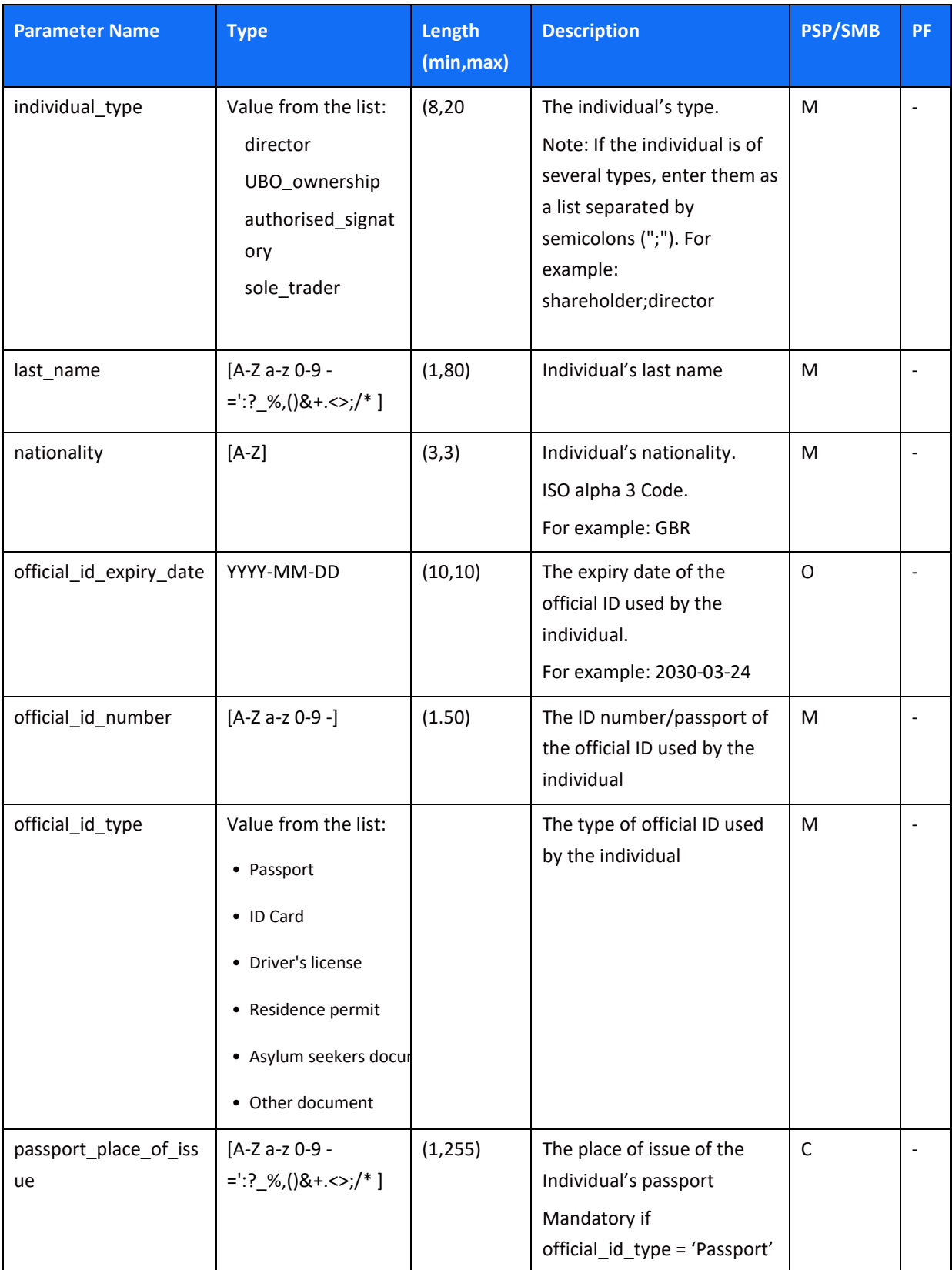

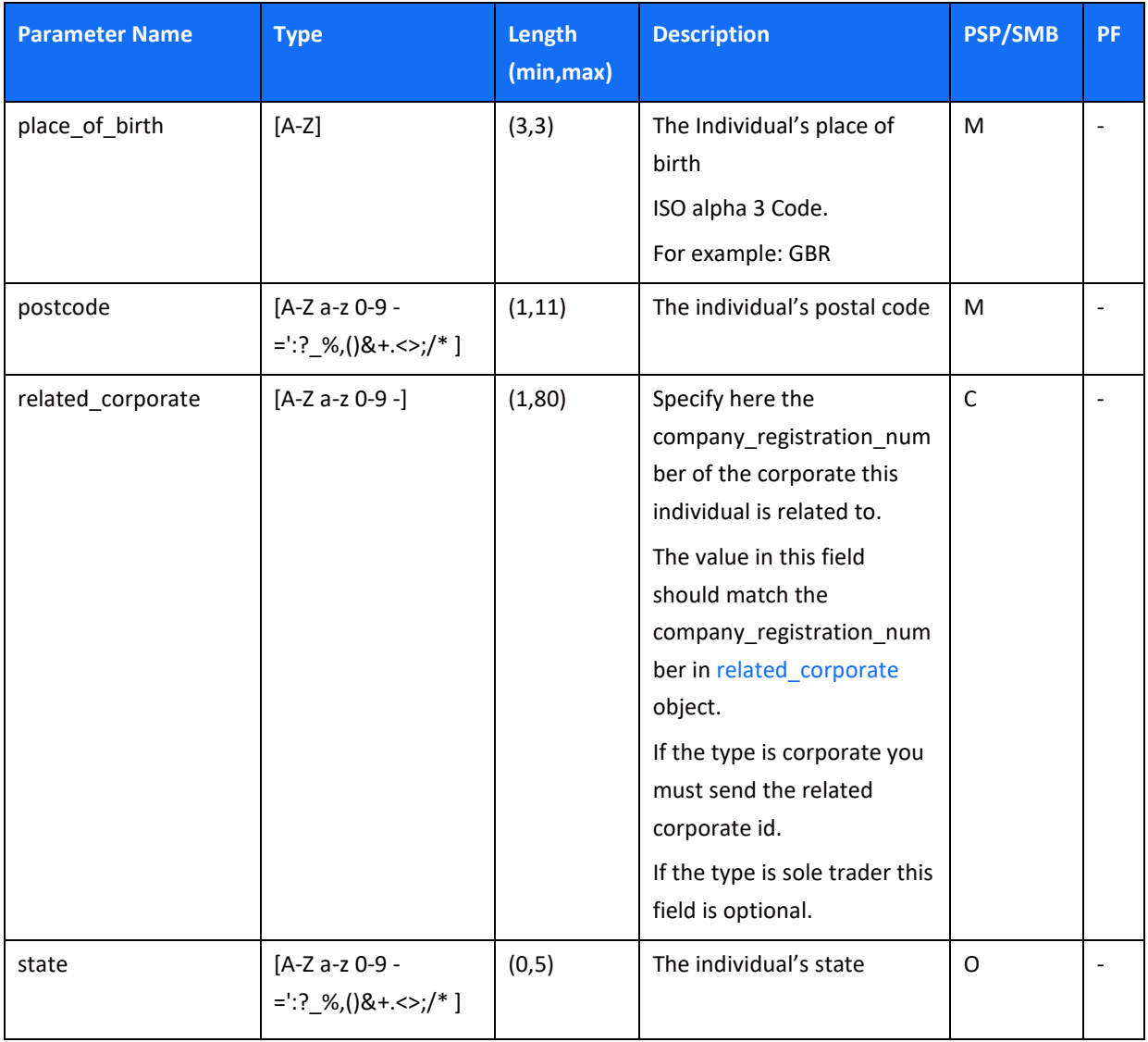

#### <span id="page-26-0"></span>*merchant\_product object*

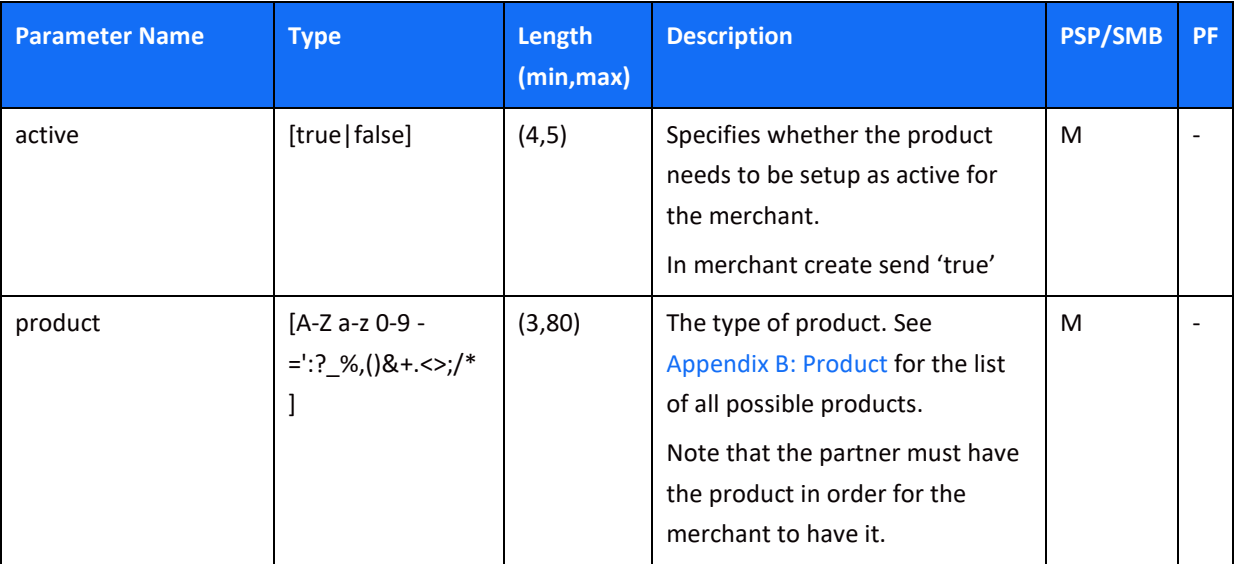

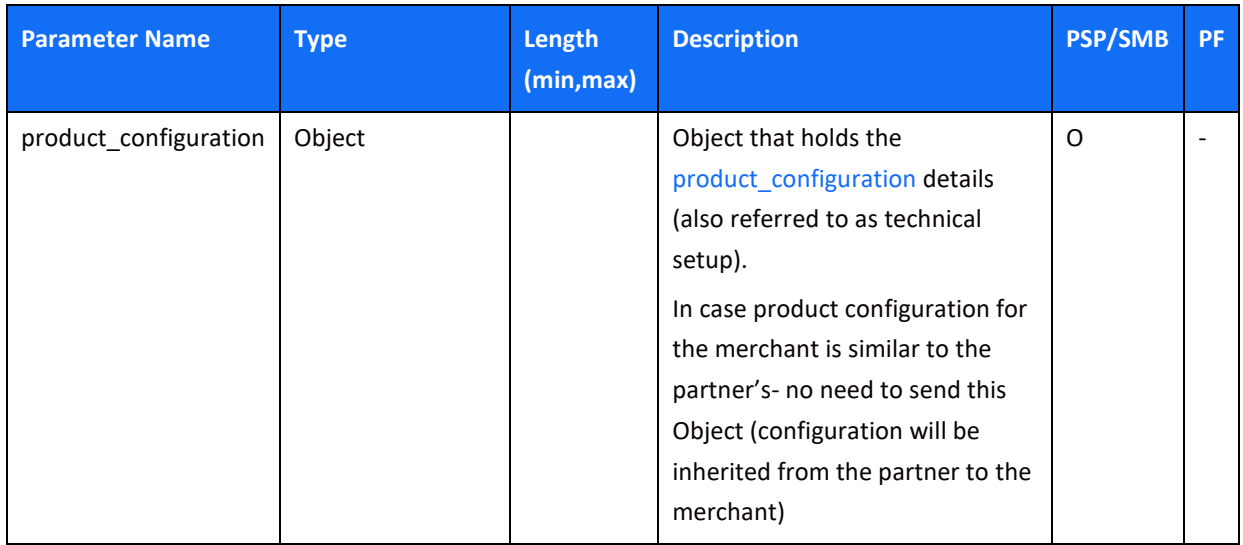

### <span id="page-27-0"></span>*product\_configuration object*

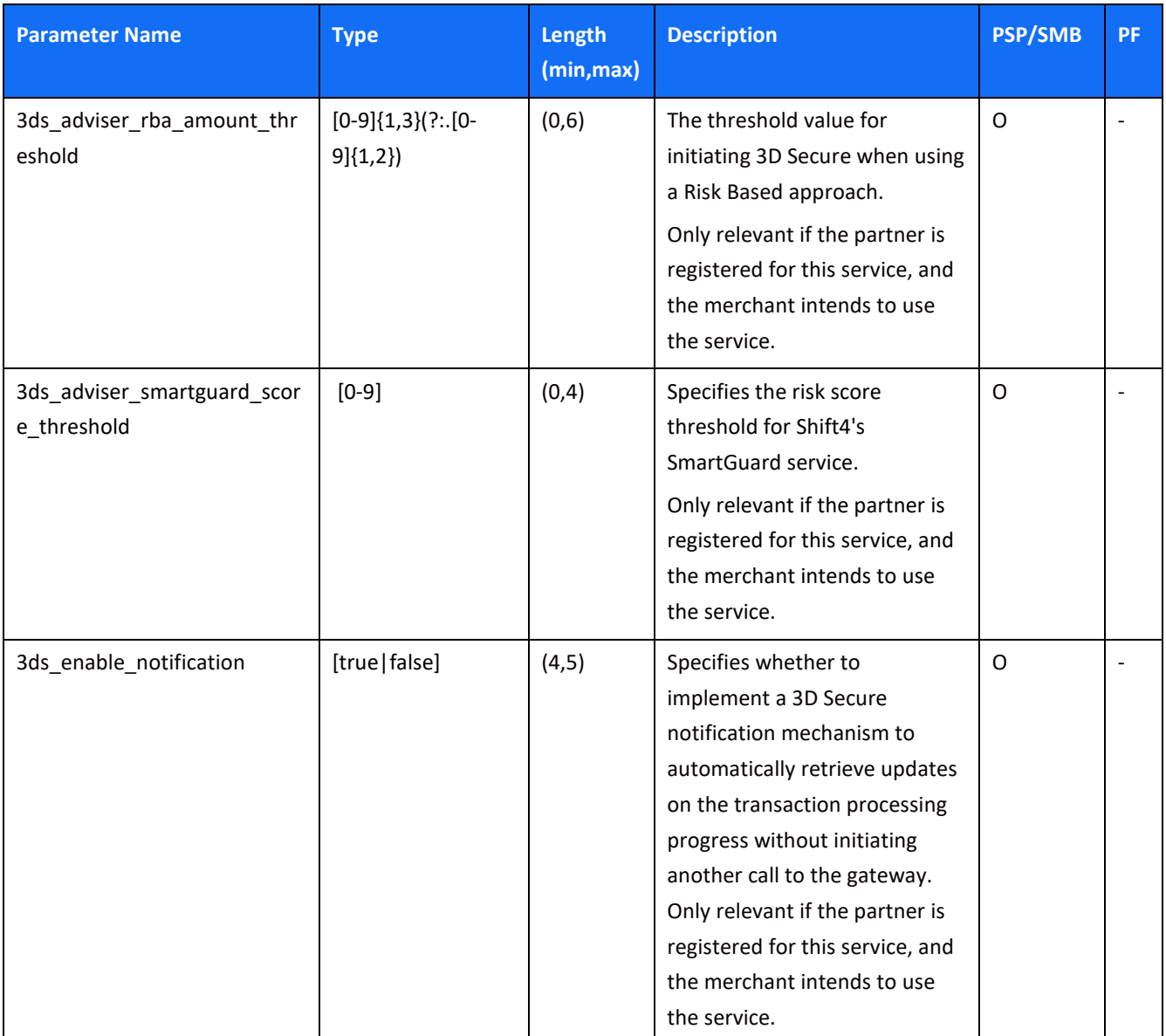

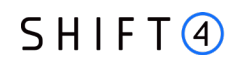

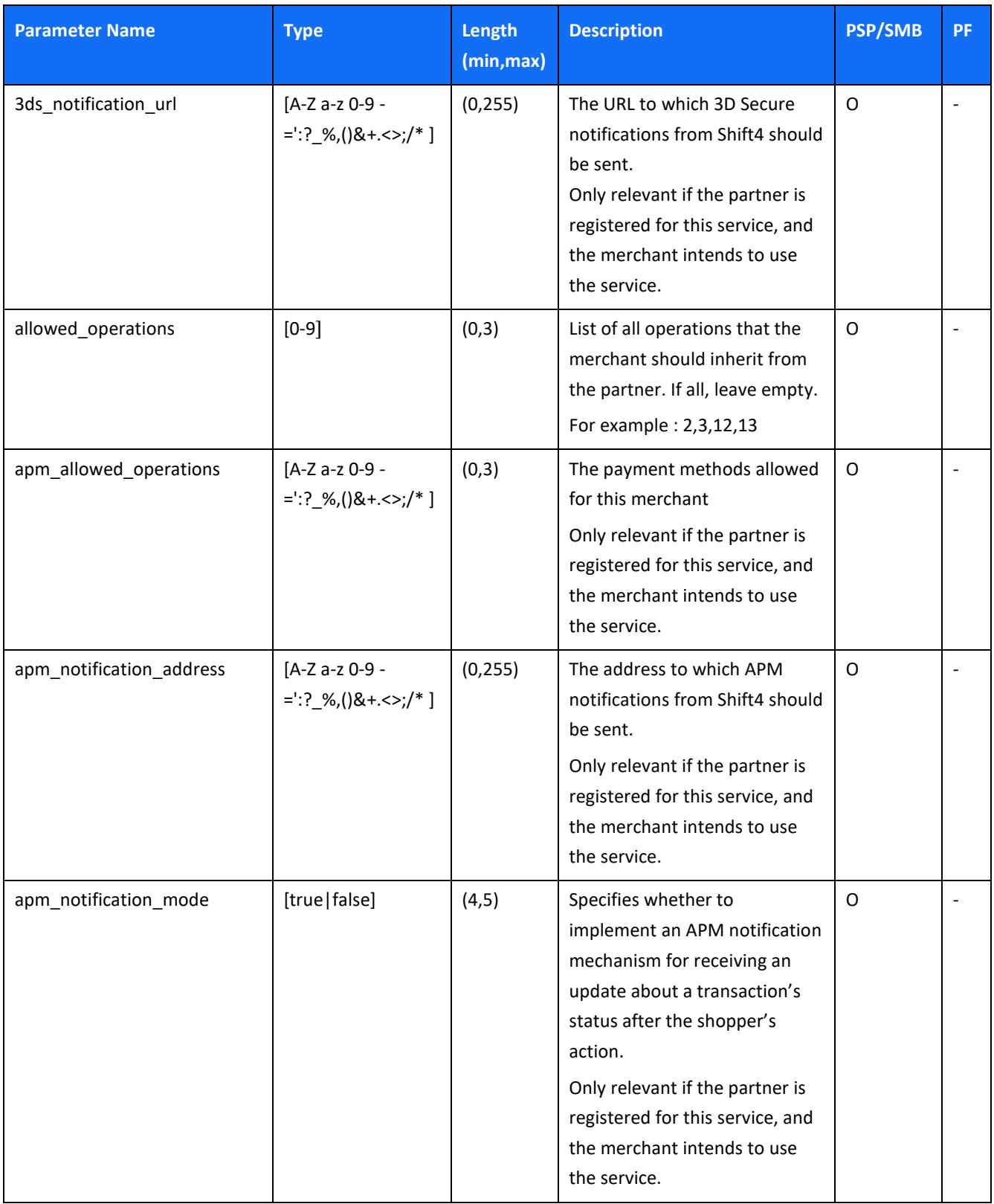

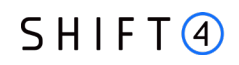

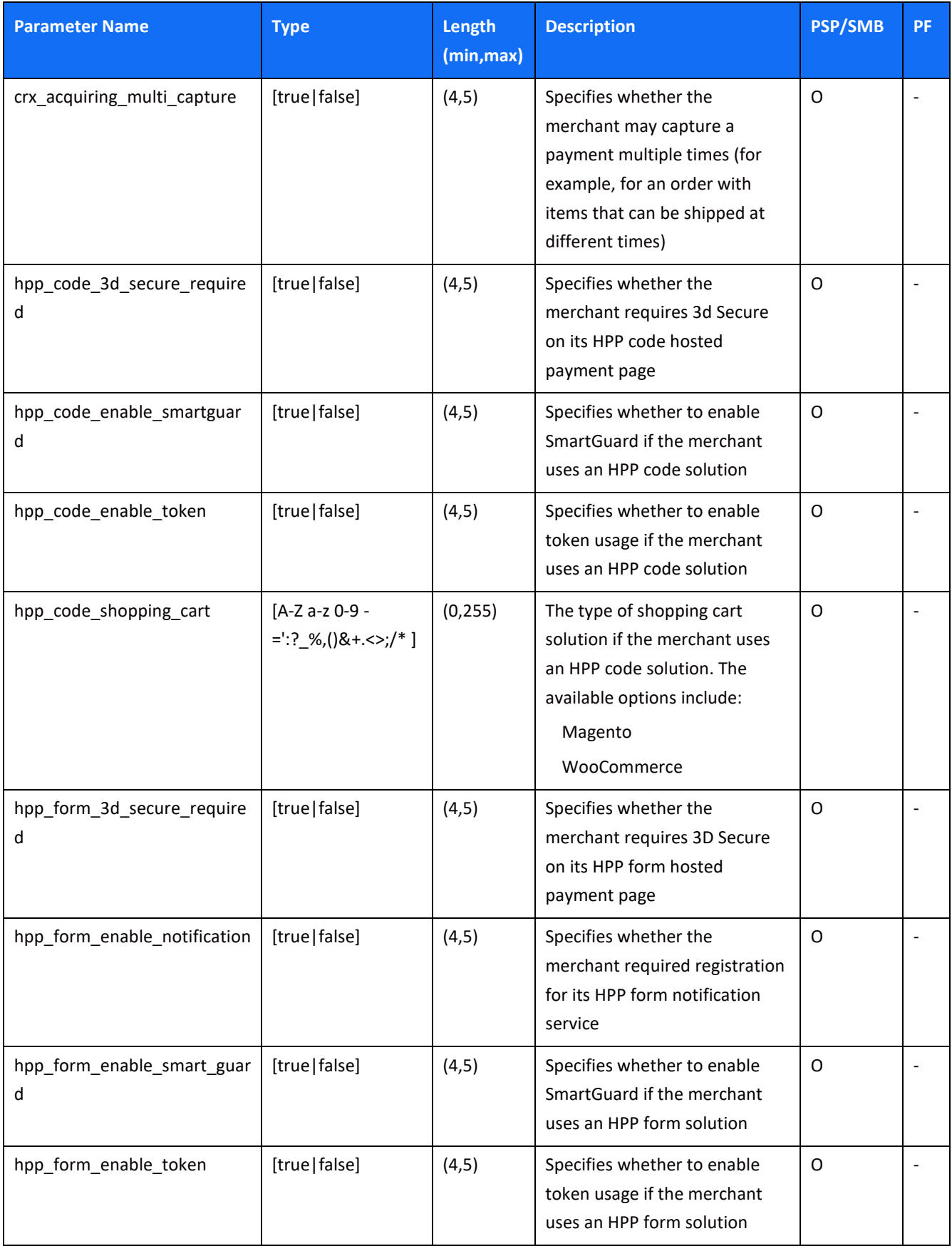

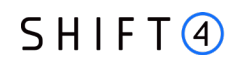

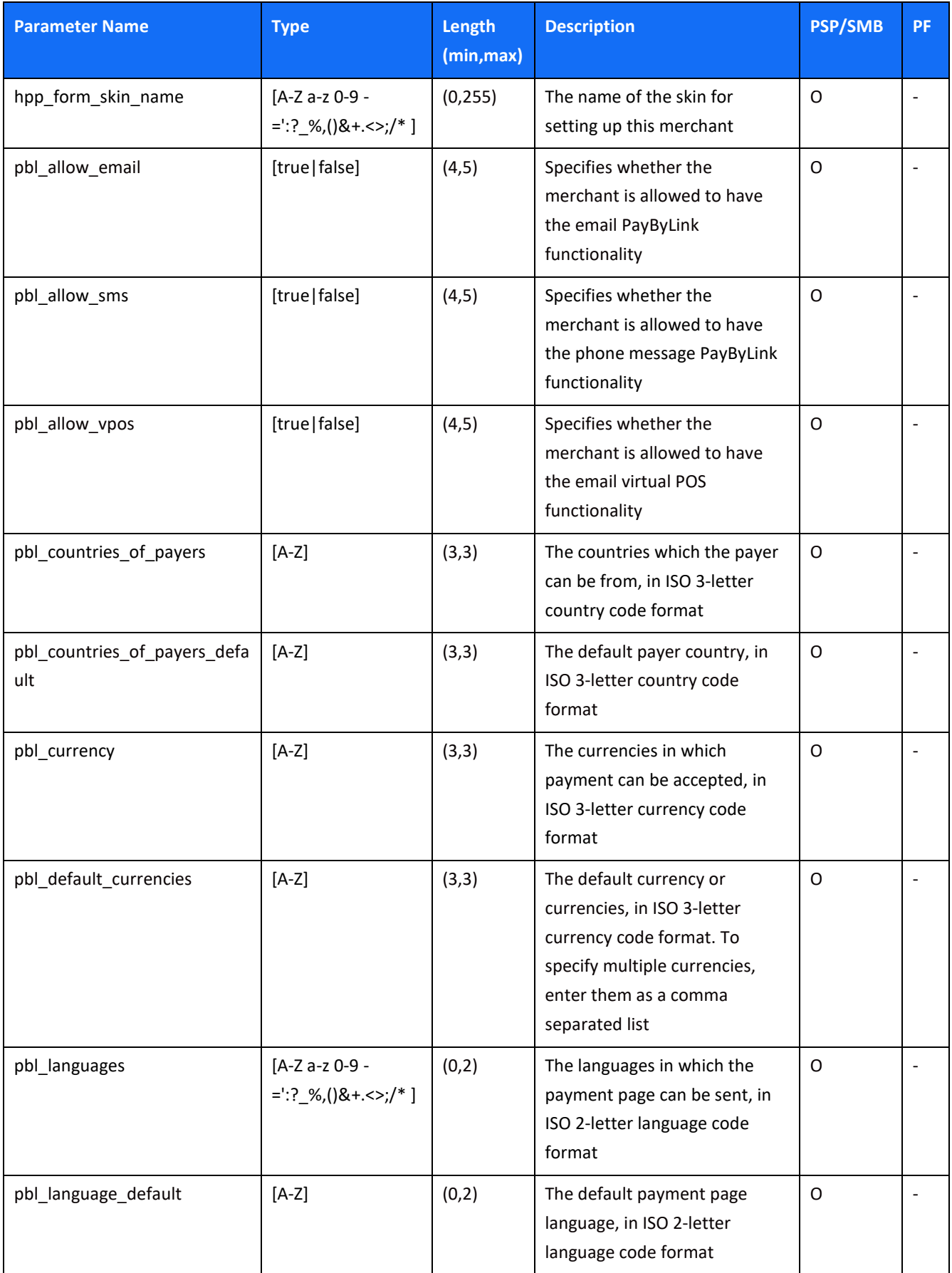

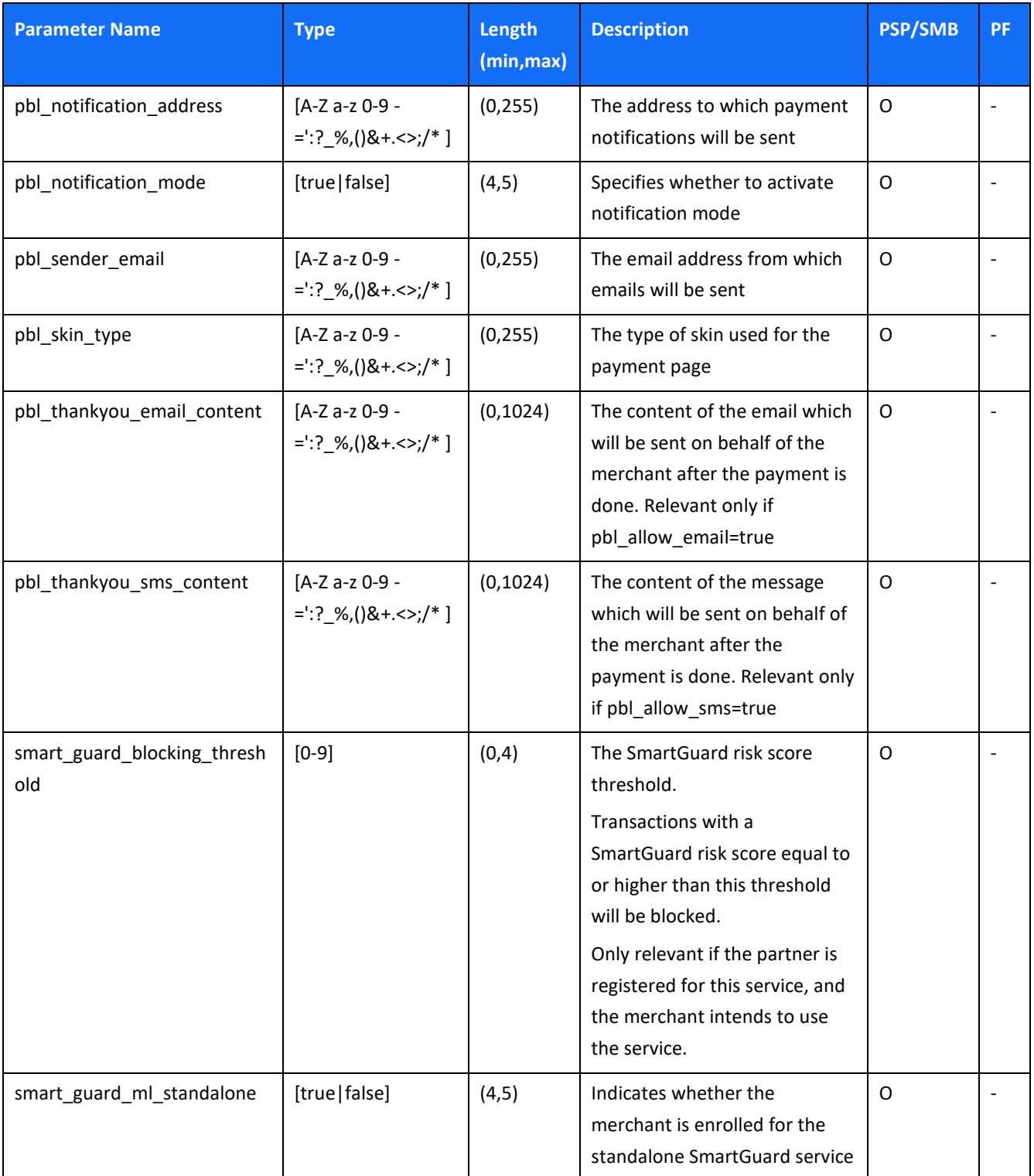

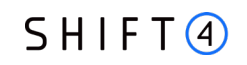

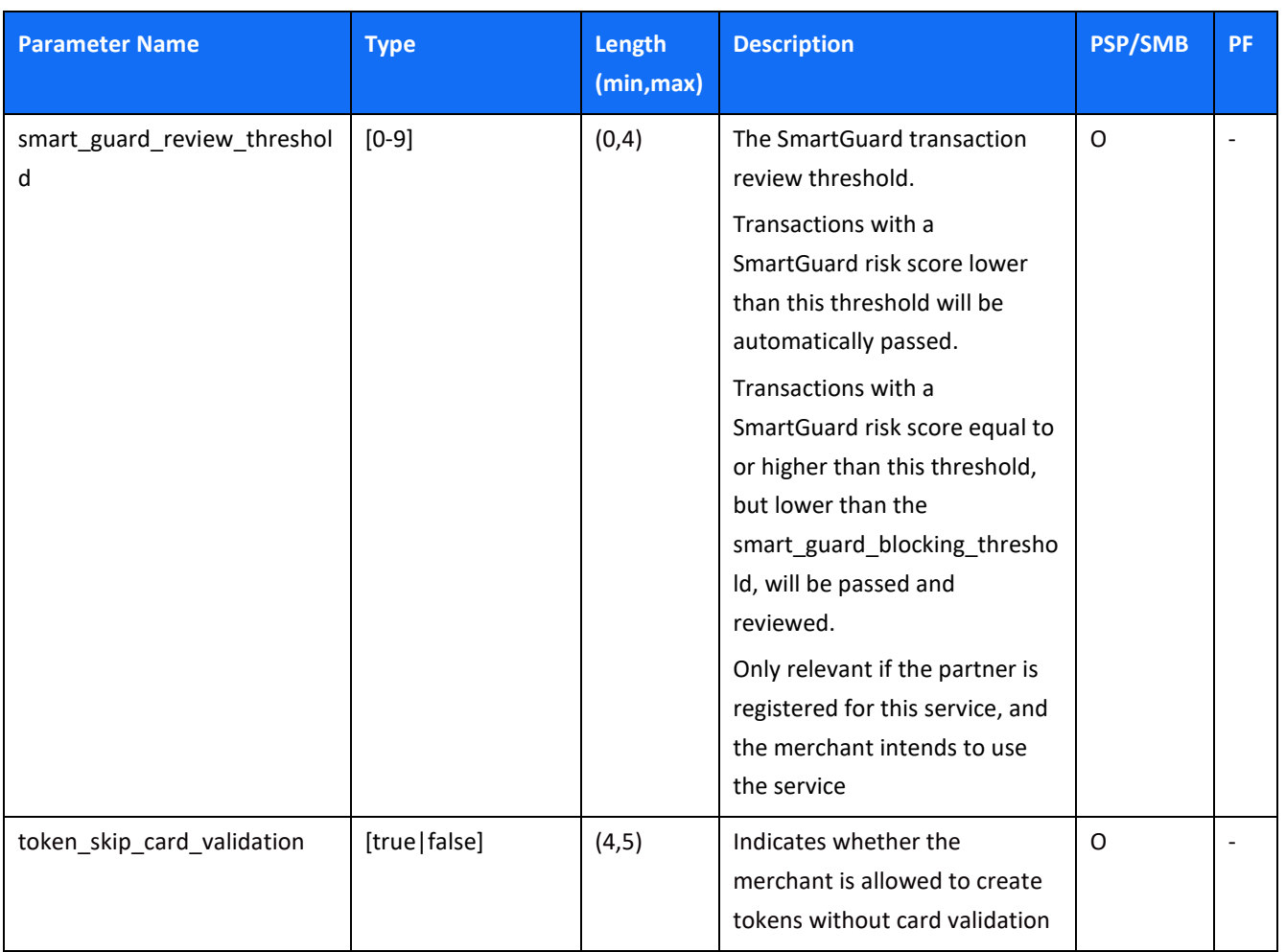

#### <span id="page-32-0"></span>*pos\_device object*

This object is mandatory if you send a merchant\_requirement object with a card present (CP) payment channel. It will be sent nested under the merchant\_requirement object and will contain the POS device data.

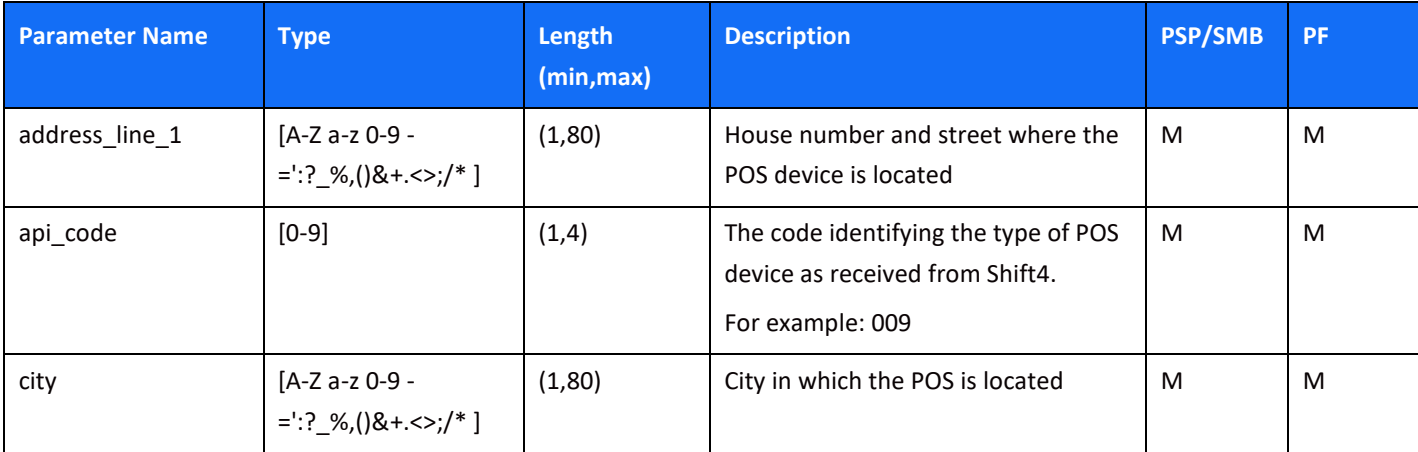

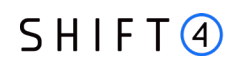

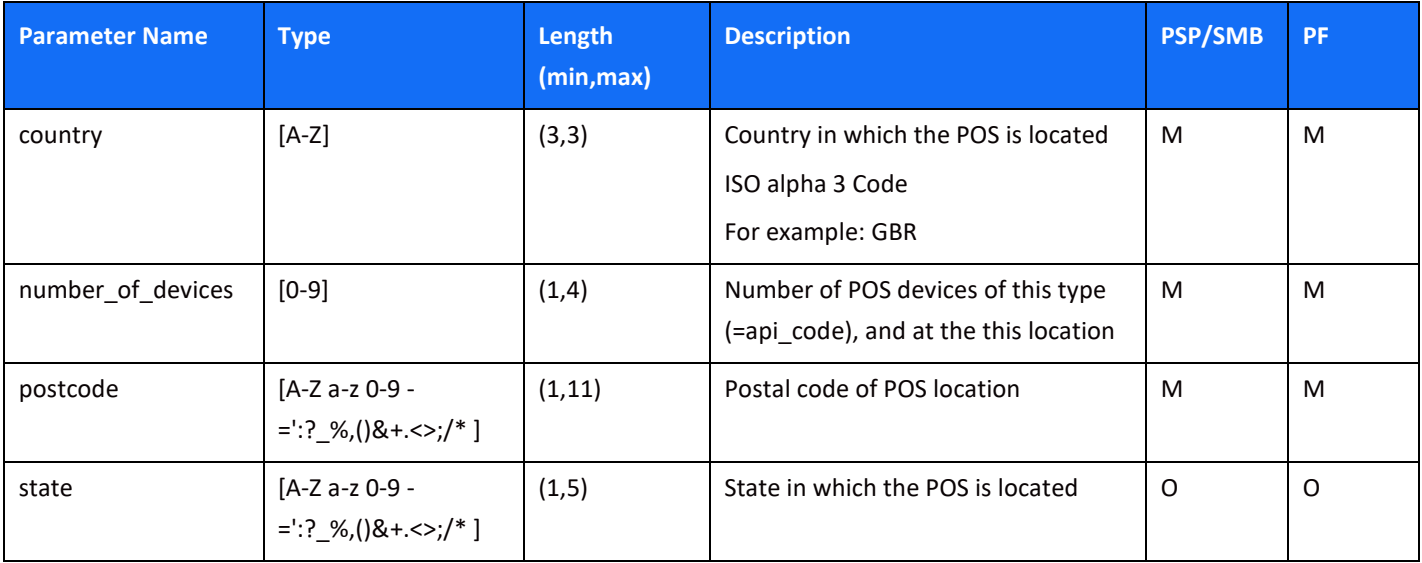

### <span id="page-33-0"></span>*pricing object*

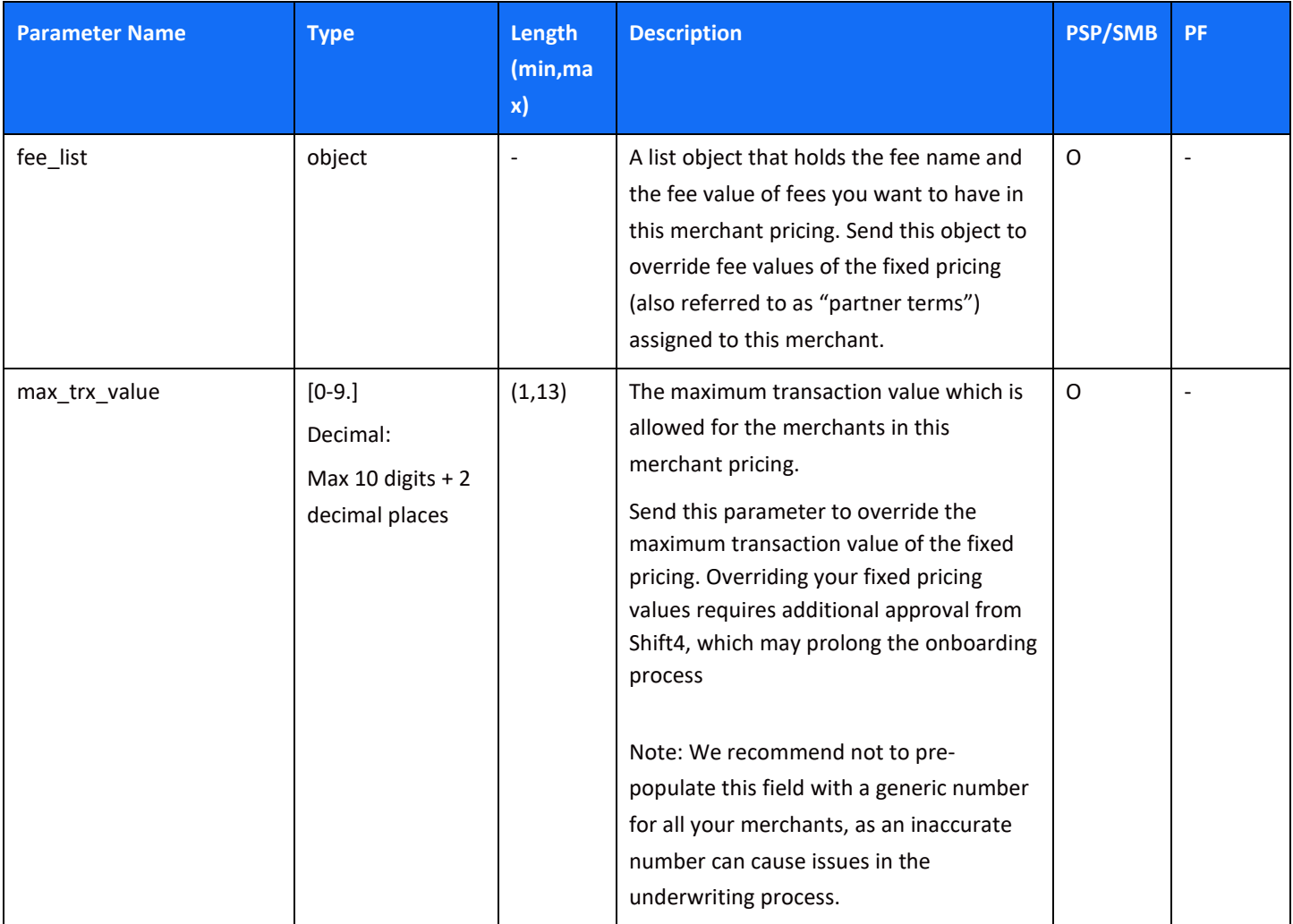

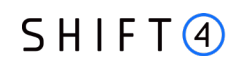

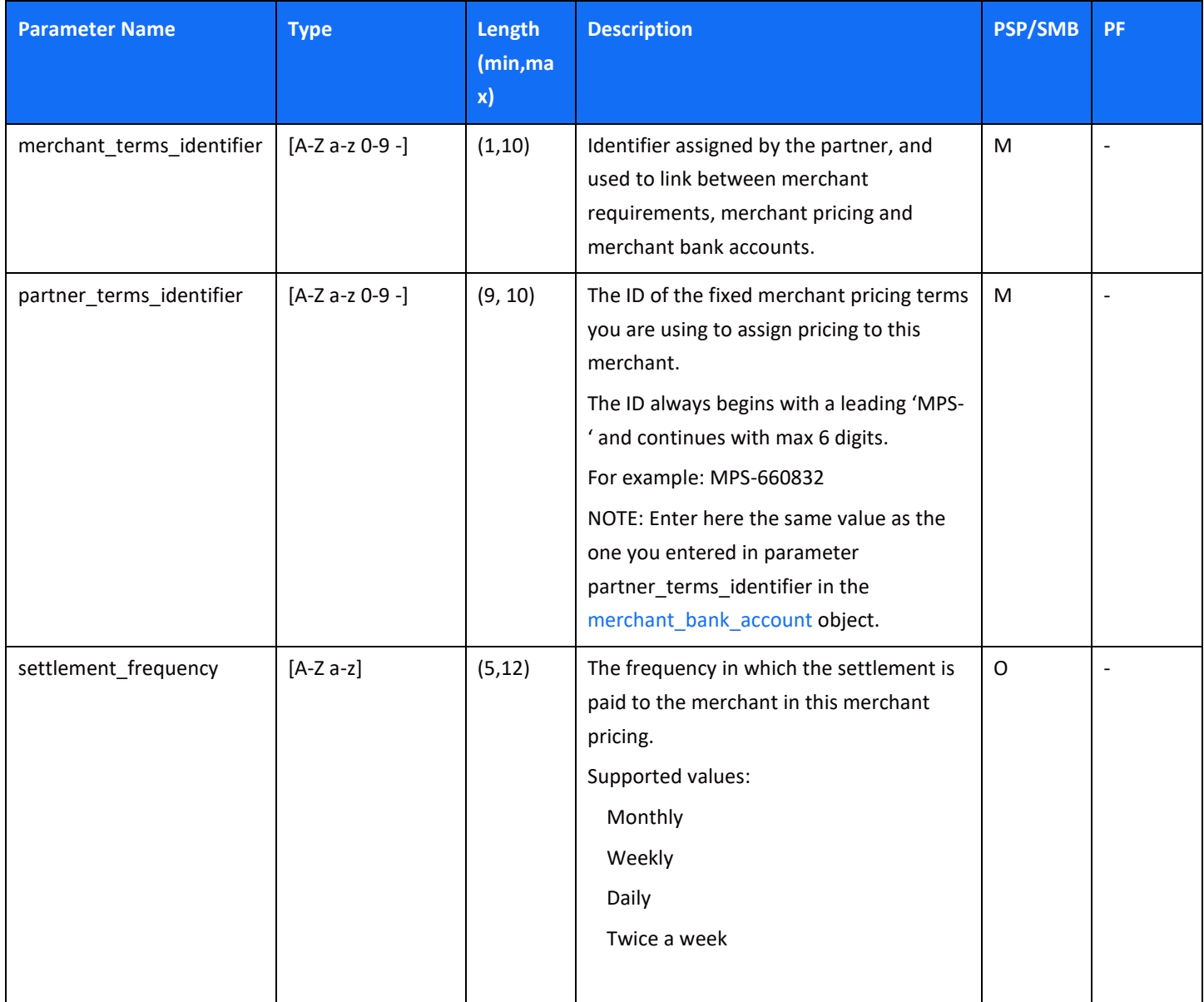

### *fee\_list\_object*

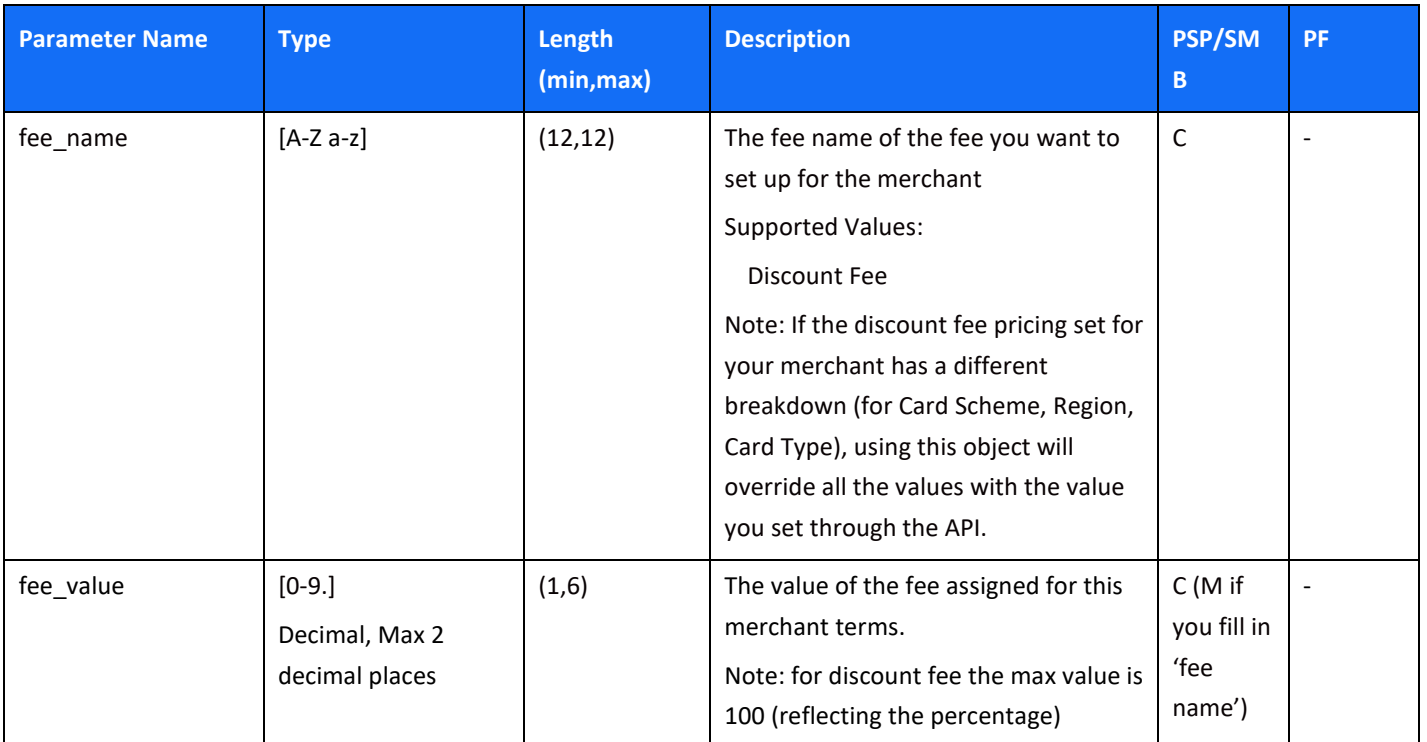

### *merchant\_requirement object*

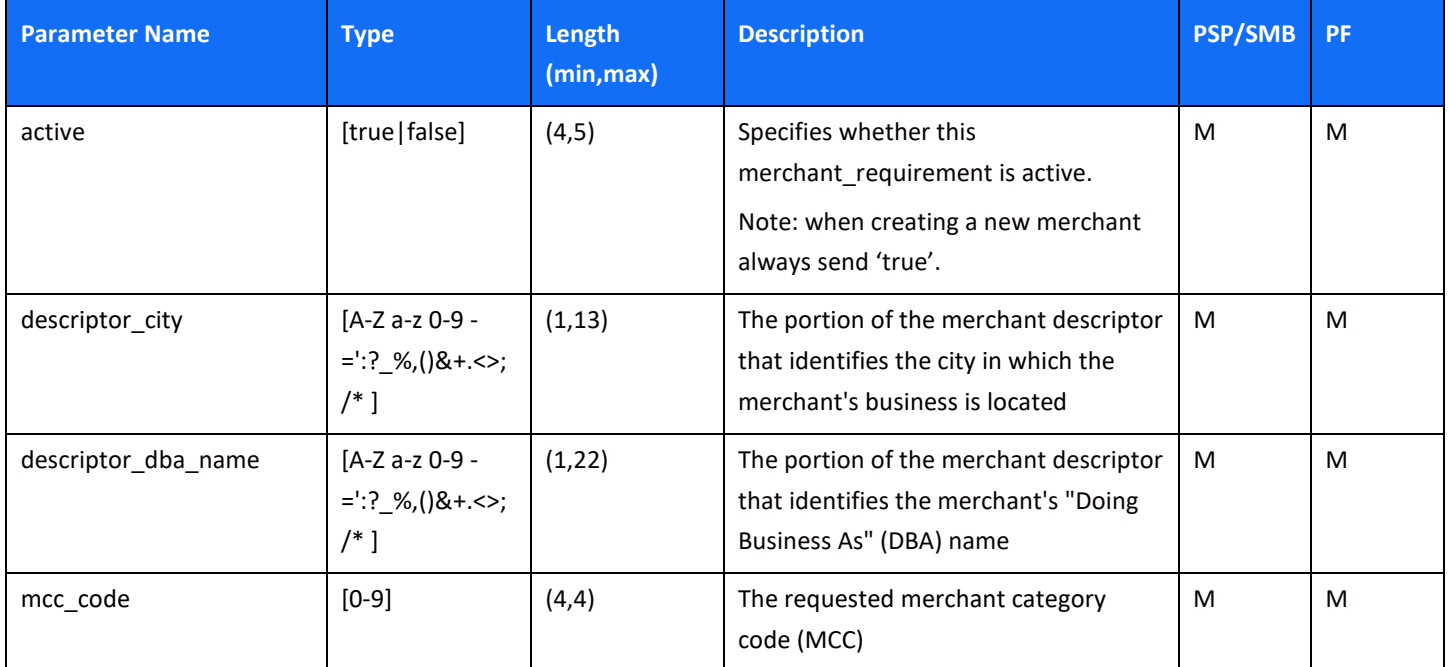
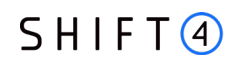

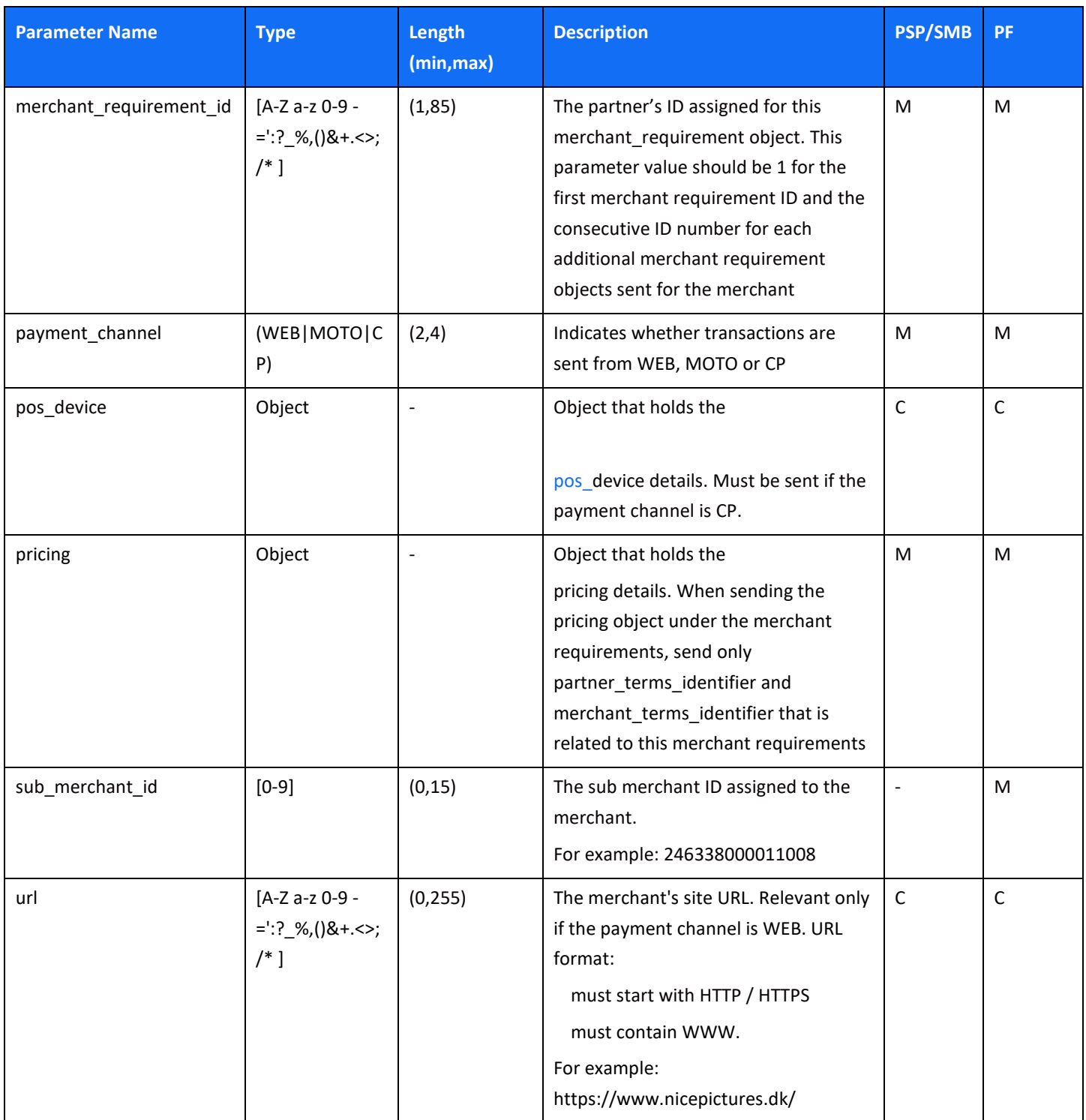

### *online\_signature object*

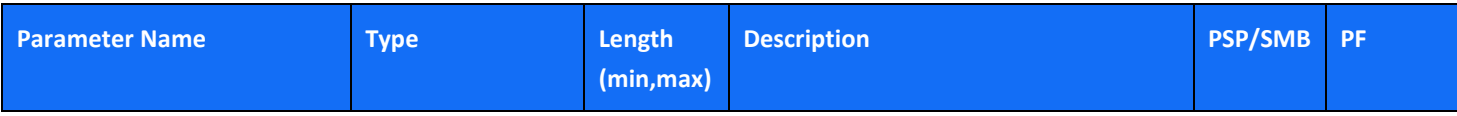

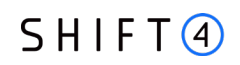

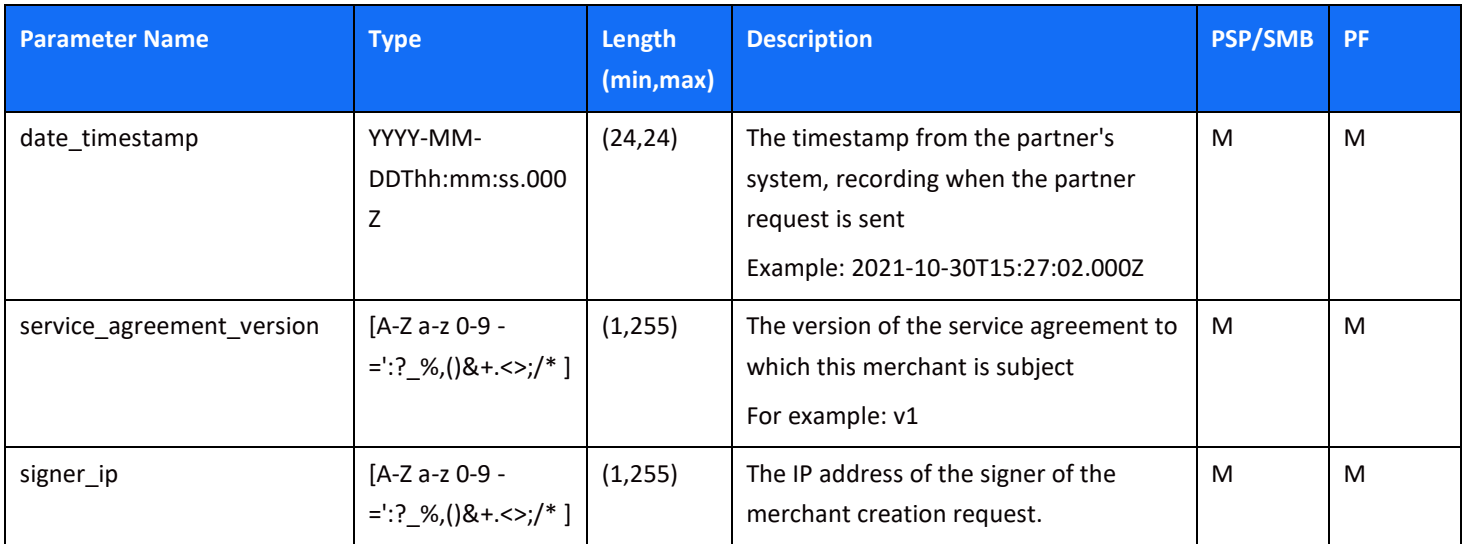

#### *registered\_address object*

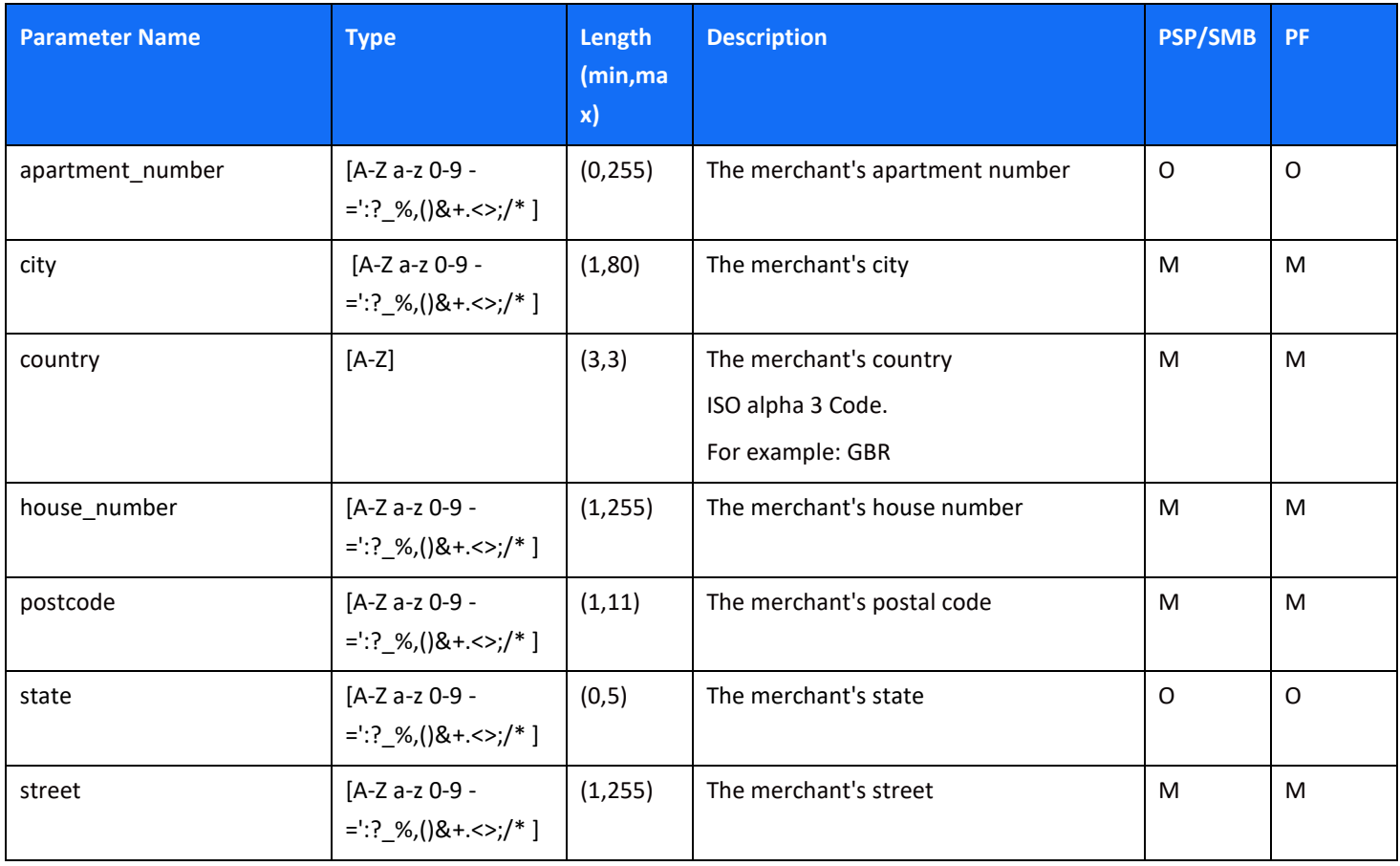

#### <span id="page-37-0"></span>*related\_corporate object*

This object is only required for merchants defined as corporate (not sole traders). Use it to provide the merchant's company details as well as the details of any corporate director or shareholder.

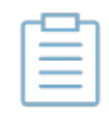

**Note:** It is important to send this object to accurately depict the merchant's business structure. Not sending this object with the necessary details can cause issues and declines in the underwriting process.

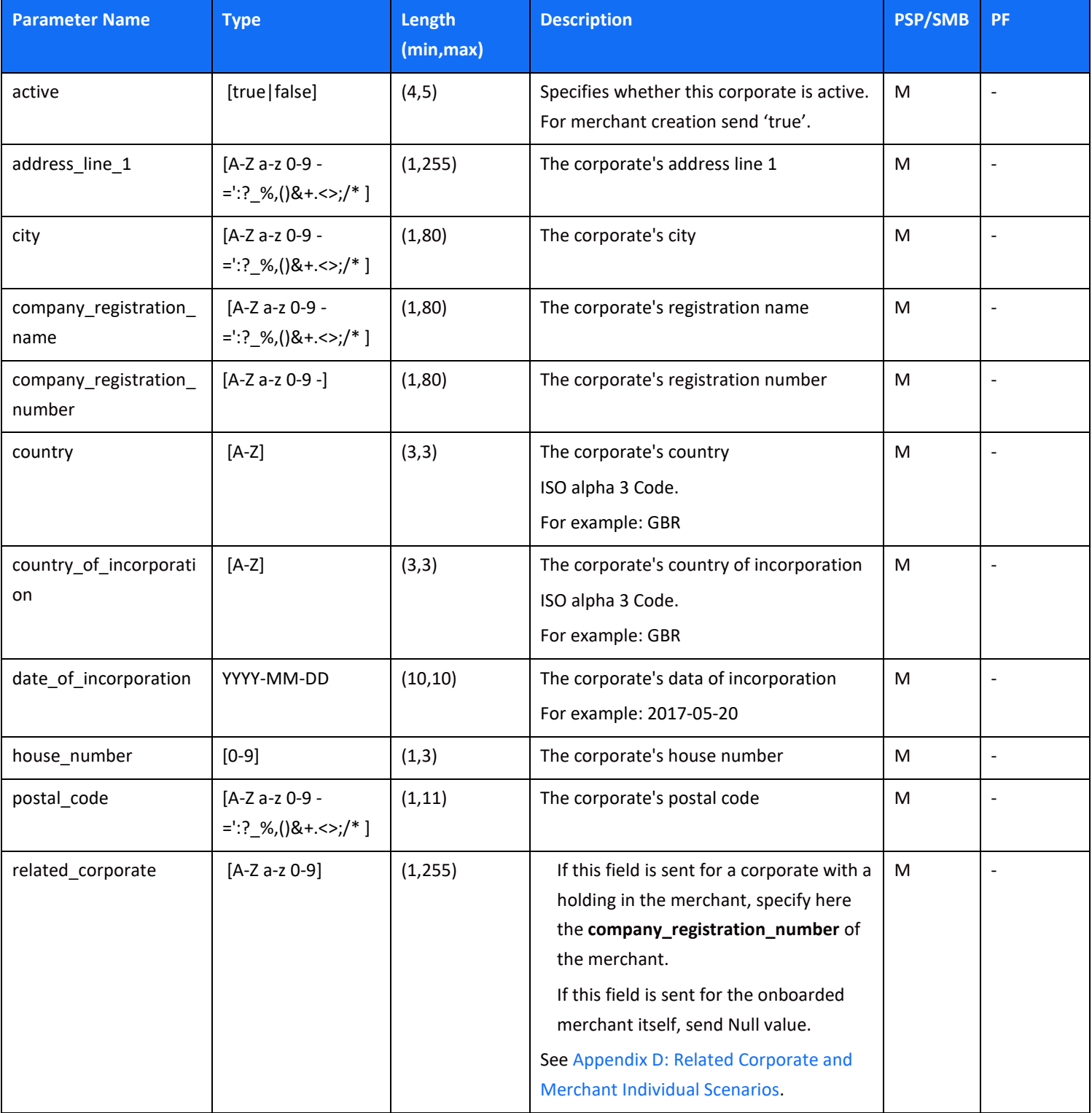

#### Merchant Management API Specifications

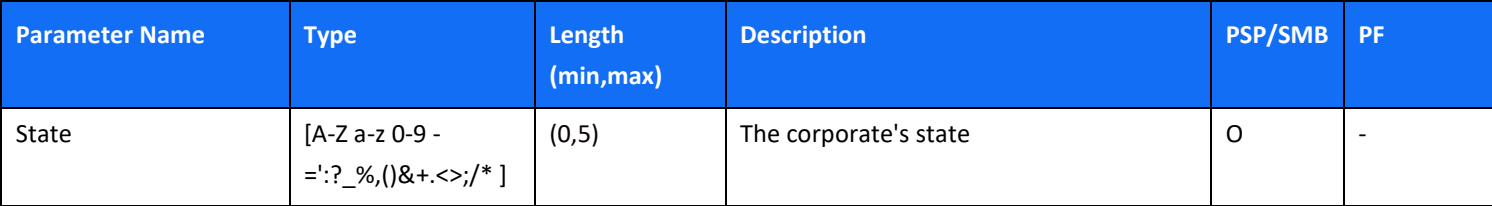

#### *top\_4\_countries object*

This object is only required for SMB. Use it to provide the main countries the merchant is processing in. Indicate the percentage of transactions for each country you list. The object can hold up to 4 countries, sending at least one country is mandatory.

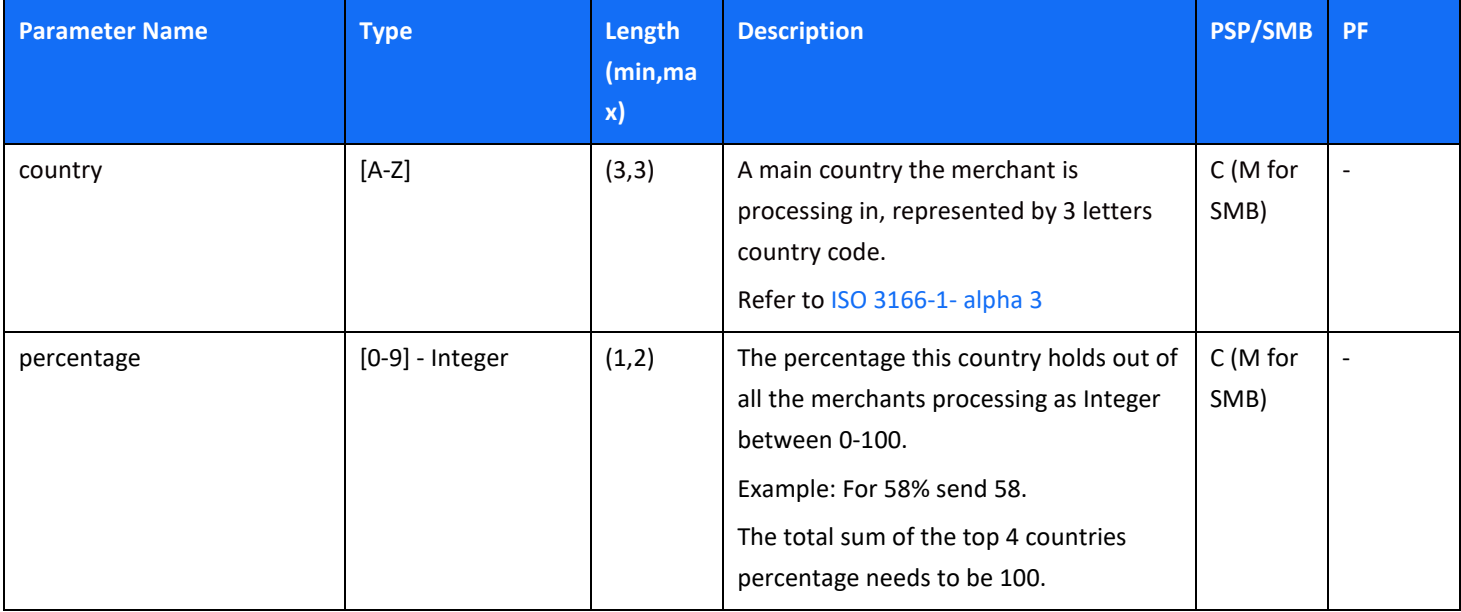

### *Code Examples for Create Merchant*

### **Create Merchant: Body Example**

```
{ 
    "merchant_name": "Smoke {{merchant_name}}",
    "company registration name": "Nicehair ApS",
    "company registration number": "33061102",
     "country_of_incorporation": "DNK",
     "business_type": "corporate",
     "business_model_description": "Selling beauty products online 31231",
    "average item value eur": "0",
```

```
 "expected_monthly_turnover": "64105",
 "date_of_incorporation": "2010-02-07",
 "registered_address": {
     "city": "Esbjerg",
     "country": "DNK",
     "street": "Randersvej",
     "house_number": "30",
    "apartment number": "22",
     "postcode": "6700"
 },
 "online_signature": {
     "date_timestamp": "2021-10-30T15:27:02.000Z",
     "service_agreement_version": "0",
     "signer_ip": "0"
 },
 "merchant_contact": [
     { 
         "first_name": "Mie",
         "last_name": "Henriksen",
         "email": "mie@nicehair.dk",
         "phone": "0",
         "active": true,
         "role": "principal_contact",
         "mobile_phone": "0"
     },
     { 
         "first_name": "Mie",
        "last name": "Nicehair ApS",
         "email": "wbyaulwwqkjedclyenxdbe1onbro@credoraxreadonly.jpgatb",
         "phone": "0",
         "active": true,
         "role": "general",
         "mobile_phone": "0"
     } 
 ],
 "merchant_individual": [
     { 
         "first_name": "Tonny Nielsen",
         "last_name": "Bruun",
         "nationality": "DNK",
         "date_of_birth": "1978-07-02",
        "place of birth": "DNK",
         "official_id_type": "Passport",
         "official_id_number": "210755174",
         "individual_type": "director",
         "city": "Esbjerg",
         "state": "IL",
         "postcode": "6710",
         "country": "DNK",
         "address_line_1": "Sandbakken",
```

```
 "address_line_2": "10",
         "holding_percent": "0",
         "passport_place_of_issue": "DNK",
         "active": true,
        "house number": "412",
         "official_id_expiry_date": "2028-06-19",
         "related_corporate": "33061102",
         "email_address" : "alona@asd.com"
     }],
 "related_corporate": [
     { 
        "company registration name": "Nicehair ApS",
         "related_corporate": null,
         "company_registration_number": "33061102",
         "country_of_incorporation": "DNK",
        "date of incorporation": "2010-02-07",
         "city": "Esbjerg",
         "state": "IL",
         "postal_code": "6700",
         "country": "DNK",
         "address_line_1": "Randersvej",
         "house_number": "30",
         "active": true
     },
     { 
         "company_registration_name": "TONNY BRUUN",
         "related_corporate": "33061102",
         "company_registration_number": "33057636",
         "country_of_incorporation": "DNK",
        "date of incorporation": "2010-02-07",
         "city": "Esbjerg",
         "postal_code": "6710",
         "country": "DNK",
         "active": true
     },
     { 
         "company_registration_name": "TONNY BRUUN",
         "related_corporate": "33061102",
        "company registration number": "13589100",
         "country_of_incorporation": "DNK",
         "date_of_incorporation": "1989-01-11",
         "city": "Copenhagen East",
         "postal_code": "2100",
         "country": "DNK",
         "address_line_1": "Strodamvej",
         "house_number": "46",
         "active": true
     },
     { 
         "company_registration_name": "Tonny",
```
### **SHIFT4**

```
 "related_corporate": "33061102",
         "company_registration_number": "75272014",
         "country_of_incorporation": "DNK",
         "date_of_incorporation": "1984-05-09",
         "city": "Copenhagen K",
         "postal_code": "1120",
         "country": "DNK",
         "address_line_1": "Trolley Street",
        "house number": "11",
         "active": true
     } 
 ],
 "merchant_product": [
     { 
         "product": "Acquiring services",
         "active": true
     },
     { 
         "product": "Gateway Services",
         "active": true
     },
     { 
         "product": "3D Secure",
         "active": true,
         "product_configuration": {
              "alowed_operations": "92;98"
         } 
     } 
 ],
 "merchant_bank_account": [
     { 
         "settlement_currency": "EUR",
         "active": true,
         "beneficiary_name": "Nicehair ApS",
         "bank_name": "Danske Bank",
         "bank_country": "DNK",
         "iban": "DK0230004394082104",
         "swift": "DABADKKKXXX",
        "use merchant address": true,
         "beneficiary_address": {
              "country": "DNK"
         },
         "partner_terms_identifier": "MPS-631500"
     },
     { 
         "settlement_currency": "DKK",
         "active": true,
         "beneficiary_name": "Nicehair ApS",
         "bank_name": "Danske Bank",
         "bank_country": "DNK",
```

```
 "iban": "DK0730000012986610",
             "use_merchant_address": true,
             "swift": "DABADKKKXXX",
             "beneficiary_address": {
                 "country": "DNK"
             },
             "partner_terms_identifier": "MPS-631500"
         },
         { 
             "settlement_currency": "CZK",
             "active": true,
             "beneficiary_name": "Nicehair ApS",
             "bank_name": "Danske Bank",
             "bank_country": "DNK",
             "iban": "DK5530004394082120",
            "use merchant address": true,
             "swift": "DABADKKKXXX",
             "beneficiary_address": {
                 "country": "DNK"
             },
             "partner_terms_identifier": "MPS-631500"
         } 
     ] 
, 
     "pricing":[
         { 
            "partner terms identifier": "MPS-631500",
             "merchant_terms_identifier":"SSS-555",
             "settlement_frequency":"Weekly",
             "max_trx_value":"9999",
             "fee_list":[
\{ \}"fee name": "Discount Fee",
                      "fee_value" : "0.3"
 } 
             ] 
         },
         { 
                "partner terms identifier": "MPS-631500",
                 "merchant_terms_identifier":"SSS-556"
             } 
     ],
     "merchant_requirement": [
         { 
             "pricing": {
                 "partner_terms_identifier": "MPS-631500",
                 "merchant_terms_identifier":"SSS-555"
             },
            "merchant requirement id": "1234",
             "active": false,
```

```
 "payment_channel": "WEB",
              "mcc_code": "5999",
              "descriptor_dba_name": "{{merchant_name}}",
              "descriptor_city": "DNK",
              "url": "https://www.nicehair.dk/" 
         },
         { 
              "pricing": {
                  "partner_terms_identifier": "MPS-631500",
                  "merchant_terms_identifier":"SSS-556"
              },
             "merchant requirement id": "1235",
              "active": true,
              "payment_channel": "WEB",
              "mcc_code": "5999",
             "descriptor dba name": "{{merchant name}}",
              "descriptor_city": "4532200200",
              "url": "https://www.nicebeauty.com/de/" 
         } 
     ],
   "top_4_countries": [
     { 
       "country": "USA",
       "percentage": "5"
     },
     { 
       "country": "USA",
       "percentage": "55"
     } 
   ],
   "purchase_charge_timing":"When placing the order",
   "avg_delivery_days":"100",
   "primary_sector":"100",
   "primary_payment_channel":"MOTO",
   "average_transaction_value":"15"
}
```
### *Create Merchant: Response Examples*

#### *Create succeeded*

#### **Sync response (immediate):**

{"crx\_request\_id": "c424665c9336410e9f7459031b1003ef", "original\_request\_time": "2022-10- 28T13:41:44.097","result": {"response\_code": "000","response\_description": "Request is successful"}}

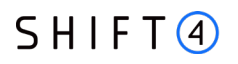

#### **ASync response (Up to 4 hours), via webhook notification:**

{"type": "Merchant onboarding API","event\_id": "b342417170704c4dbe54bcb9166569ed", "event\_status\_code": "03","event\_status\_description": "Merchant was created successfully for merchant CEID-0000008335","event\_additional\_fields": {"operation\_type": "Merchant Creation",

"result.merchant\_id": "CEID-0000251426"}}

#### *Create failed*

#### **Sync response (immediate):**

{"crx\_request\_id": "2c2ff3e8beec4173b2affe1c2f890093","original\_request\_time": "2022-10- 28T13:42:09.571", "result": {"response\_code": "012","response\_description": "At least one of input parameters is malformed.","response\_details": ["company\_registration\_name parameter has to be equal to the merchant upsert value in this case.", "company\_registration\_name parameter is required."] }}

#### **ASync response (Up to 4 hours), via webhook notification:**

{"type": "Merchant onboarding API","event\_id":"140761842829451e99625b3bab3b1b7b",

"event\_status\_code": "05","event\_status\_description": "Merchant was not created successfully for merchant CEID-0000008335","event\_additional\_fields": {"operation\_type": "Merchant Creation","failure\_message": "Account, You're creating a duplicate record. We recommend you use an existing record instead."}}

# **Update merchant**

The 'Update Merchant' service allows you to manage merchants during onboarding or when already processing.

- For onboarding merchants, use this service to complete onboarding with missing data or documents or to update information you submitted before, in accordance with available fields.
- For processing merchants, use this service to update some information about the merchants, in accordance with available fields.

Production [POST] https://onboarding.sourcepayments.com/setup/merchant/update/<merchant id>

**Integration** [https://onboarding.int.sourcepayments.com/rest/setup/merchant/update/<](https://onboarding.int.sourcepayments.com/rest/setup/merchant/update/)merchant id>

### *Request Fields*

- When sending an Update merchant call, you must send all the root level fields listed below, as well as the relevant object(s) (depending on the type of update).
- For adding a new object
	- ο Active = true
	- ο Is\_update= false
	- ο Send all the fields you would send in the creation
- For updating existing object:
	- ο Active = true
	- ο Is\_update= true
	- ο Send only the fields you want to update as well as the field to identify the object
- For cancelling existing object:
	- ο Active = false
	- ο Is\_update= true

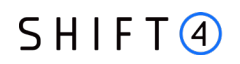

### *Root level fields and objects*

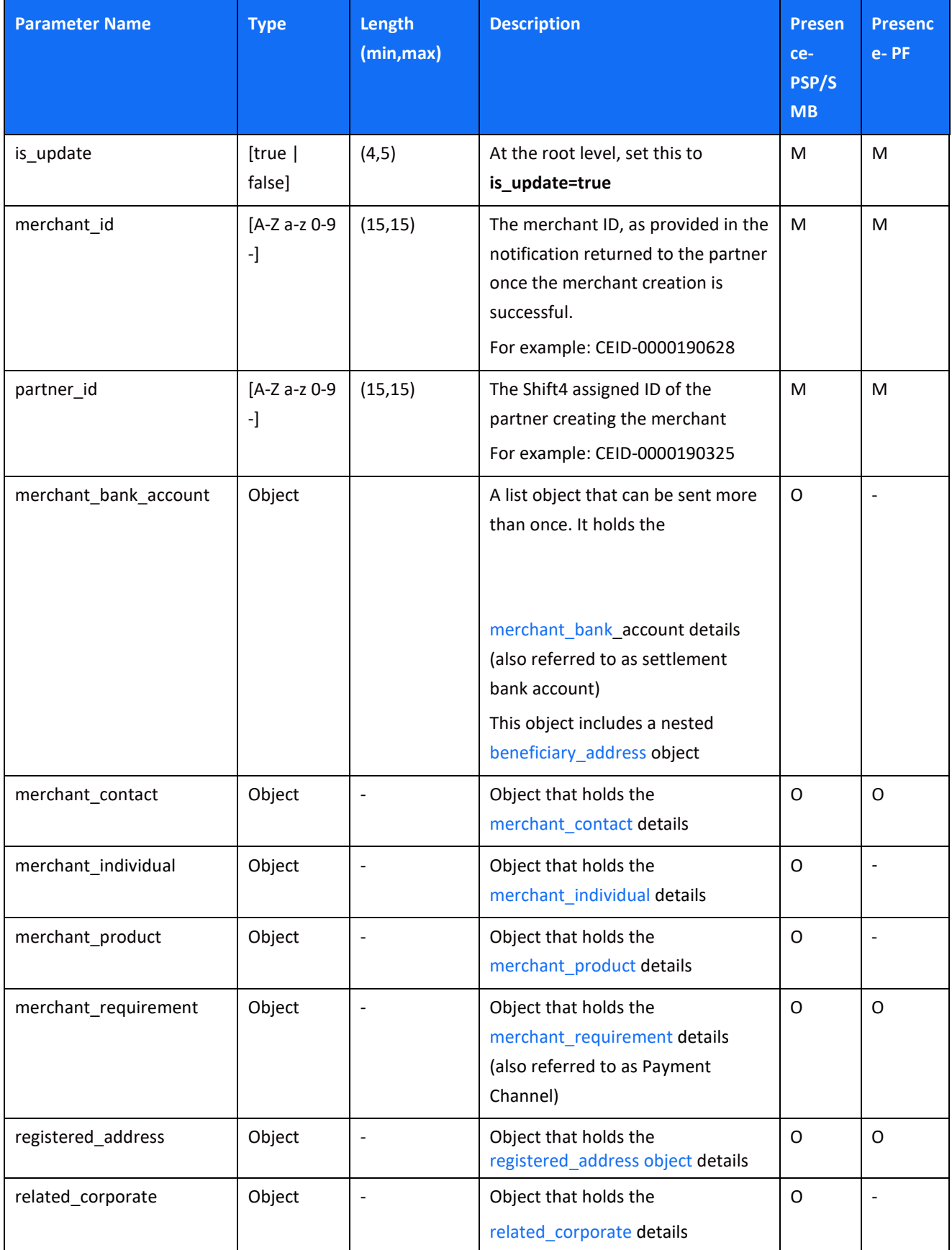

#### *merchant\_bank\_account object*

Using this object in the Update merchant API call, you can add or cancel a merchant bank account (i.e., a settlement bank account).

- To add a settlement bank account, specify **active=true**, **is\_update=false**, and all the fields you would send in the [merchant\\_bank\\_account](#page-20-0) object of a **Create merchant** call.
- To cancel a settlement bank account, **specify active=false**, **is\_update=true**, as well as the **settlement\_currency** field to identify the bank account, as described in the table below:

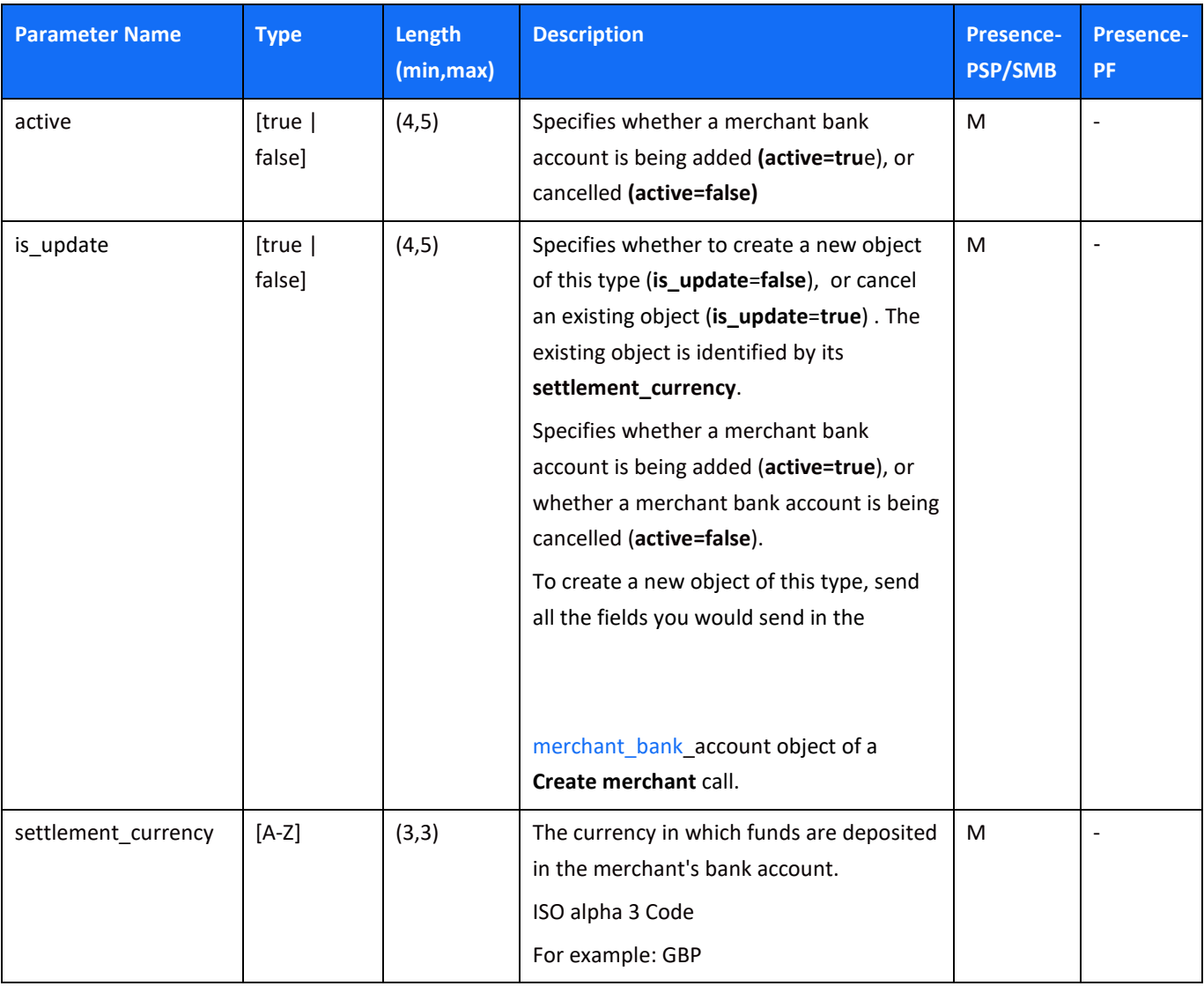

#### <span id="page-48-0"></span>*merchant\_contact object*

Using this object in the Update merchant API call, you can add, update or cancel a merchant contact.

- **SHIFT4**
- To add a merchant contact, specify **active=true**, **is\_update=false**, and the rest of the fields listed below.
- To update a merchant contact, specify **active=true**, **is\_update=true**, the **email** field to identify the contact, and the fields you wish to update from those listed below.
- To cancel a merchant contact, specify **active=false**, **is\_update=true**, as well as the **email** field to identify the contact.

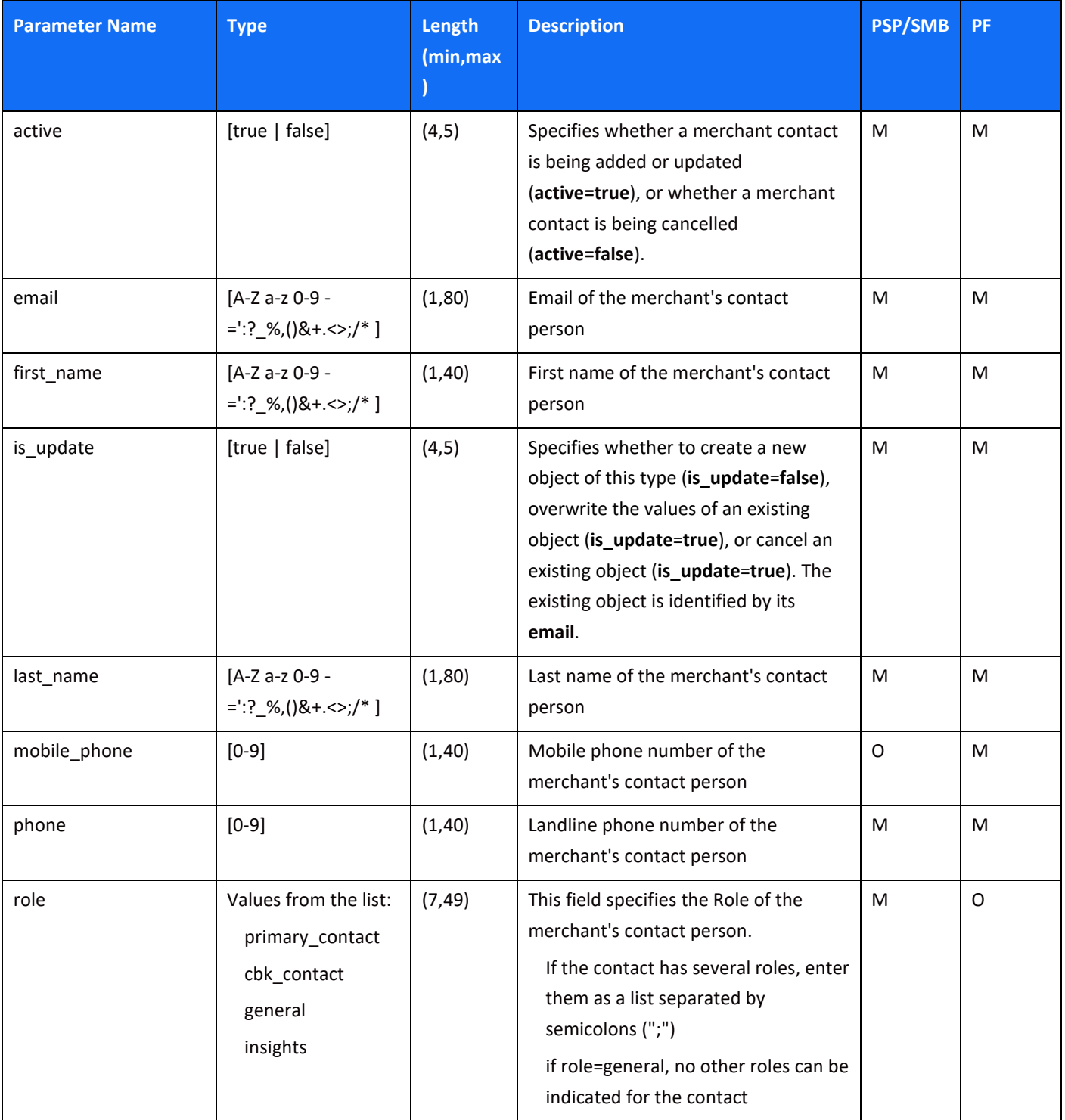

# **SHIFT4**

#### <span id="page-50-0"></span>*merchant\_individual object*

Using this object in the Update merchant API call, you can add or update a merchant individual**.** 

- To add a merchant invidiual, specify **active=true**, **is\_update=false**, and **all the fields** you would send in the [merchant\\_individual](#page-23-0) object of a **Create merchant** call.
- To update a merchant indivudual, specify **active=true**, **is\_update=true**, the **official\_id\_number** to identify the individual, and the fields you wish to update from among those listed below.

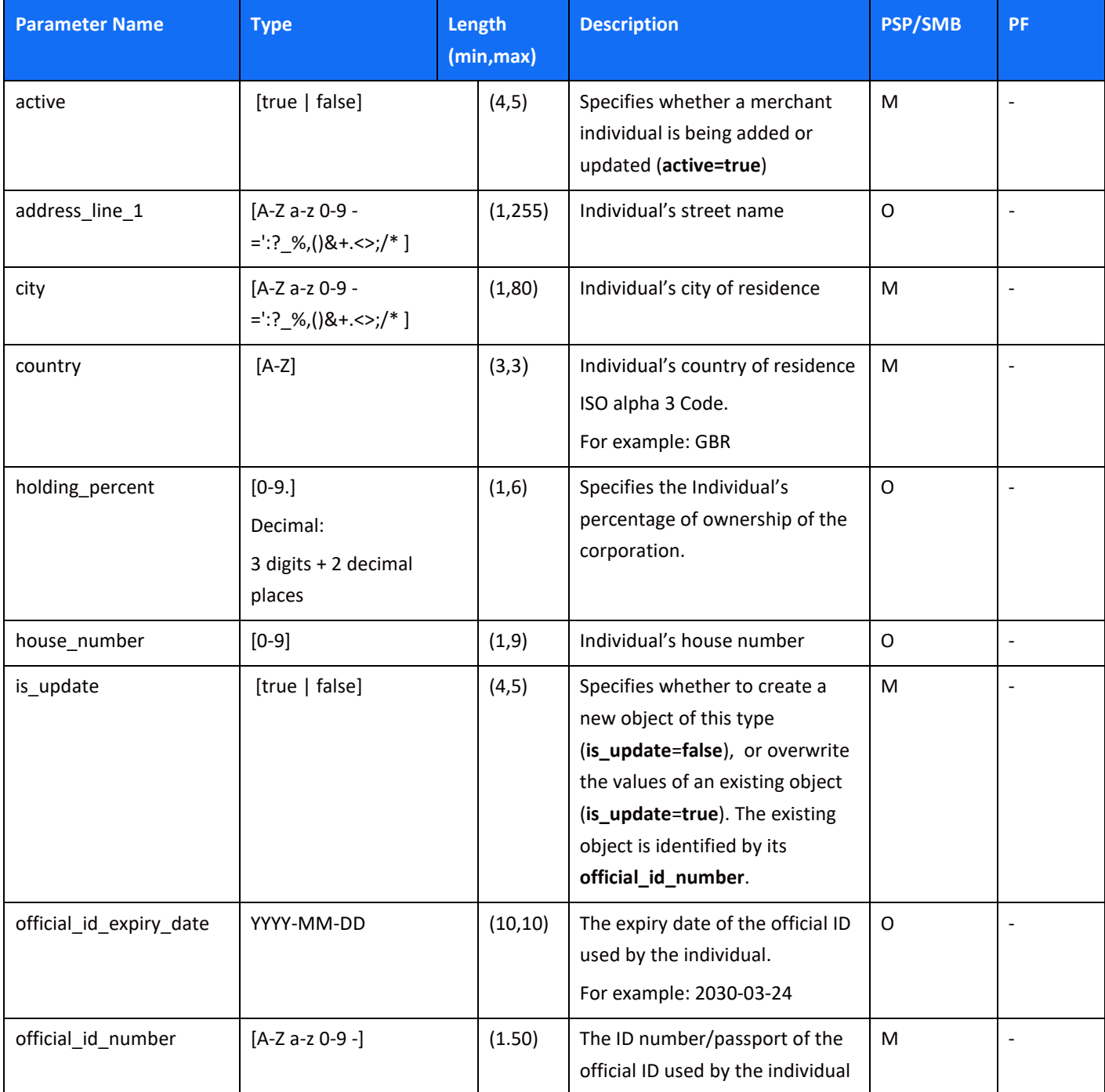

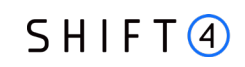

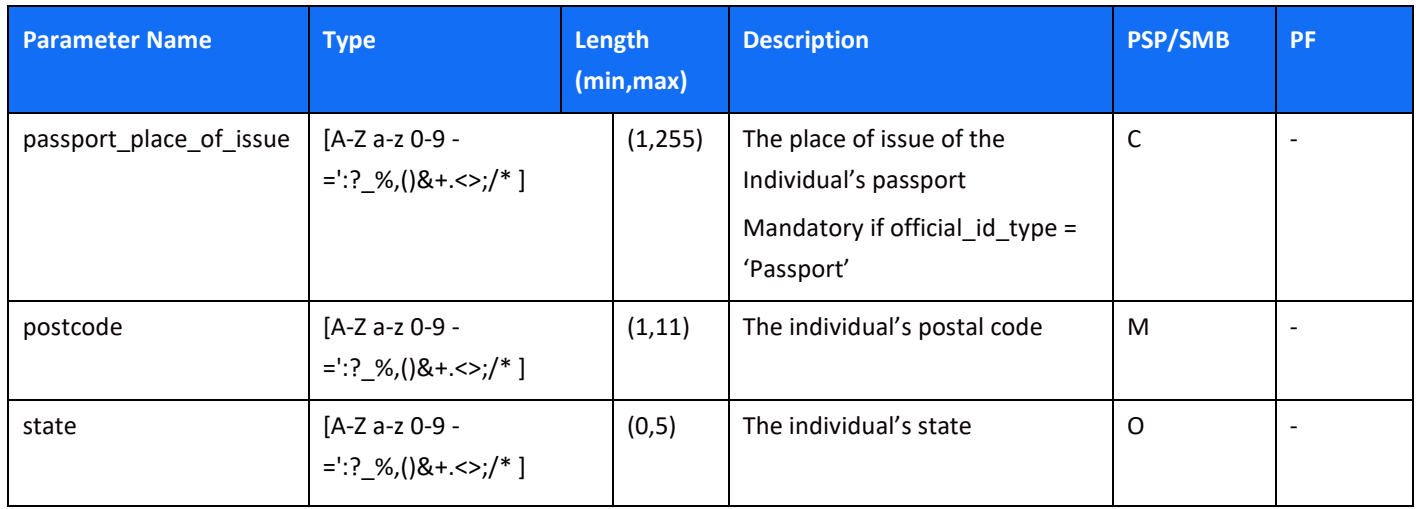

#### <span id="page-51-0"></span>*merchant\_product object*

Using this object in the Update merchant API call, you can add, deactivate or update product configuration of a merchant product**.** 

- To add a merchant product, specify **active=true**, **is\_update=false**, and all the fields you would send in the [merchant\\_product](#page-26-0) object of a **Create merchant** call.
- To deactivate a merchant product, specify **active=false**, **is\_update=true**, as well as the **product** field to identify the product.
- To update a merchant product configuration, specify **active=true, is update=true**, the product field to identify the product, and a nested product\_configuration object with updated fields. product configuration object fields are the same as in create merchant

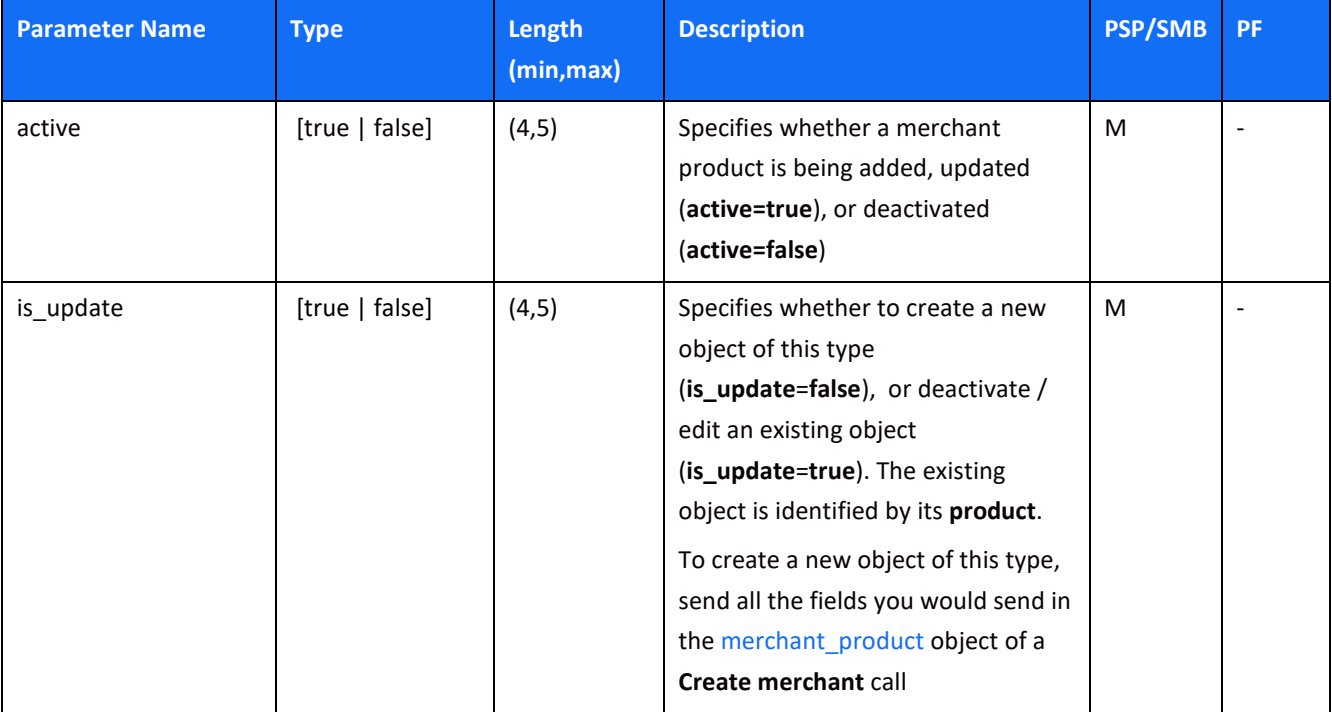

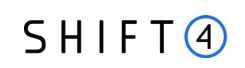

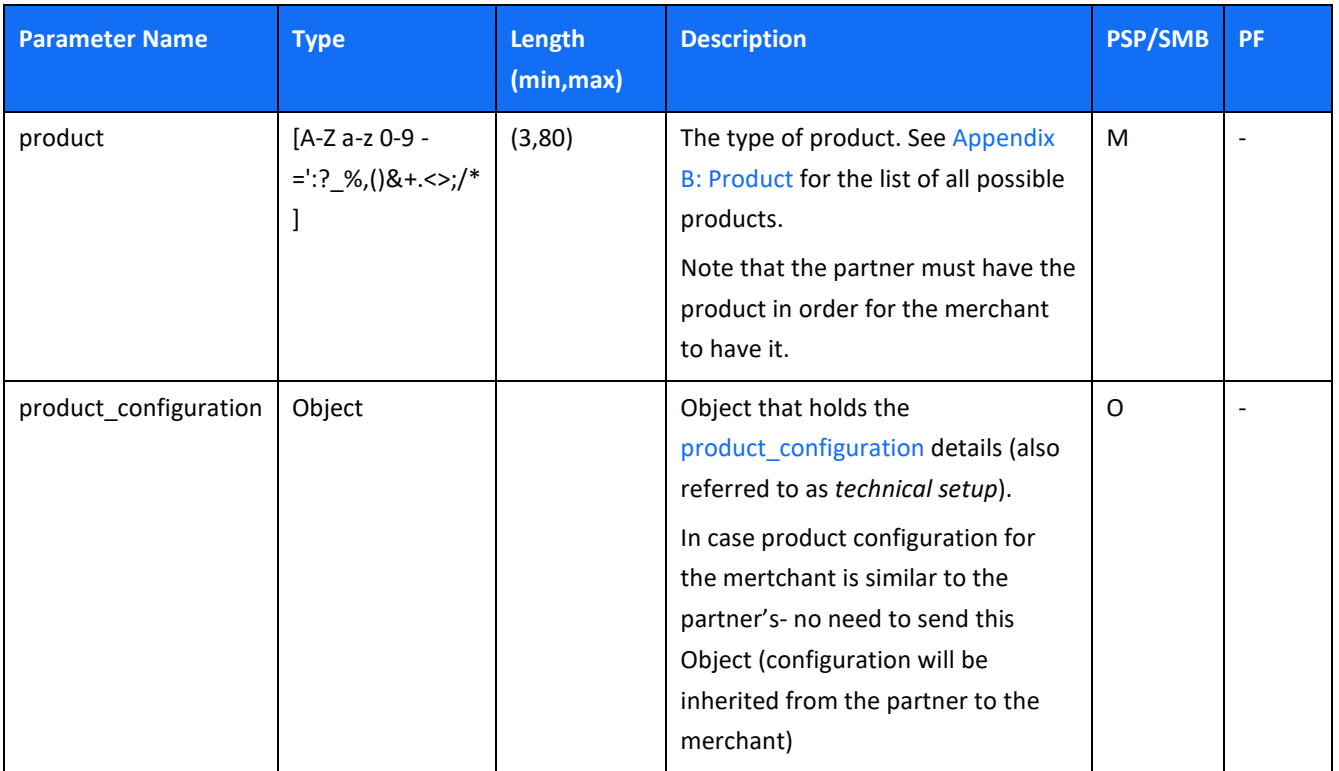

#### <span id="page-52-0"></span>*merchant\_requirement object*

Using this object in the Update merchant API call, you can add, update or cancel a merchant requirement, i.e., a payment channel:

- To add a payment channel, specify **active=true**, **is**\_**update=false**, and all the fields you would send in the merchant\_requirement object of a **Create merchant** call
- To update a payment channel, specify **active=true**, **is\_update=true**, the **merchant\_requirement\_id** to identify the payment channel. If the update is for a CP payment channel send also a nested **pos\_device** object with updated fields (you can change the number of POS devices and their address).
- To cancel a payment channel, specify **active=false**, **is\_update=true**, as well as the **merchant\_requirement\_id** to identify the payment channel.

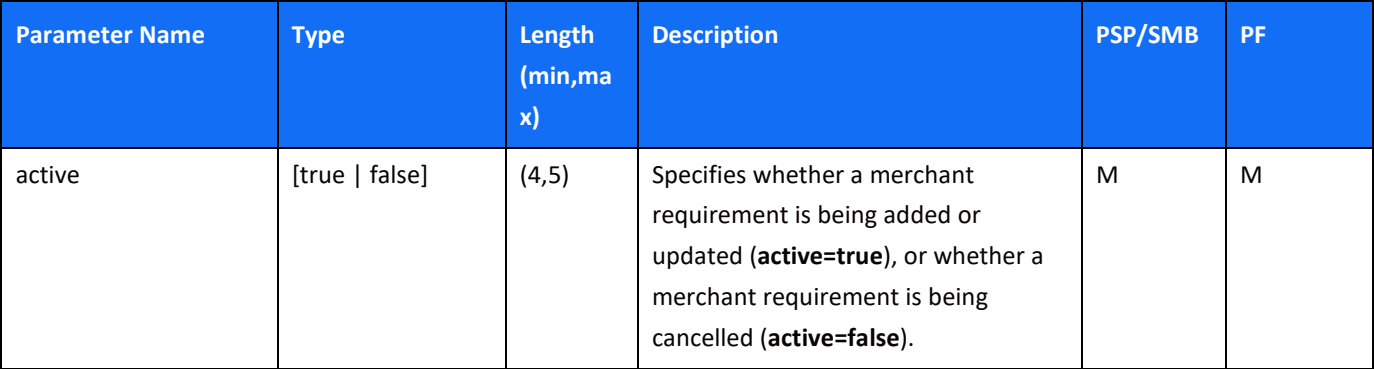

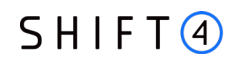

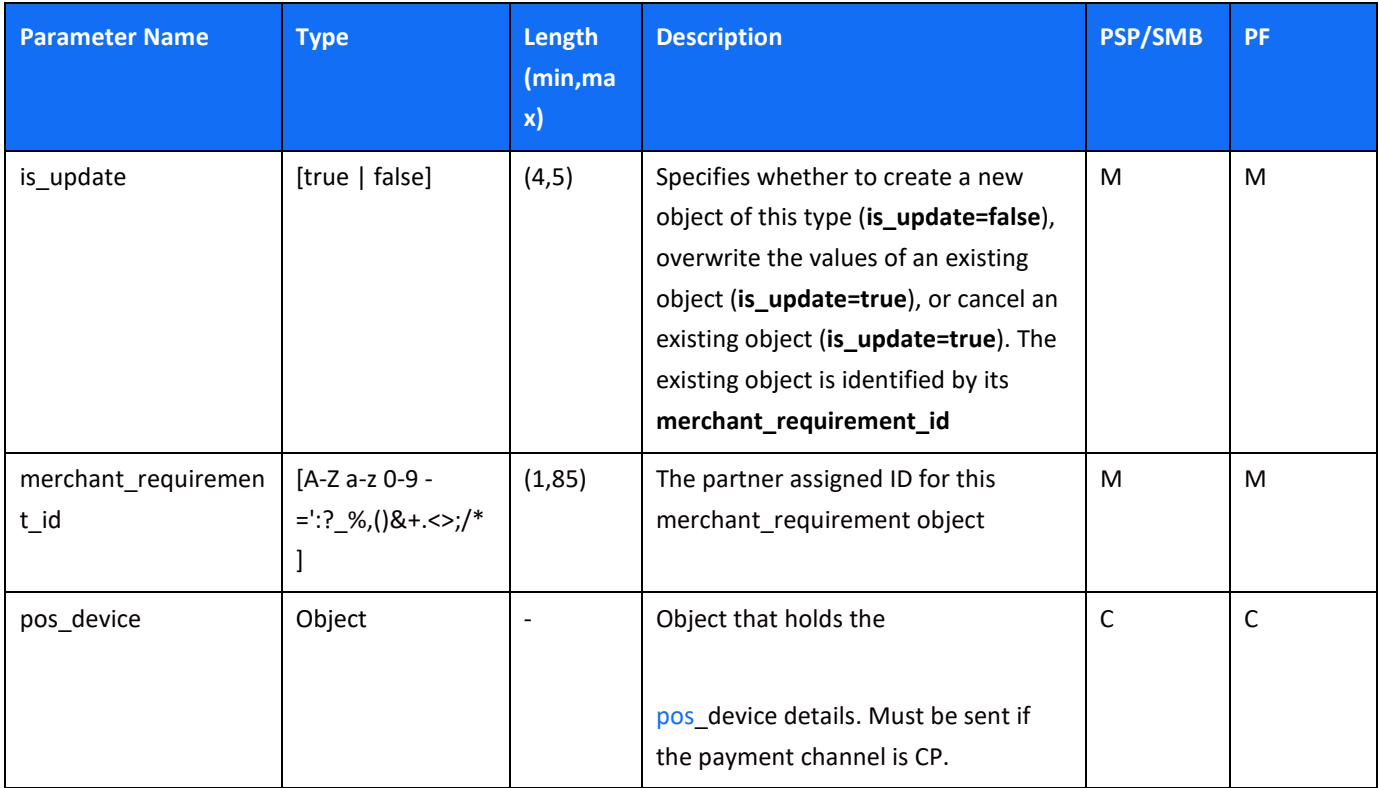

#### *pricing\_object*

- Using this object in the Update merchant API call, you can add or update a merchant pricing for these attributes: discount fee, settlement frequency and maximum transaction value.
- Linking new pricing to existing merchant requirement will be done through creation of new merchant requirement with the required pricing identifier.

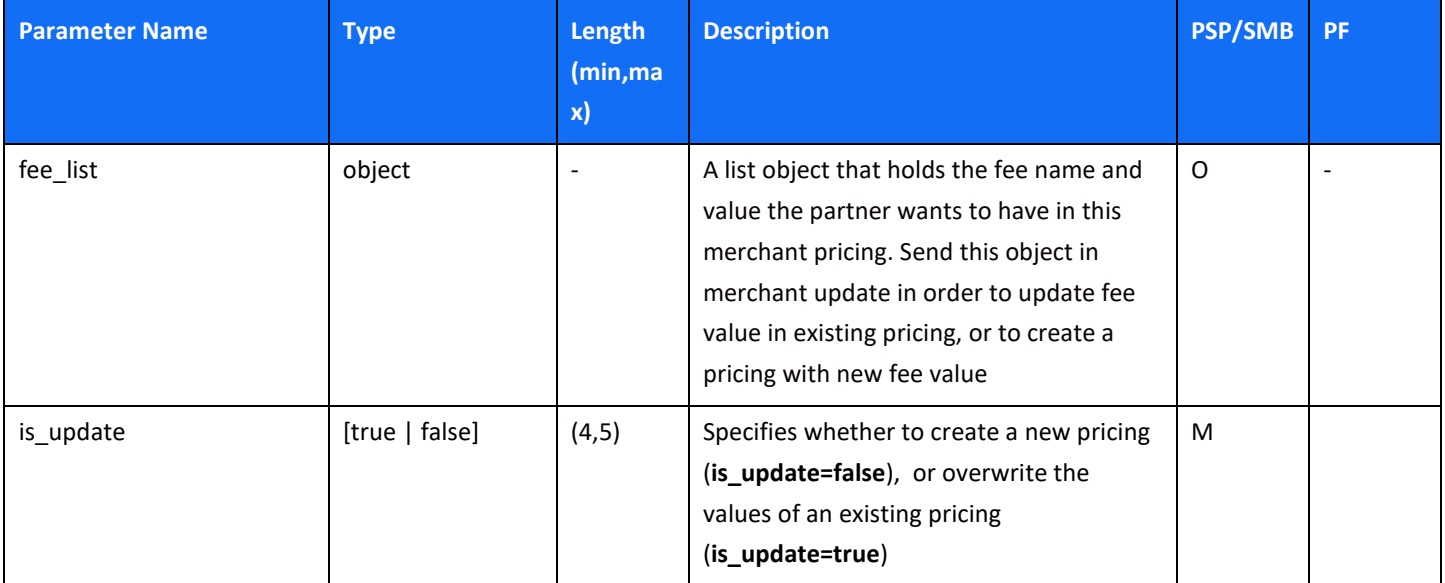

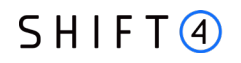

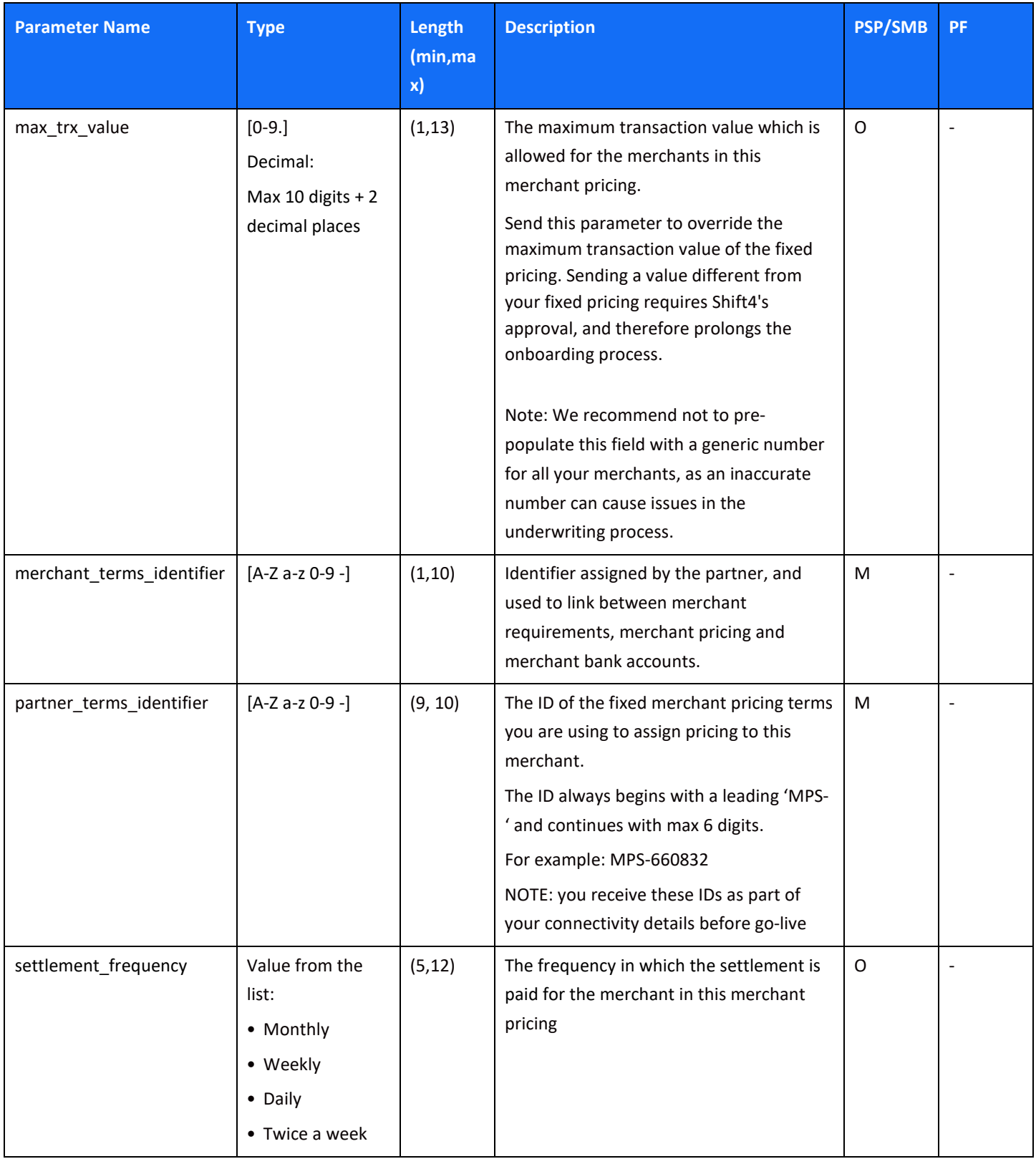

### <span id="page-54-0"></span>*registered\_address object*

Using this object in the Update merchant API call, you can update a registered address.

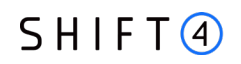

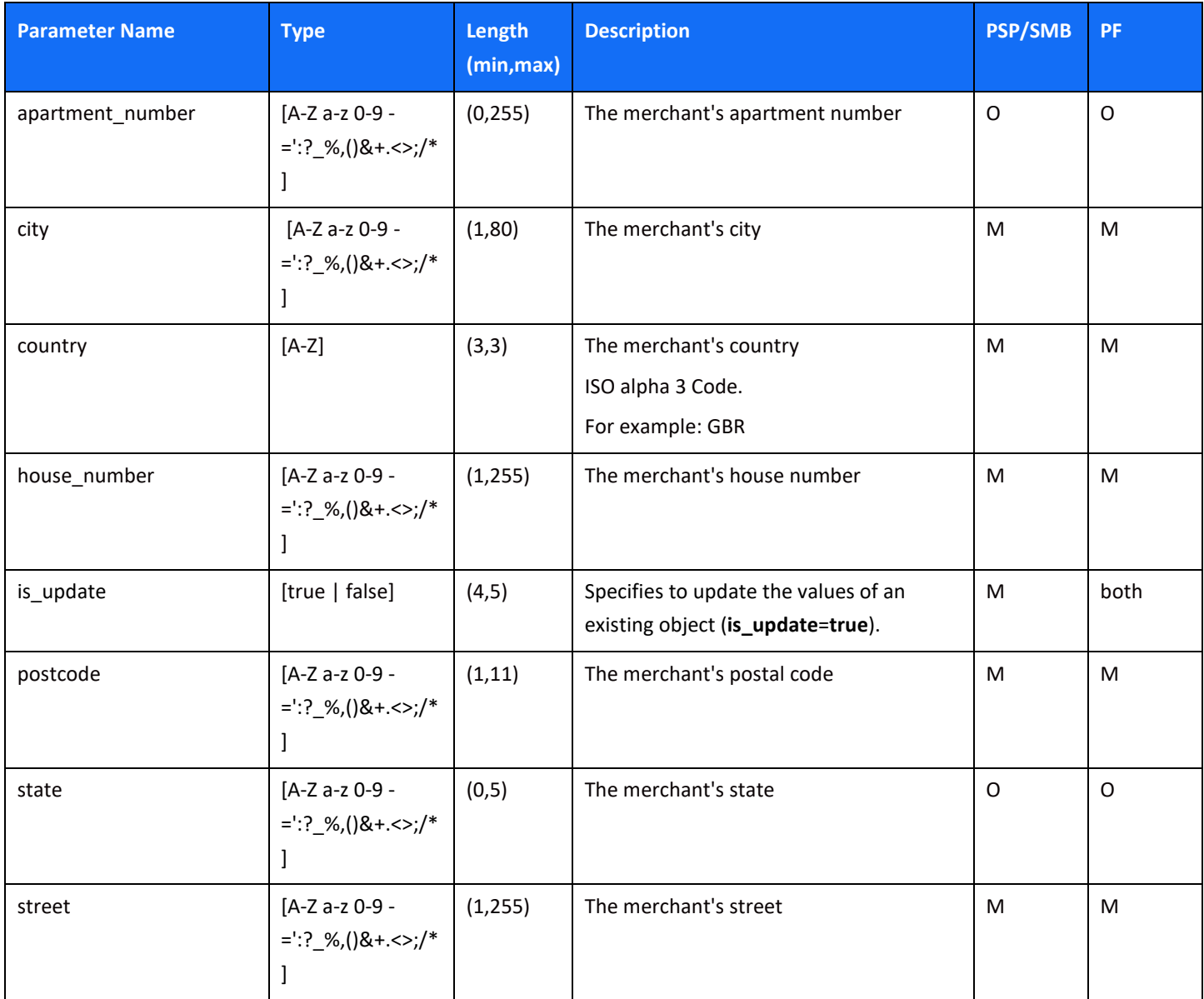

#### <span id="page-55-0"></span>*related\_corporate object*

Using this object in the Update merchant API call, you can add or update an existing related corporate. The existing object is identified by its **company\_registration\_number**.

- To add a *related corporate*, specify **active=true**, **is\_update=false**, and all the fields you would send in the *related\_corporate* object of a **Create merchant** call.
- To update a *related\_corporate*, specify **active=true**, **is\_update=true**, the **company\_registration\_number** to identify the related corporate, and the fields you wish to update from among those listed below.

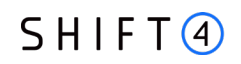

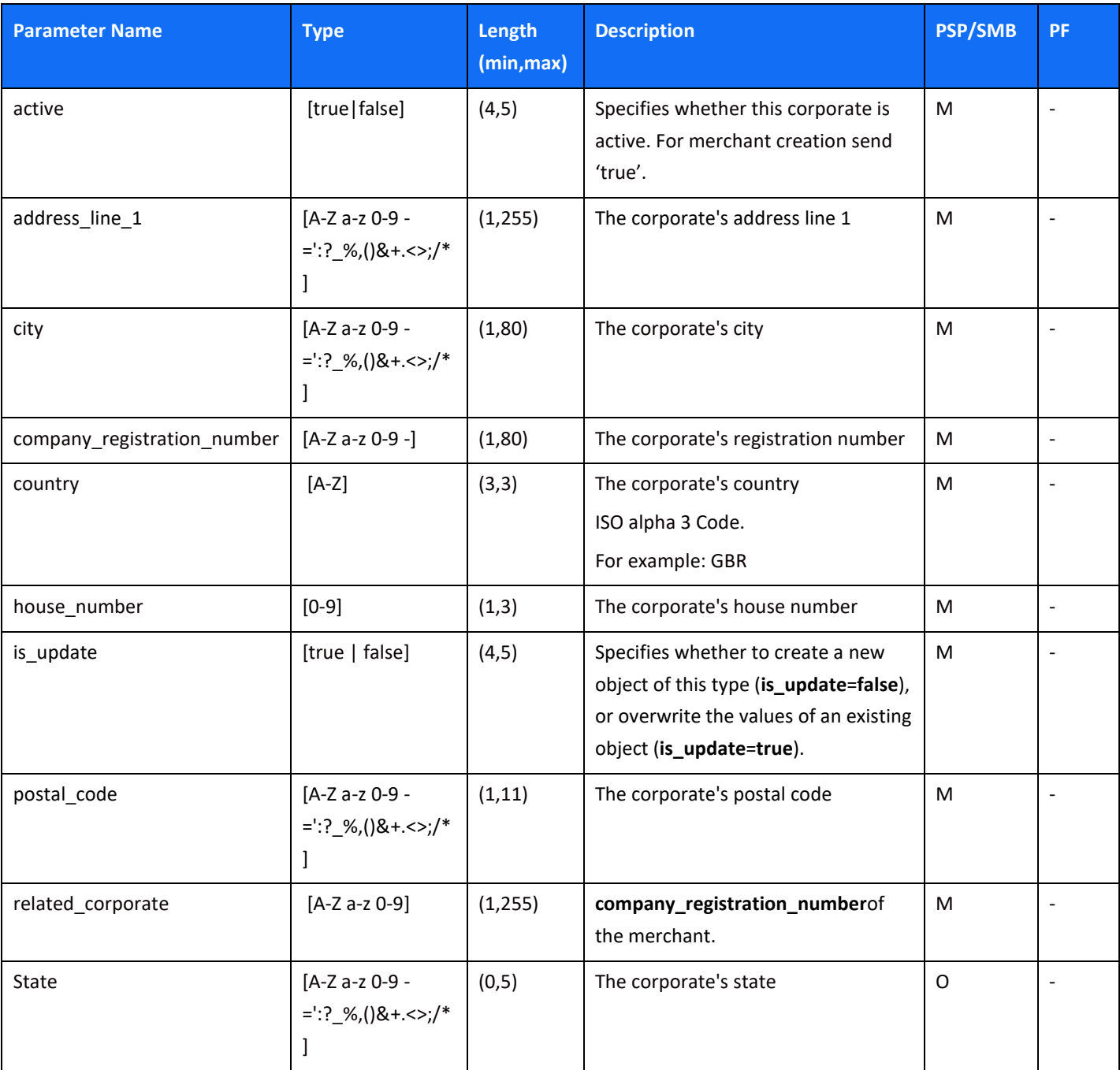

### *Merchant Update: Code Examples (Body)*

### **Adding object- individual**

{ "is\_update": true,

 "merchant\_individual": [ { "first\_name": "Spiritual",

"last\_name": "Individual",

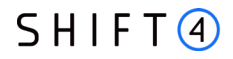

 "nationality": "USA", "date\_of\_birth": "1988-07-02", "place\_of\_birth": "DNK", "official\_id\_type": "Passport", "official\_id\_number": "122999", "individual\_type": "director", "city": "Esbjerg", "state": "IL", "postcode": "6710", "country": "DNK", "address\_line\_1": "Sandbakken", "address\_line\_2": "10", "holding\_percent": "0", "passport\_place\_of\_issue": "DNK", "active": true, "house\_number": "412", "official\_id\_expiry\_date": "2028-06-19" } ]}

#### **Modifying MR object (changing number of devices)**

```
{ "is_update": true,
  "merchant_requirement": [
    { "is_update": true,
      "active": true,
      "merchant_requirement_id": "5",
      "pos_device": {
        "address_line_1": "tes_upd",
        "city": "NEW",
        "country": "ITA",
        "number_of_devices": "15",
        "postcode": "new",
        "state": "CA"
      } } ]}
```
### *Merchant Update: Response Examples*

#### **Update succeeded**

*Sync response (immediate):*

{"merchant\_id": "CEID-0000251426","crx\_request\_id": "1af81ad2cab74fc08e248de34e1c9720", "original\_request\_time": "2022-12-20T17:51:28.318","result": { "response\_code": "000", "response\_description": "Request is successful" }}

#### *ASync response (Up to 4 hours), via webhook notification:*

{"type": "Merchant onboarding API","event\_id": "1af81ad2cab74fc08e248de34e1c9720", "event\_status\_code": "04","event\_status\_description": "Merchant was updated successfully for merchant CEID-0000008335","event\_additional\_fields": {"operation\_type": "Merchant Update" }}

#### **Update failed**

#### *Sync response (immediate):*

{"merchant\_id": "CEID-0000251426","crx\_request\_id": "62b17a987afa4500bebe030d60d3388a",

"original\_request\_time": "2022-12-20T17:58:17.646", "result": {"response\_code": "012",

"response description": "At least one of input parameters is malformed.", "response details": ["merchant\_individual[0].first\_name parameter is not allowed to update."

] }}

#### *ASync response (Up to 4 hours), via webhook notification:*

{ "type": "Merchant onboarding API","event\_id": "82b58722fcd647f6a7d51f5e392f7204",

"event\_status\_code": "06","event\_status\_description": "Merchant was not updated successfully for merchant CEID-0000008335","event\_additional\_fields": {"operation\_type": "Merchant Update",

"failure\_message": "Related company not exist 33061103,The record you wanted to update does not exist 123456" }}

# **Upload document**

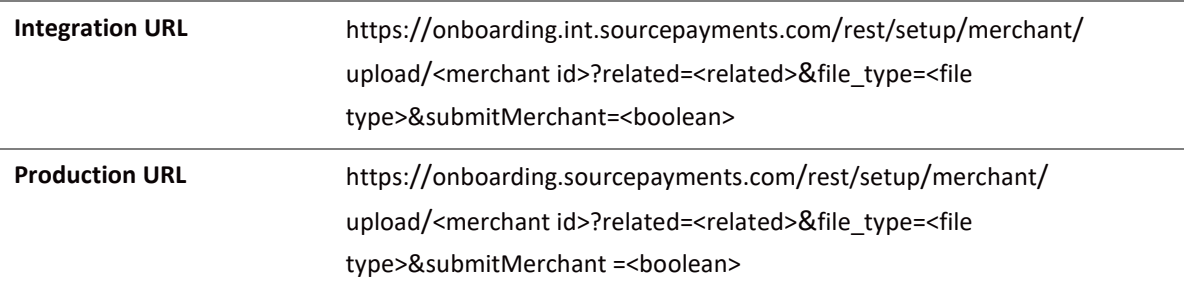

Supported files type: PDF, JPEG, JPG, PNG, TIFF

Maximum size: 8MB

### *URL Parameters*

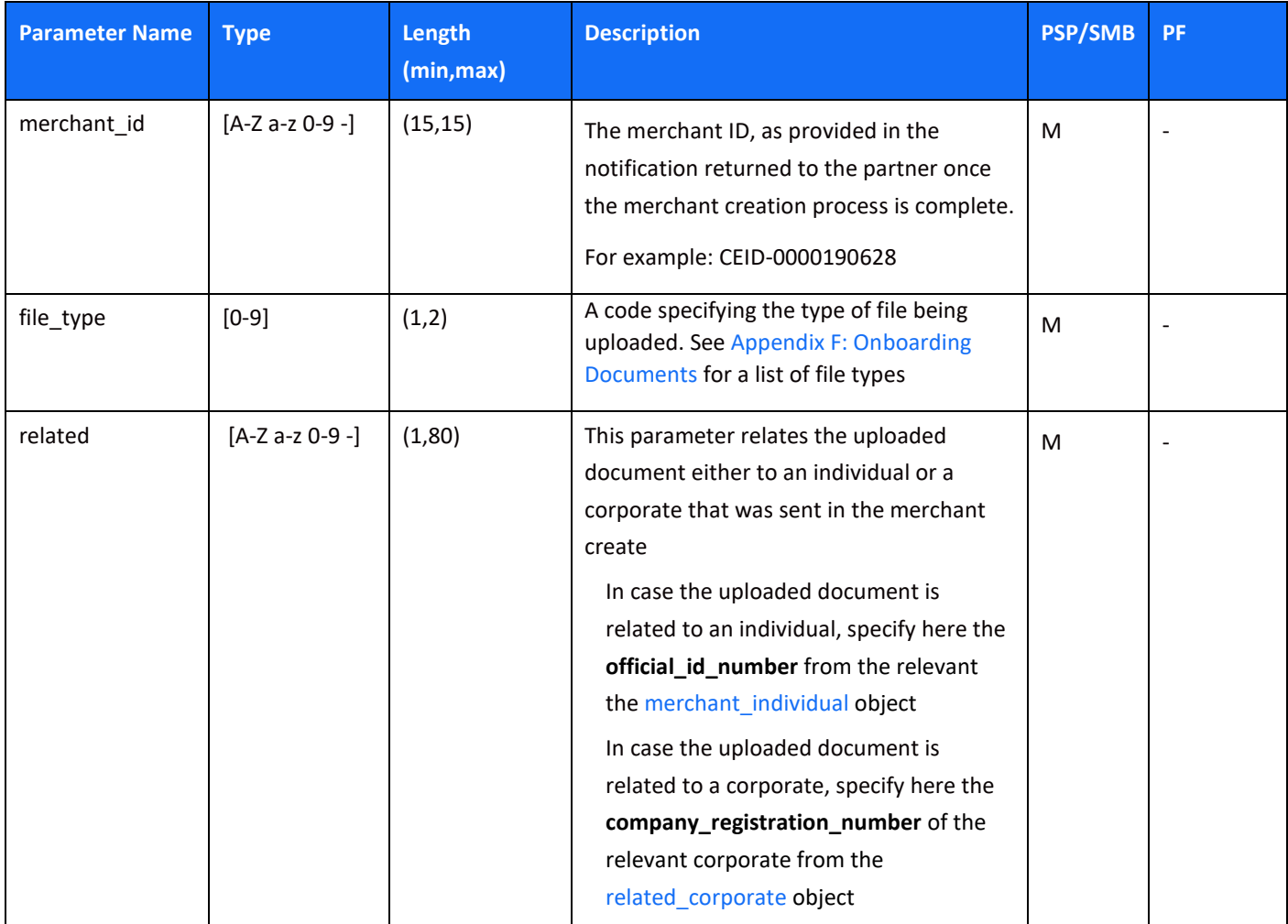

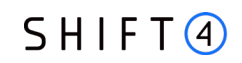

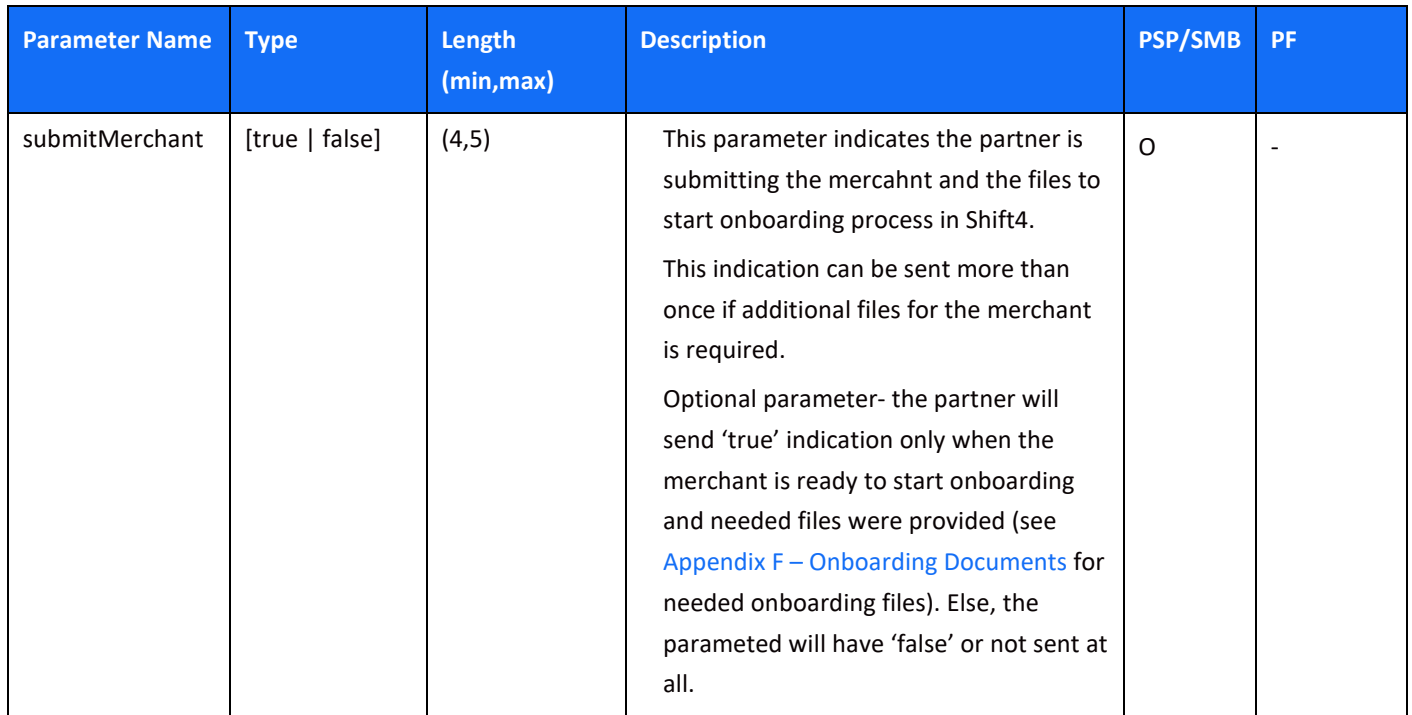

### *File Upload: Response Examples*

#### **file upload succeeded**

#### *Sync response (immediate):*

{"merchant\_id": "CEID-0000221963","upload\_id": "85b9e347ef0048fe927b4121eabe58c6","original\_request\_time": "2022-10-28T13:43:38.812", "result": {"response\_code": "000","response\_description": "File received"}

#### *Sync response (immediate)- with submitMerchant=true:*

{"merchant\_id": "CEID-0000221963","upload\_id": "85b9e347ef0048fe927b4121eabe58c6","original\_request\_time": "2022-10-28T13:43:38.812", "result": {"response\_code": "000","response\_description": "File received and merchant is submitted"}}

#### *ASync response (Up to 4 hours), via webhook notification*

{"type":"File upload

result","event id":"aba90de07e414966b3d258f5d5a8a5b8","event status code":"00","event status description": "File uploaded successfully for merchant CEID-0000200332.","event\_additional\_fields":null}

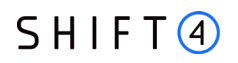

#### **file upload Failed**

#### *Sync response (immediate):*

{"merchant\_id": "CEID-0000221963111","upload\_id": "2d7748ae7b3847b1959be5c963192eaa", "original\_request\_time": "2022-11-08T09:26:27.193","result": {"response\_code": "012", "response\_description": "File type is not supported"}}

### *ASync response (Up to 4 hours), via webhook notification:*

merchantId=null, partnerId=CEID-0000008335, partnerRequestId=c892cb1e274c4c5caba7a03267d669ea, responseCode=01, responseCodeDescription=File upload failed for merchant CEID-0000221960.The record you wanted to update does not exist 256178., eventType=File upload result, messageForCustomer=null, credonoteRequest=null, credonoteResponse=null

# **SHIFT4**

# **Get merchant status**

PROD: https://onboarding.sourcepayments.com/rest/setup/merchant/ <merchant id>

INT: https: / / onboarding.int.sourcepayments.com/rest/setup/merchant/ <merchant id>

### *Response fields*

The possible merchant statuses include:

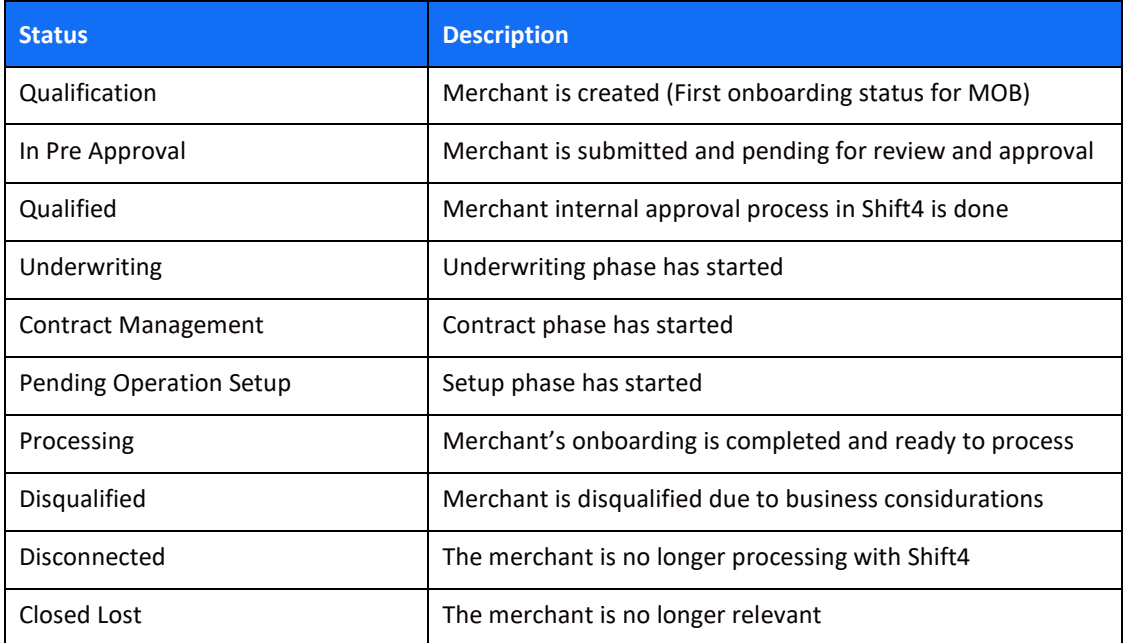

### *Response example*

```
{ "result": {
    "response_code": "000",
    "response_description": "Request is successful",
    "response_details": [
      { 
        "merchant_id": "CEID-0000250867",
        "merchant_status": "Pending Operation Setup"
      } 
    ] 
  } 
}
```
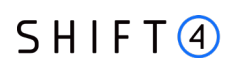

# **Get Connectivity details**

PROD [https://onboarding.sourcepayments.com/rest/setup/merchant/merchant\\_connectivity/<merchantId>](https://onboarding.sourcepayments.com/rest/setup/merchant/merchant_connectivity/%3cmerchantId%3e)

### *Response fields*

The following information for connectivity details will be retrieved for each merchant:

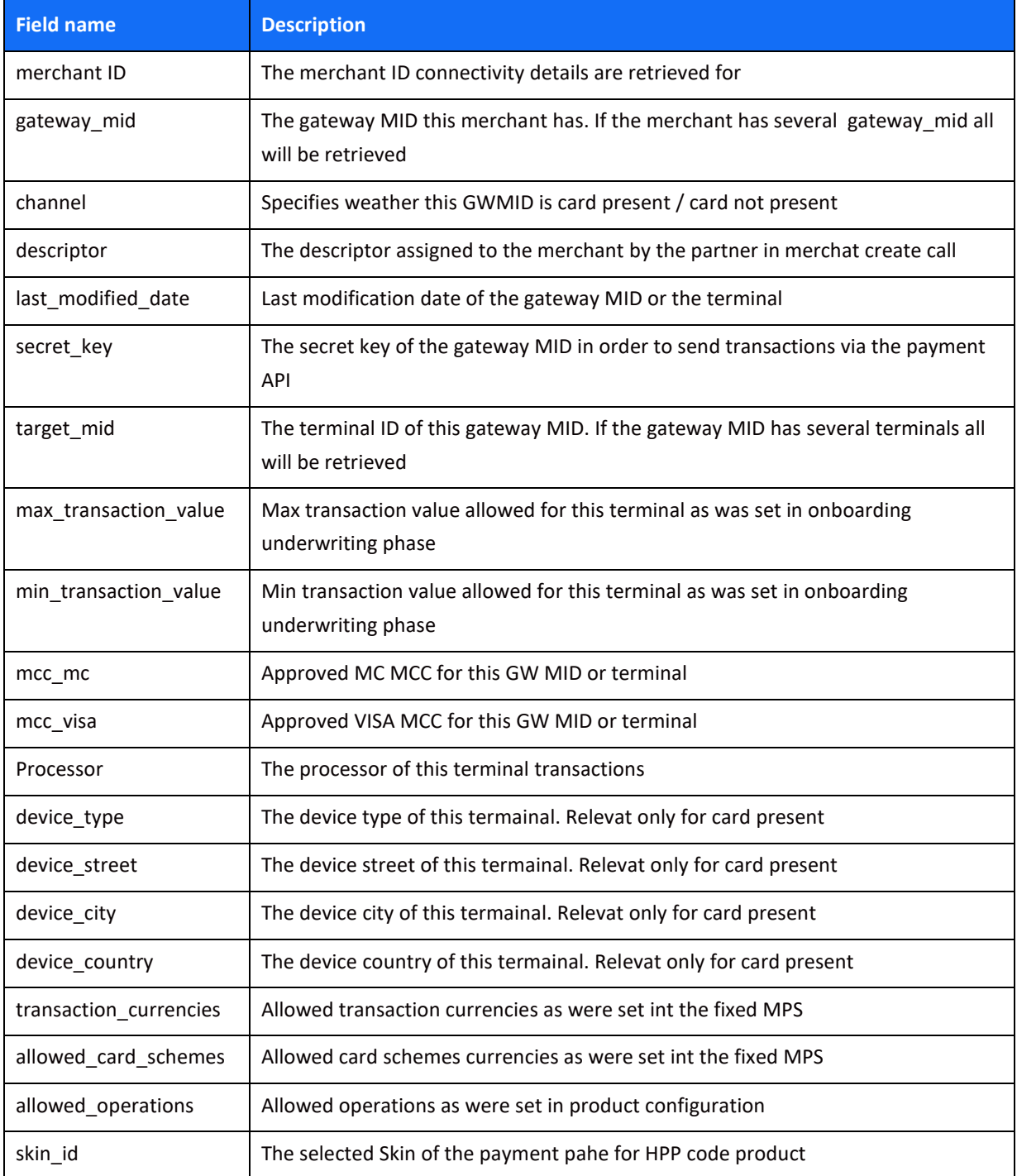

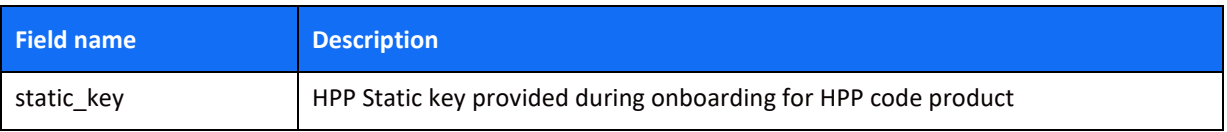

### *Response example*

```
{ "crx_request_id": "489d8dd0d4064a7cb7e42ca4089cc43a",
  "original_request_time": "2023-01-25T07:45:50.739",
  "result": {
    "response_code": "000",
    "response_description": "Request is successful",
    "response_details": [
      { 
        "merchant_id": "CEID-0000251508",
        "details": [
         { 
           "gateway_mid": "10029503",
           "channel": "Card Present",
           "descriptor": "Faustino Lviv",
           "last_modified_date": "2022-12-26 12:40:17",
           "secret_key": "1672058313251atc8ojj",
           "Terminals": [
             { 
               "target_mid": "R0000052",
               "card_present": true,
               "last_modified_date": "2022-12-26 12:40:17",
               "max_transaction_value": 2500,
              "min_transaction_value": 0,
               "mcc_mc": "5999",
               "mcc_visa": "5999",
               "processor": "CREDORAX",
               "device_type": "Ingenico iCT250",
               "device_street": "Ruska street",
               "device_city": "Lviv",
               "device_country": "United States",
               "transaction_currencies": [
                 "EUR",
                 "DKK",
                 "CZK",
                 "SEK",
                 "NOK"
               ],
               "allowed_card_schemes": [
                 "MasterCard", 
                 "Visa"
               ] 
             },
             {
```
# **SHIFT4**

 ] } ] }

```
 "target_mid": "R0000053",
      "card_present": true,
      "last_modified_date": "2022-12-26 12:40:17",
      "max_transaction_value": 2500,
      "min_transaction_value": 0,
      "mcc_mc": "5999",
      "mcc_visa": "5999",
      "processor": "CREDORAX",
      "device_type": "Ingenico iCT250",
      "device_street": "Ruska street",
      "device_city": "Lviv",
      "device_country": "United States",
      "transaction_currencies": [
        "EUR",
        "DKK",
        "CZK",
        "SEK",
        "NOK"
      ],
      "allowed_card_schemes": [
        "MasterCard", 
        "Visa"
      ] 
    },
 }
```
# $SHIFG$

# **Appendix A: HMAC-SHA512 Request Signature**

Every API request is associated with a package signature sent as an authorization header in order to ensure the authenticity of data transfer. This package signature, in turn, is calculated on a newline separated list of values using HMAC-SHA512 with the requestor's unique secret key.

The header template is:

Authorization: HMAC-SHA512 Credential=<clientId>, Signature=<HMAC SHA-512 in hex>

#### **Calculating the Signature**

- 1. Apply the HMAC-SHA512 hashing algorithm to the JSON body of the request and the merchant's secret key.
- 2. Append the result of step 1 to the request's authentication header according to the above header template.

#### *Signature Calculation Example*

• In order for a MOB request to successfully pass authorization,You need to supply two headers with the request: date and authorization

Date

Fri, 26 Aug 2022 12:14:30 GMT (the format is important)

Authorization

In order to compose an auth header, you are going to need the following information:

- Request type: for create or update it's POST, for get status it's GET
- Link where the request will be sent
- Date the same that you add to the Date header
- JSON of the request. **Make sure to remove spaces and newlines in JSON.**
- All these elements are to be combined into a single string, with each component written from the next line, for example:

```
POST
https://onboarding.sourcepayments.com/setup/merchant/Fri, 26 Aug 2022 12:14:30 GMT
{ 
        "json" : true 
}
```
• Then you need to get a hash of this content. You can use a web too, for example: [https://codebeautify.org/hmac-generator.](https://codebeautify.org/hmac-generator)

# **SHIFT4**

- The result of applying HMAC-SHA512 to the request body and secret should look like this: 3464b92a69578ece8fd422cc355c7e4cf3948770065e19dc517c97b51f1f5192f180c920b02449e1ad 4734420dea9eac8f51952a880f53e18a453db6308ad50f
- Once you have the hashed value, add it to the request header in the following format: Authorization: HMAC-SHA512 Credential=YOURPARTNER, Signature=long\_hashed\_string YOURPARTNER - partner id in format CEID-0000000000 long\_hashed\_string - long string we received when transformed our request data

# <span id="page-68-0"></span>**Appendix B: Products**

This appendix lists all the possible products that can be specified in the "product" field of the [merchant\\_product](#page-51-0) object:

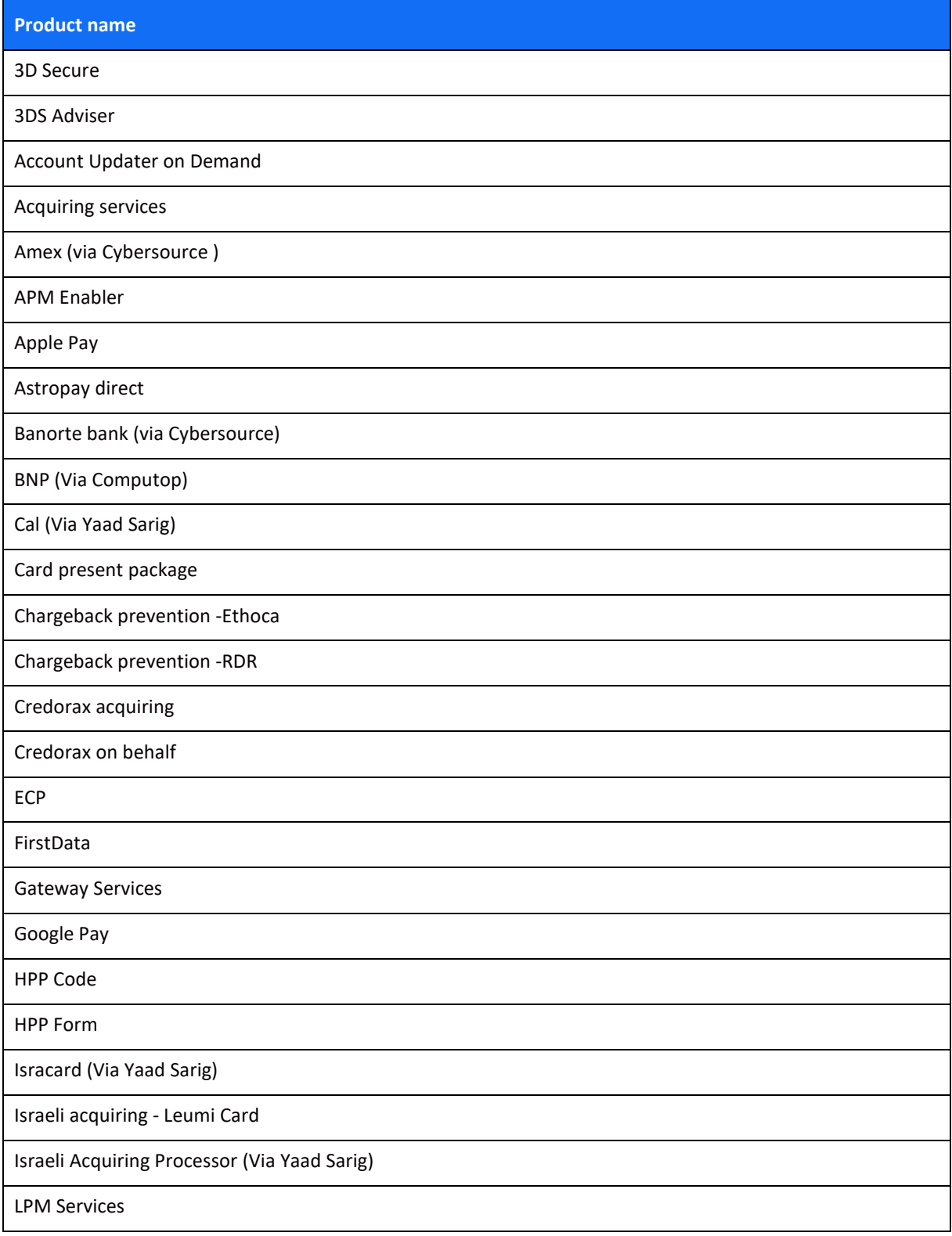

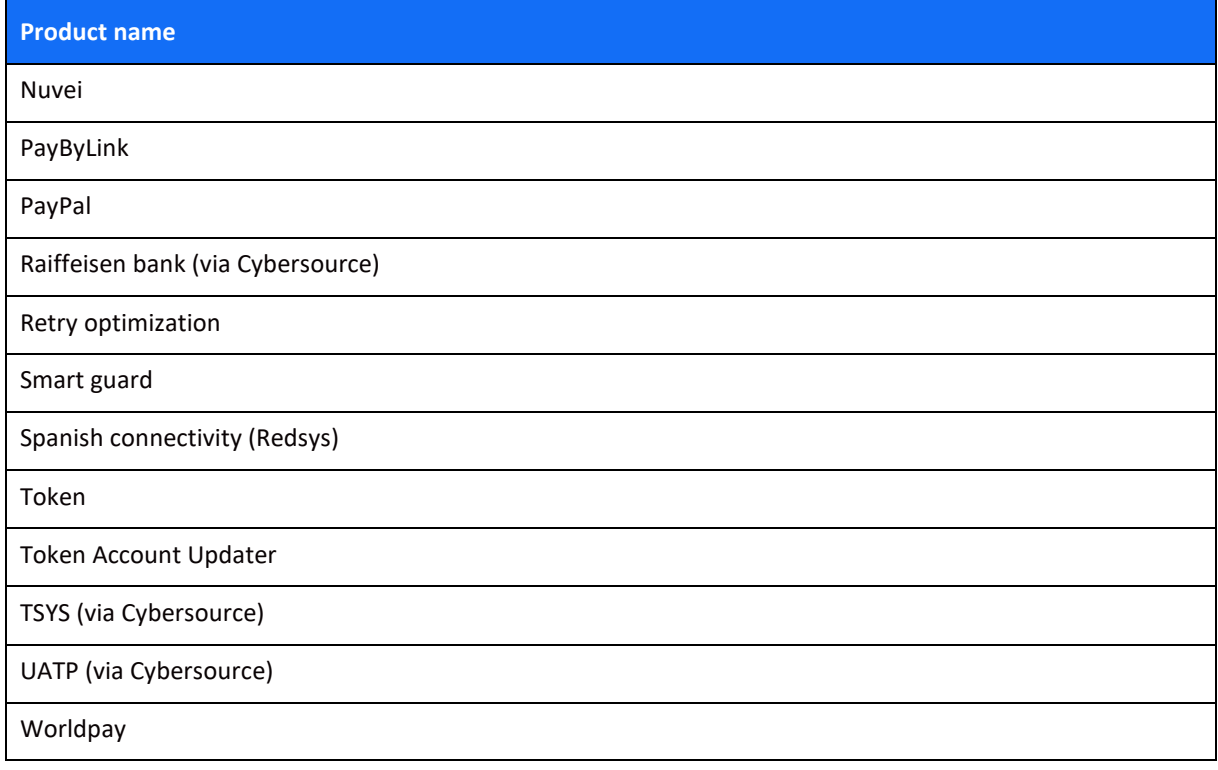

# **SHIFT4**

# **Appendix C: Result Codes**

This appendix lists all the possible result codes that can be returned in the "result" object and their corresponding descriptions:

Note: The result description is used for reference and may change from time to time.

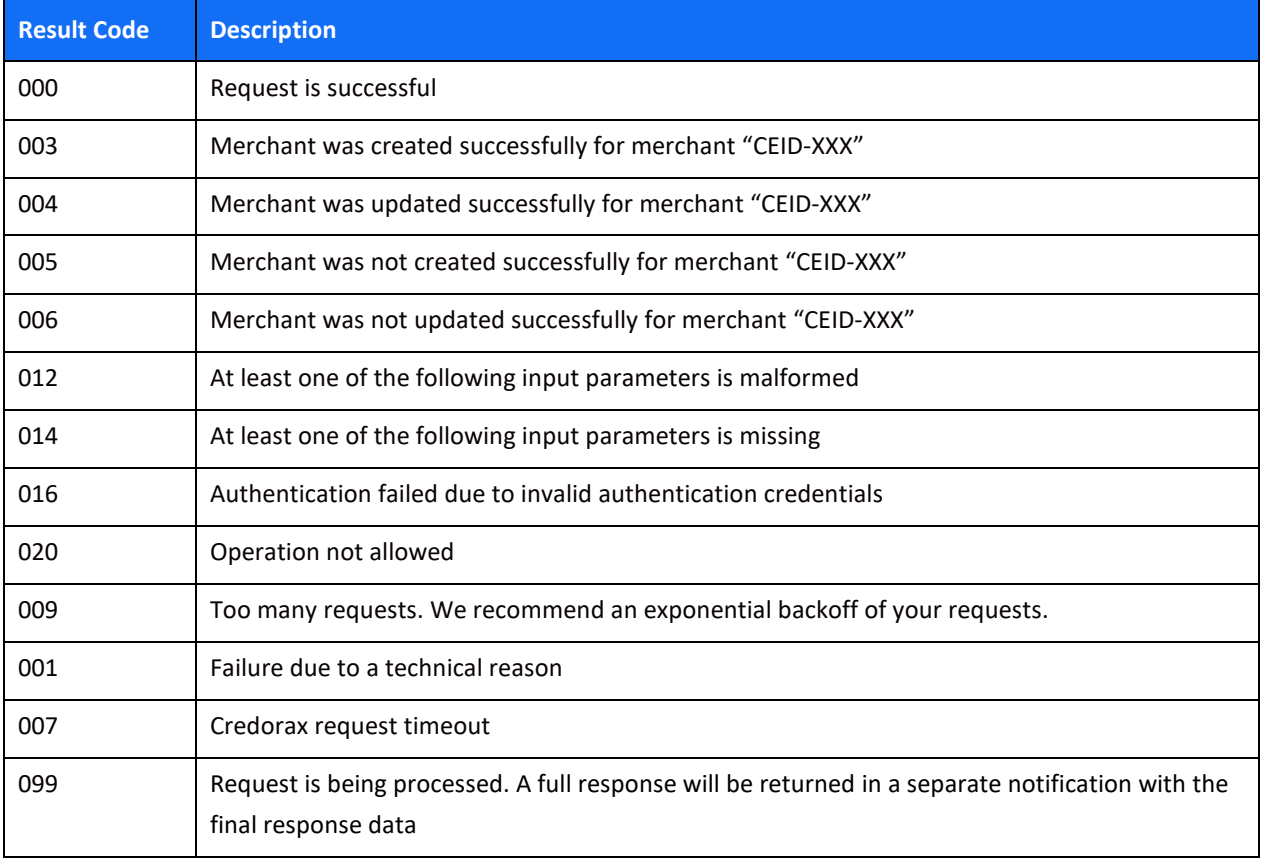

# <span id="page-71-0"></span>**Appendix D: Related Corporate and Merchant Individual Scenarios**

The following figures illustrates scenarios in which both a related\_corporate object and a merchant\_individual object are sent.

### **Scenario 1**

In this scenario, the onboarded merchant has a corporate shareholder, which has two natural persons shareholders.

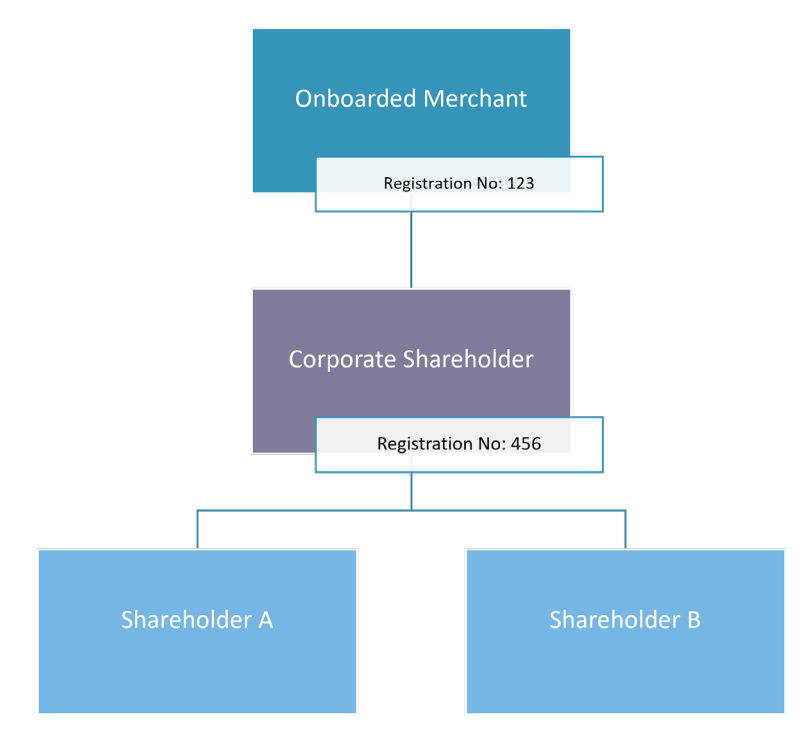

To depict this business structure through the API, send the following:

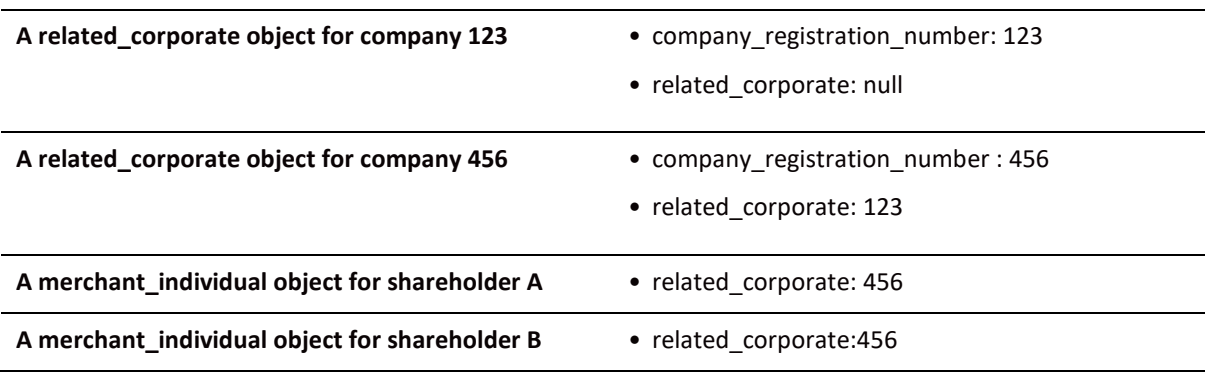
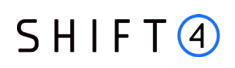

### **Scenario 2**

In this scenario, the onboarded merchant has two corporate shareholders, and one natural person shareholder.

- Shareholder 1 is a natural person identified as beneficial owner, as he has more than 25% of the share.
- Corporate shareholder 899 has only 10% of the shares but needs to be recognized as an owner as it is a legal entity.
- Corporate shareholder 567 has 3 Shareholders:
	- ο Two (D+E) that are natural persons that are identified as beneficial owners.
	- ο One (C) who is a natural person that is not a beneficial owner as he has less than 25% of the shares.

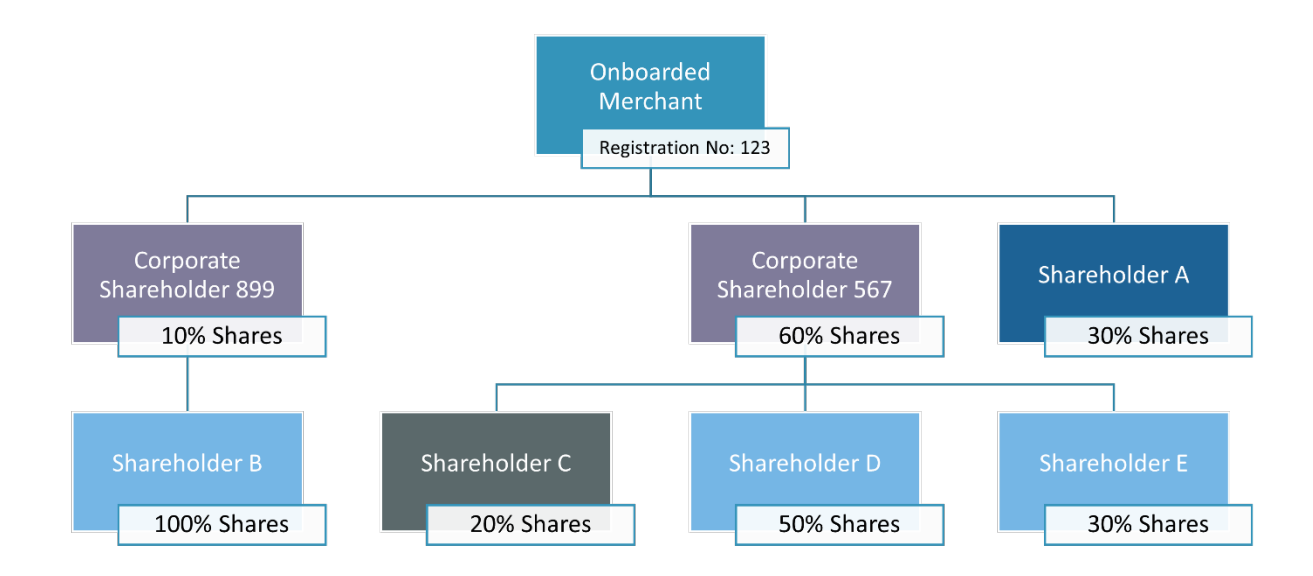

To depict this business structure through the API, send the following:

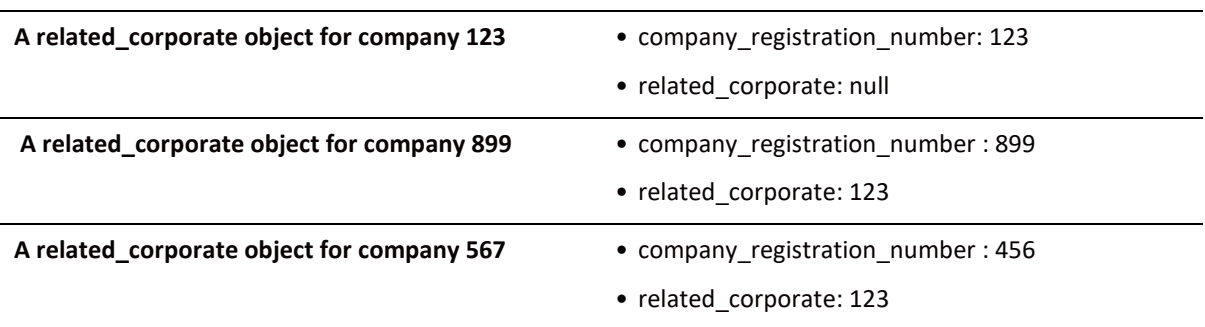

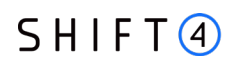

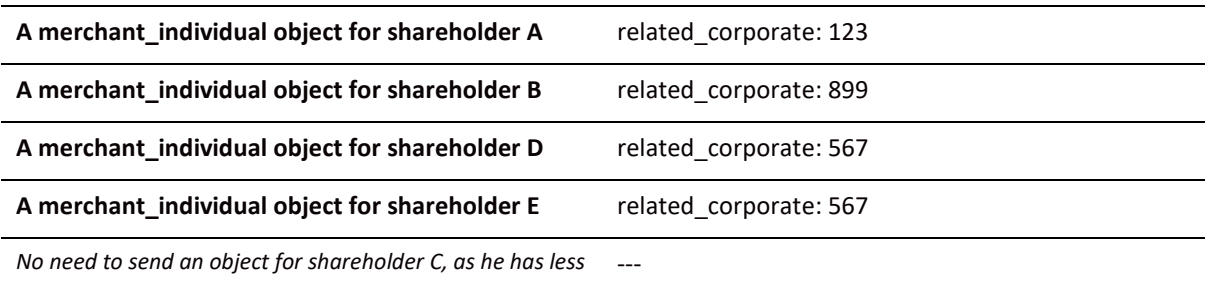

*than 25% percent of the shares.* 

## **SHIFT4**

# **Appendix E: Operation codes**

This appendix lists all the possible operation codes values that can be specified in the "allowed\_operations " field of the product\_configuration object

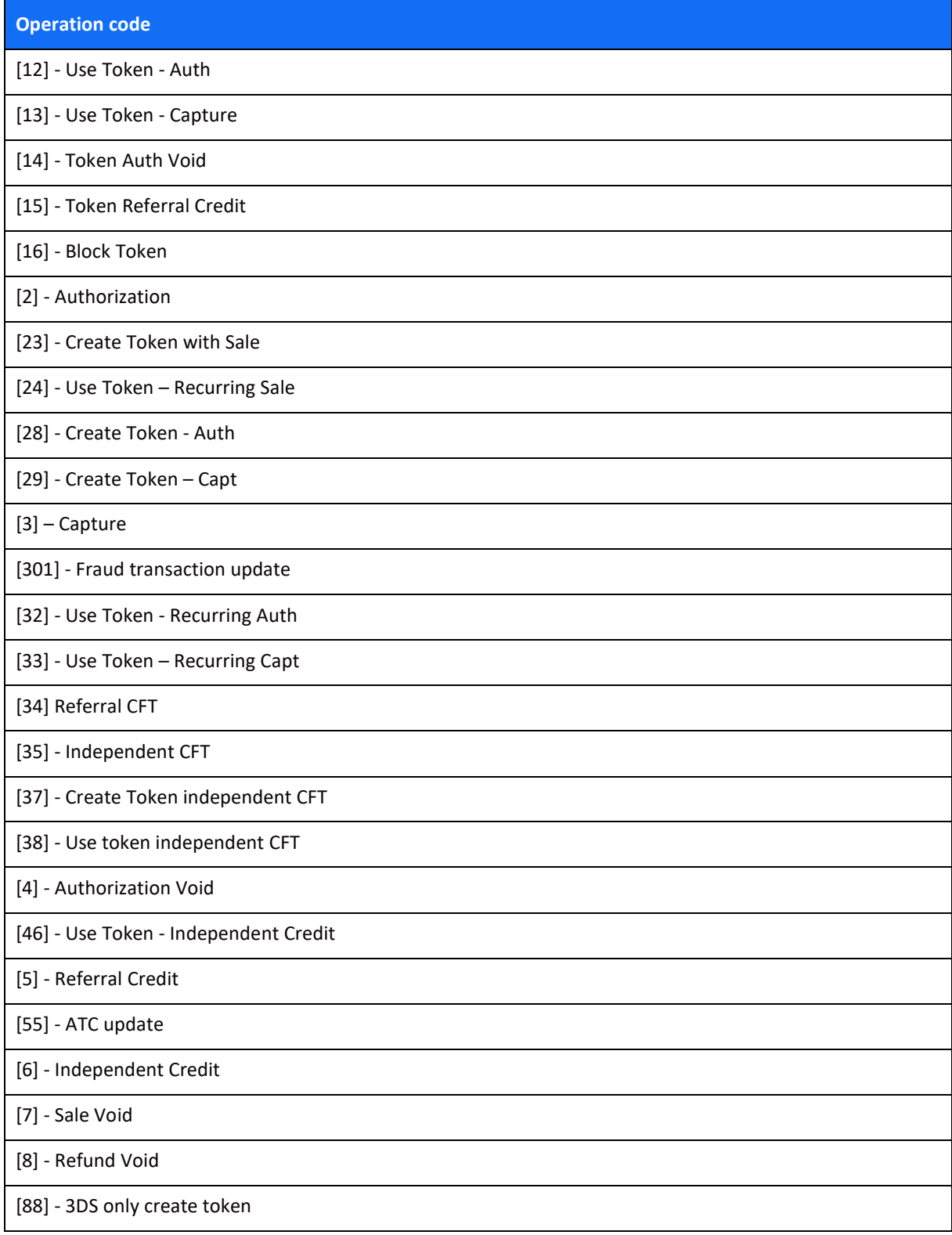

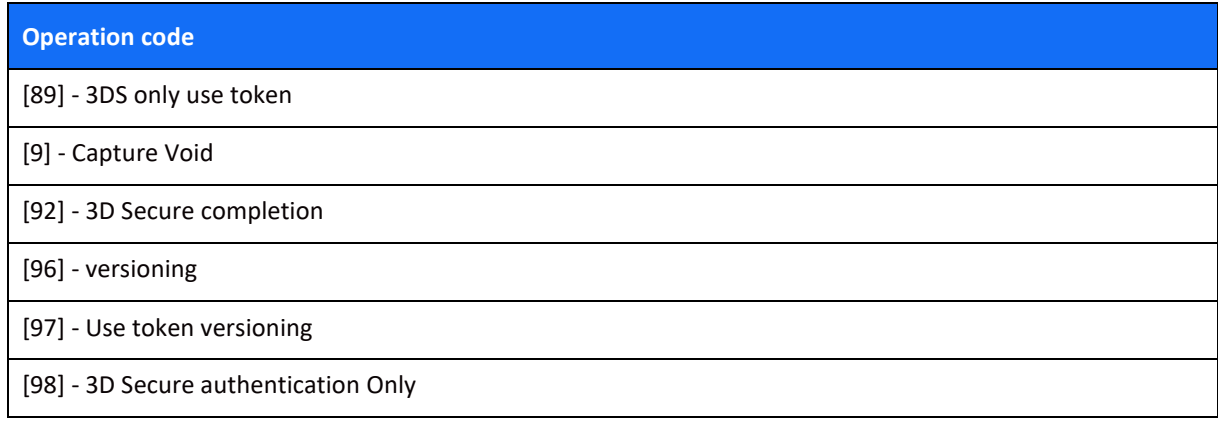

## **Appendix F: Onboarding Documents**

This chapter lists the details for adding onboarding documents as part of the **upload document API request**.

## *Possible Values for the file\_type Parameter*

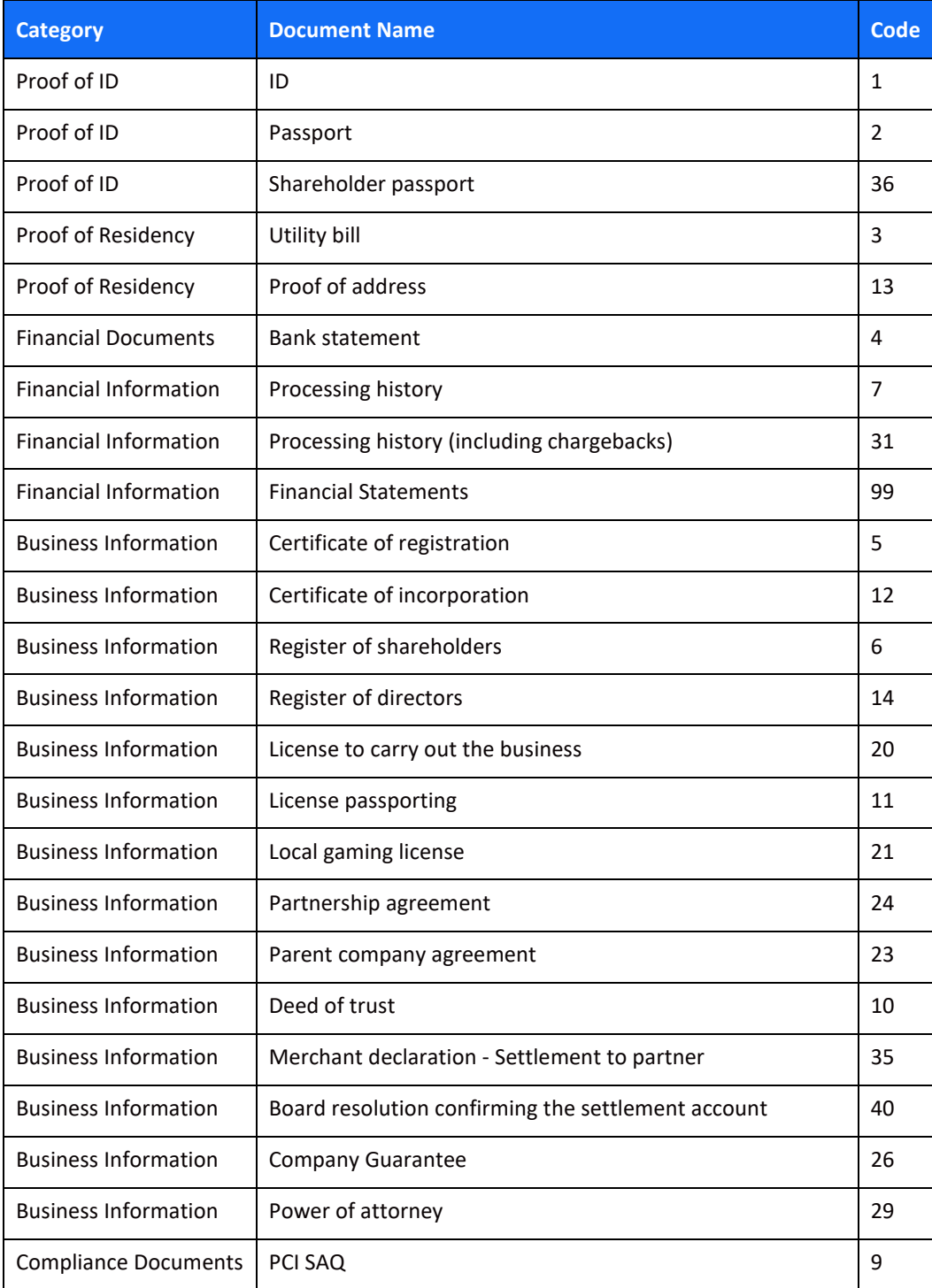

# **SHIFT4**

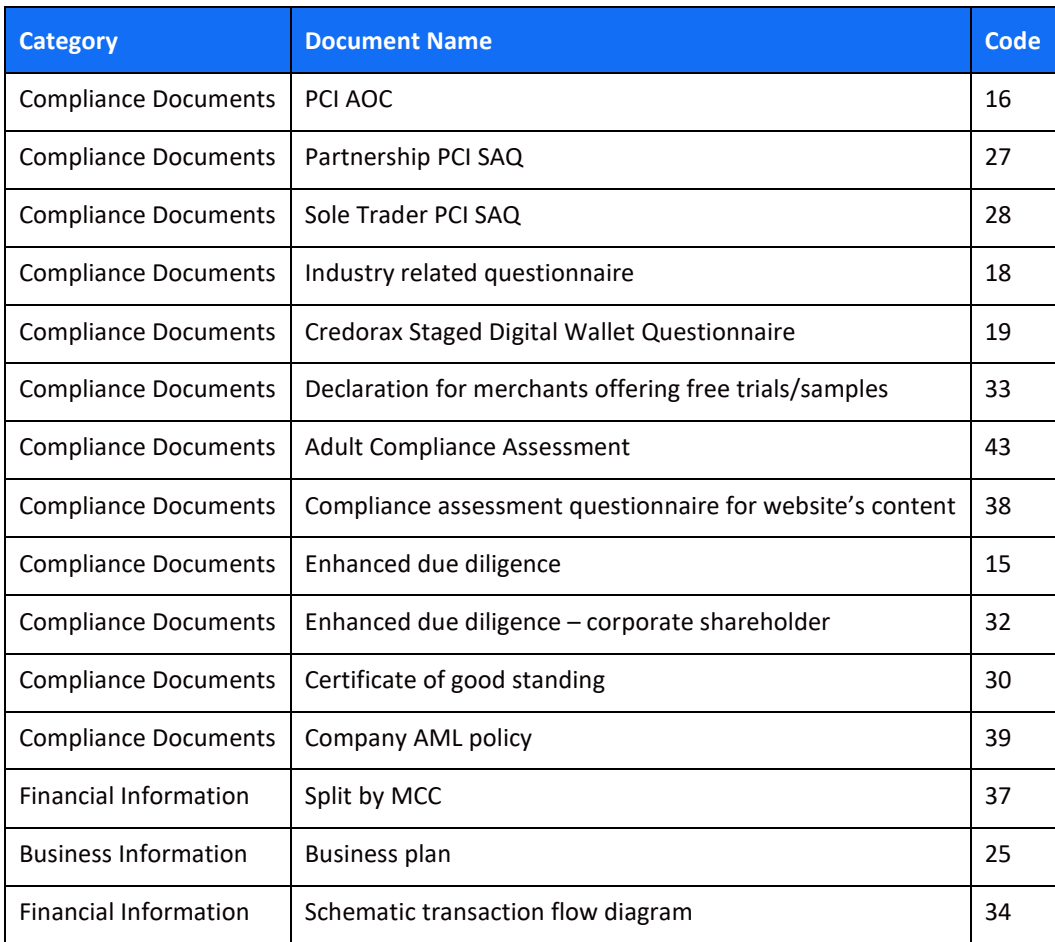

## *Required Documents*

The list below consists of the preliminary list of KYC documents required from the merchant. Additional documents may be needed upon Shift4's review of the merchants.

### **Authorized Signatory**

- Valid Proof of Identity- file code 1 or 2
- Proof of Residential Address (not older than 6 months)- file code 13
- Power of Attorney / Authorization to sign- file code 29

### **Majority Shareholder / UBO**

- Valid Proof of Identity- file code 1 or 2
- Proof of Residential Address (not older than 6 months)- file code 13

### **Business Activity Documents**

- Recent financials- file code 99
- PCI Documents- file code 9

- Business license (if relevant) file code 20
- Processing history (last 6 months) file code 7

### **Settlement**

• Bank Statement in the name of the merchant- file code 4

# **Appendix G: Primary Sector Codes List**

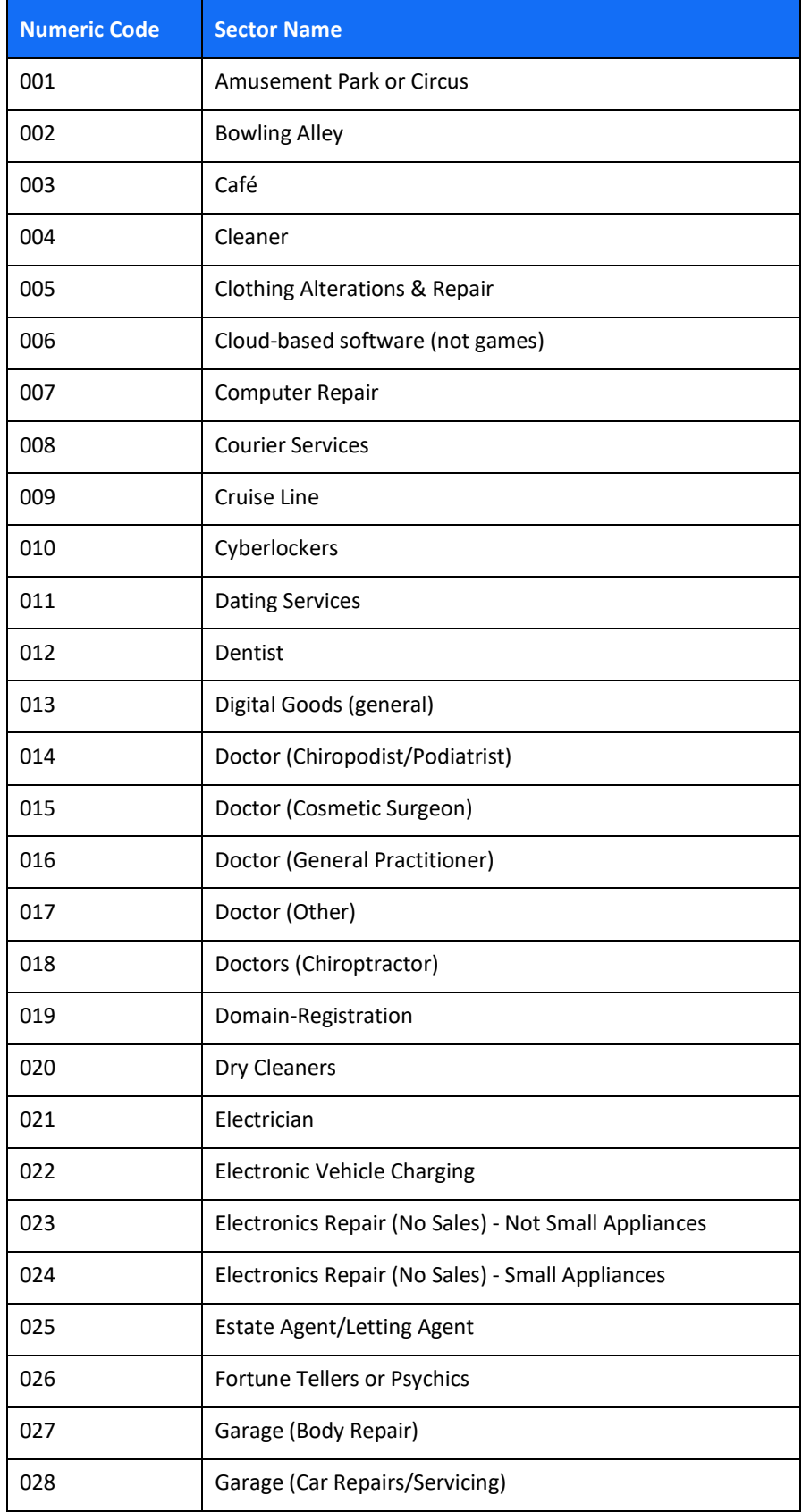

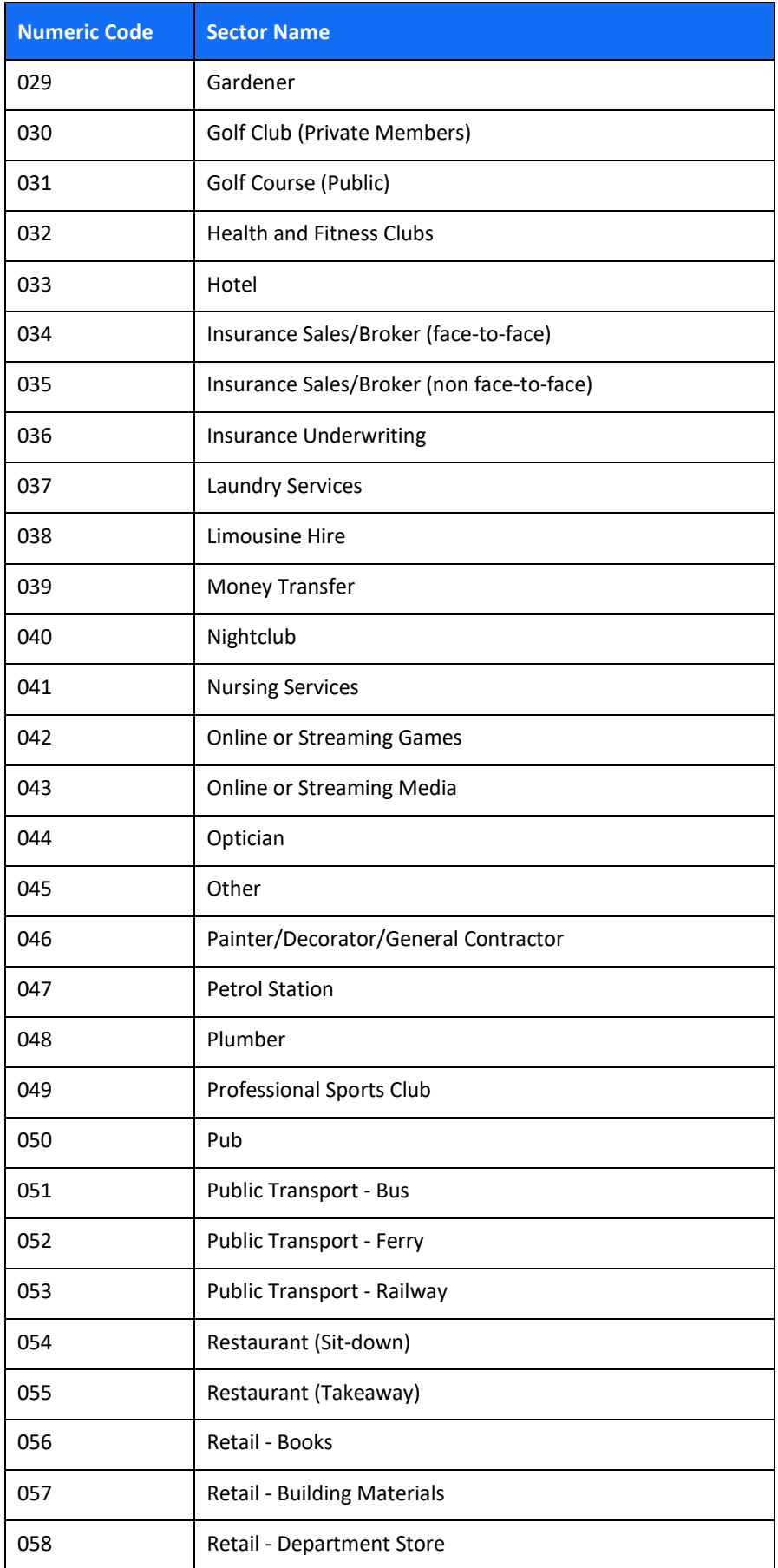

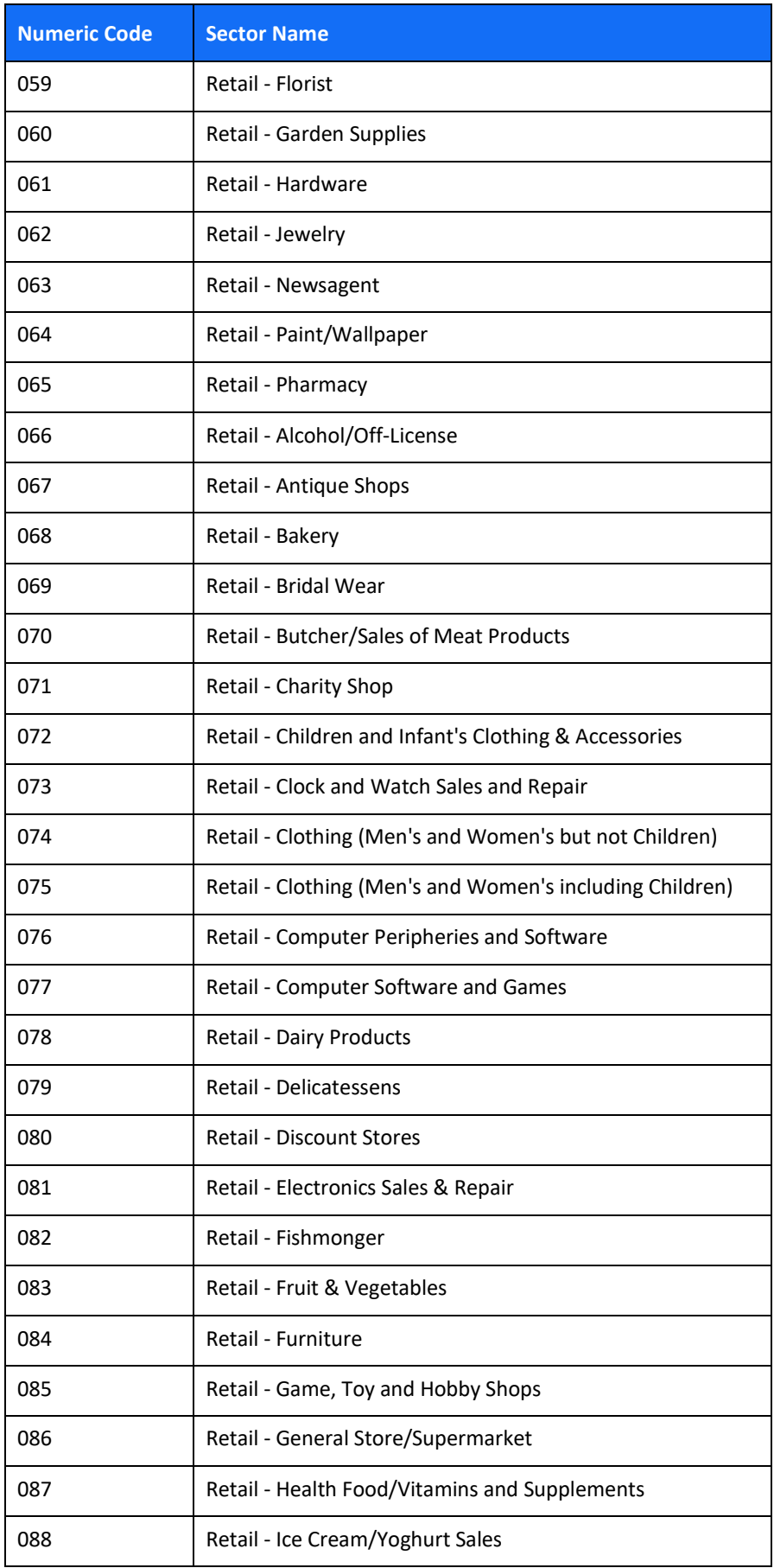

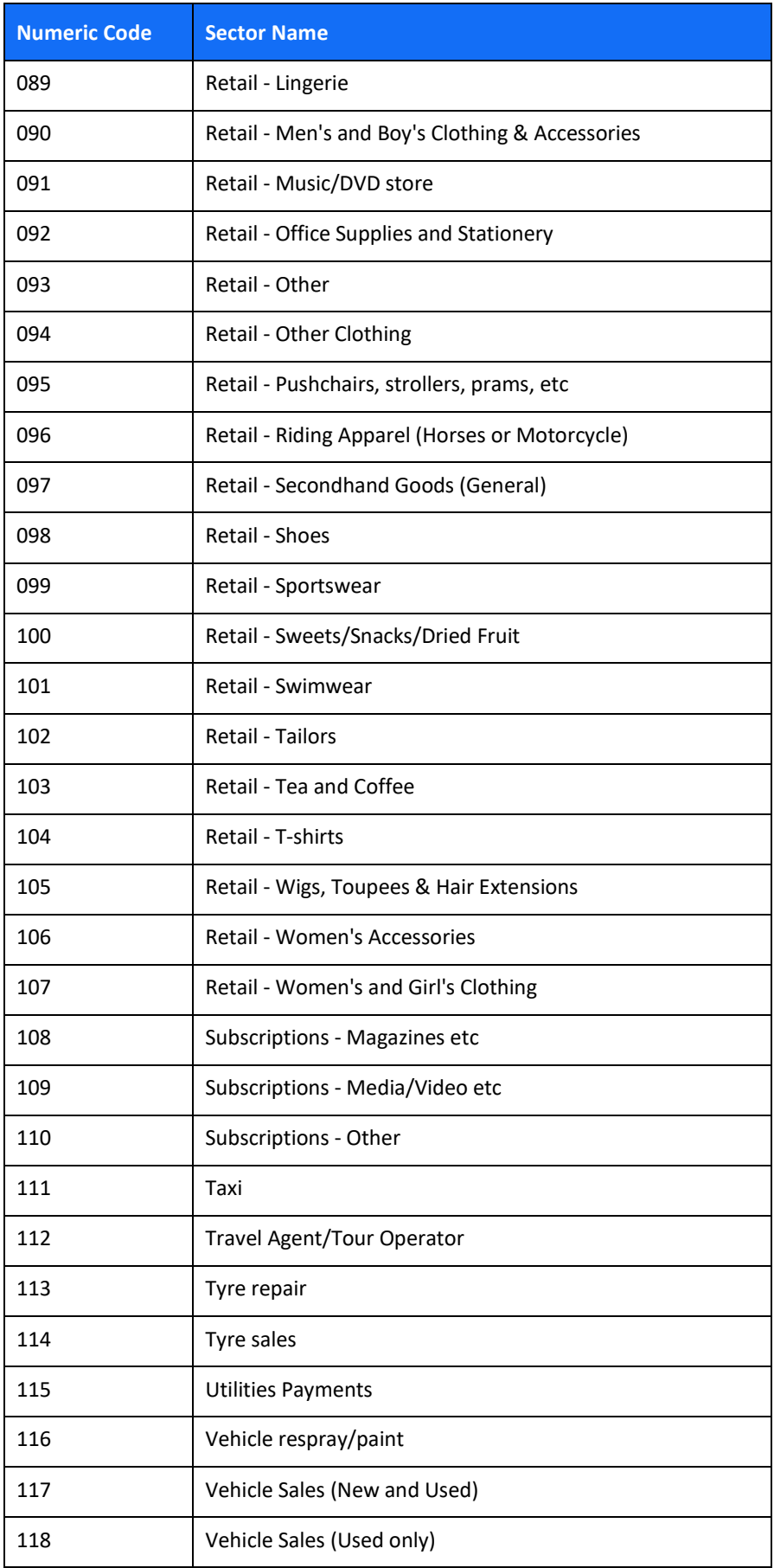

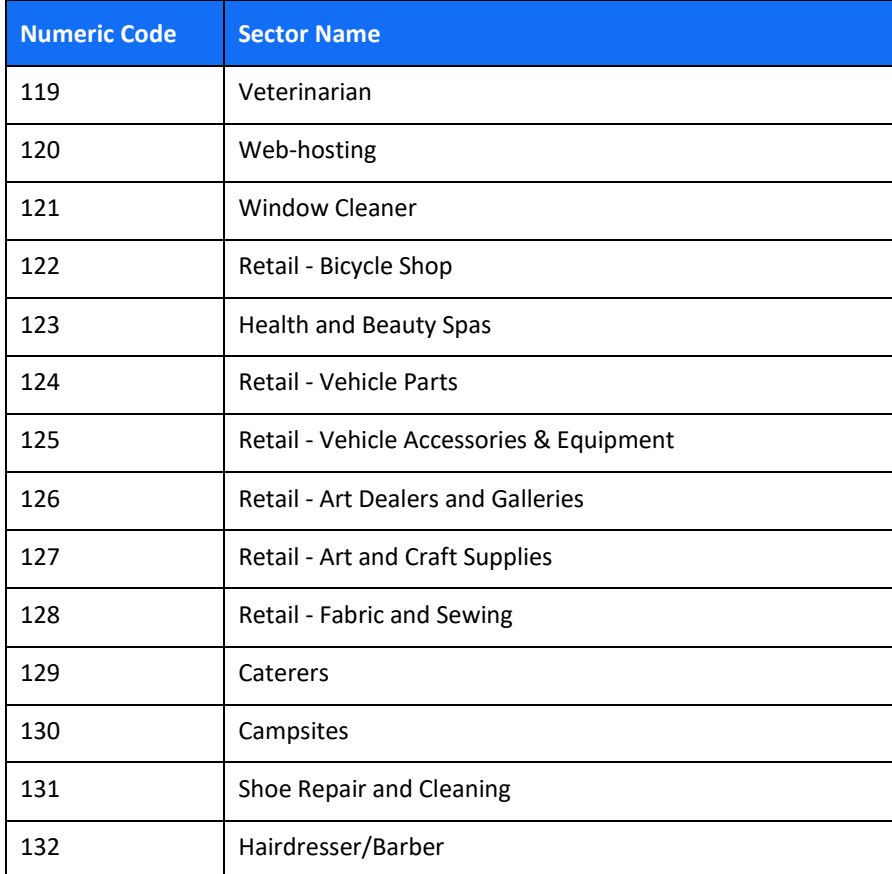

# $SHIFT(4)$

## **Appendix H – Implementation Guidelines**

This chapter lists best practices and guidelines for smooth onboarding and underwriting processes. It outlines what to pay attention to when sending values through the API, and answers some of the most common questions and faults partners come across. Following these guidelines will help make your merchant onboarding process frictionless as possible.

## *Data Alignment*

Ensuring alignment between the information transmitted via the API and the accompanying proofing documents is crucial, as it mitigates underwriting complications and expedites the onboarding process significantly. When submitting the Bank account details, merchant individuals' details and business registration information, make sure that the details sent through the API match the supporting documents.

*E.g.: The full name of the UBO should be transmitted exactly how it appears in the proof of ID.* 

## *Bank Account Guidelines*

When sending the bank account for different types of merchants, follow the below guidelines:

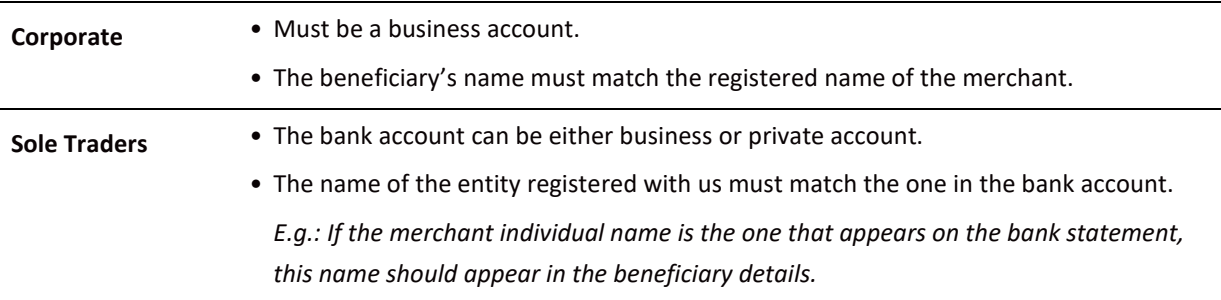

## *Merchant Individuals*

When sending the merchant individuals for different types of merchants, follow the below guidelines:

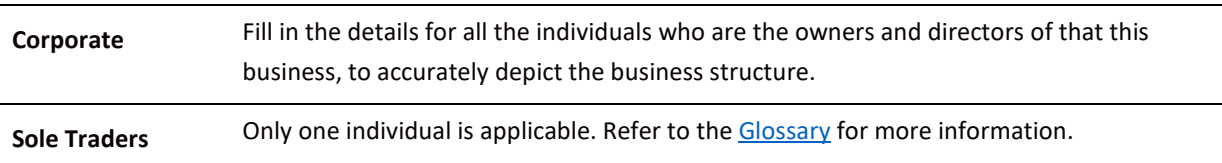

## *Related Corporate*

It is important to send the related corporate object to accurately depict the merchant's business structure. Shift4's underwriting process is based on the information sent through the API and includes examination of the merchant's business structure. Thus, not sending this object with all the

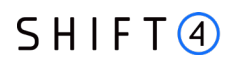

necessary information will cause complications in the underwriting process and will prolong the onboarding process. For more information and examples on this object, refer to Appendix  $D -$ [Related Corporate and Merchant Individuals Scenarios.](#page-71-0)

## *Merchant Unique Values*

As part of the underwriting process, we ask for Maximum transaction value (max\_trx\_value) and for the expected monthly turnover (expected\_monthly\_turnover). These numbers should be accurate and reflect the merchant's business genuinely. We recommend to not pre-populate these fields with generic number for all the merchants you onboard, as inaccurate numbers impact our assessment and can cause frictions in the Underwriting and Risk checks.

# **Change History**

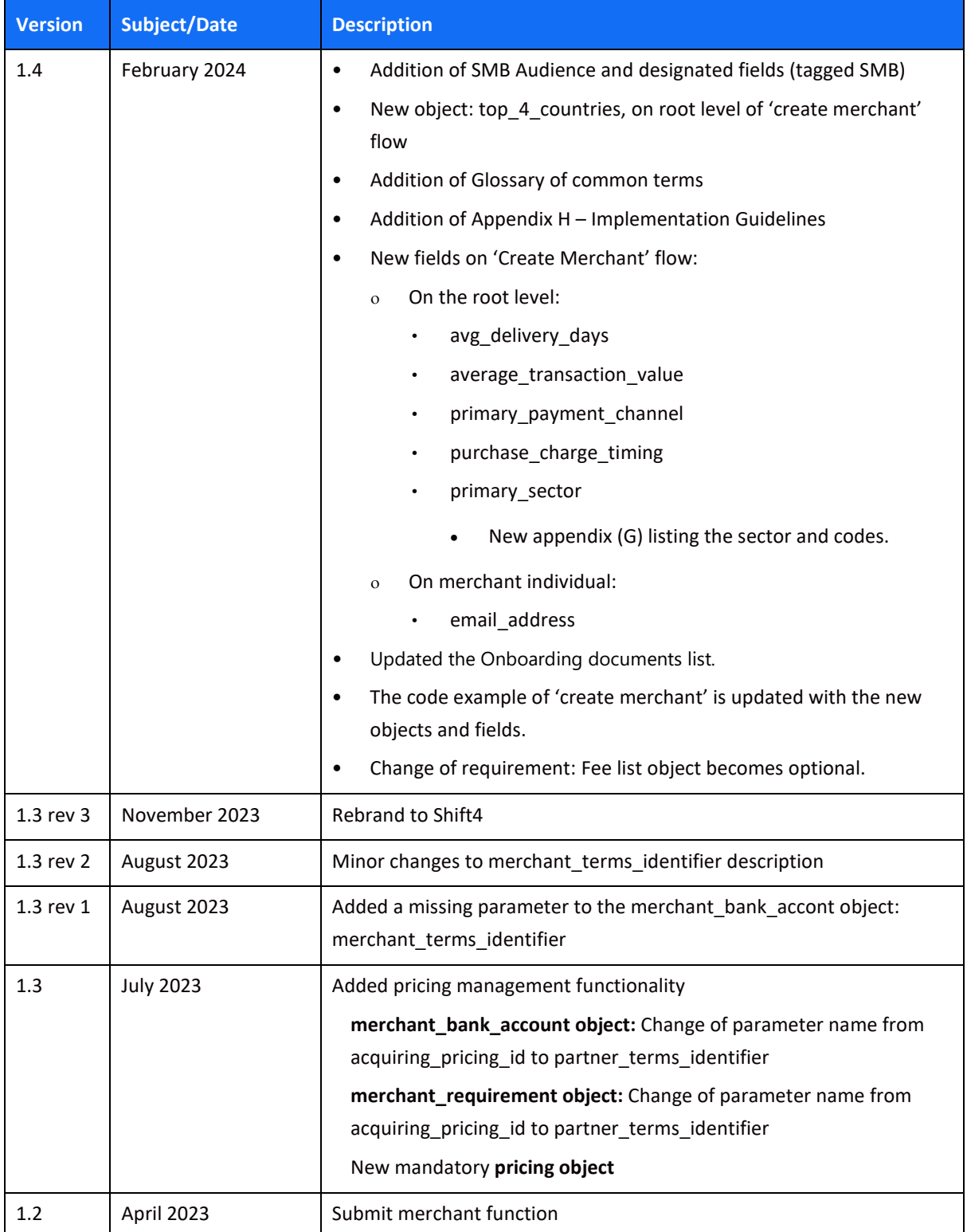

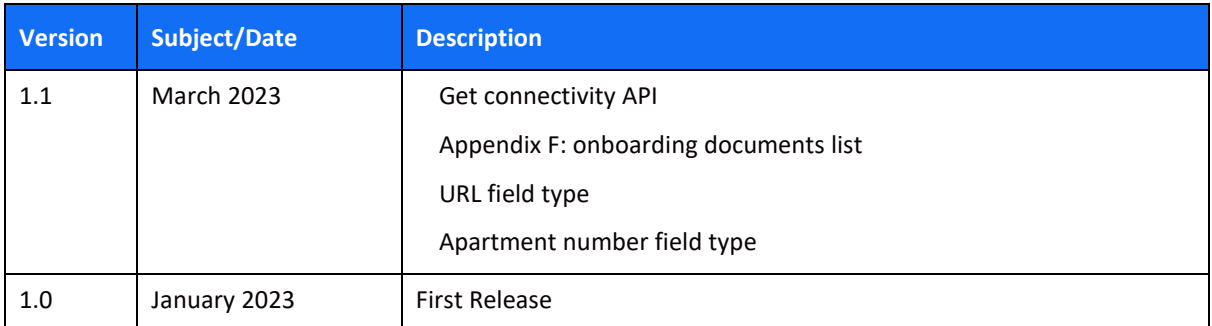

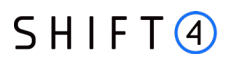

# **Need Support?**

Contact our Client Relations Centre 24/7 for any additional information or technical issue:

US: +1.617.715.1977

UK: +44.20.3608.1288

EU: +356 2778 0876

Email: [support.europe@shift4.com](mailto:support@credorax.com)